# Model-Based Calibration Toolbox<sup>™</sup> Reference

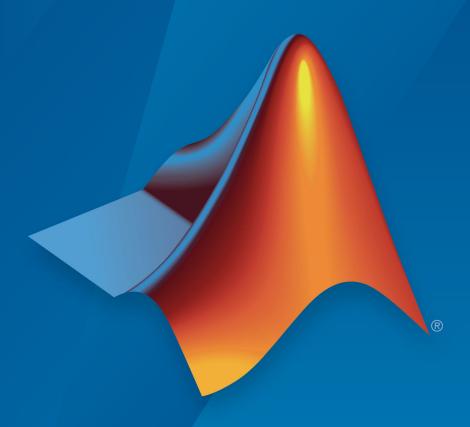

# MATLAB® & SIMULINK®

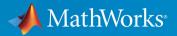

#### How to Contact MathWorks

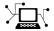

Latest news: www.mathworks.com

Sales and services: www.mathworks.com/sales\_and\_services

User community: www.mathworks.com/matlabcentral

Technical support: www.mathworks.com/support/contact\_us

T

Phone: 508-647-7000

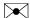

The MathWorks, Inc. 3 Apple Hill Drive Natick, MA 01760-2098

Model-Based Calibration  $Toolbox^{\mathsf{m}}$  Reference

© COPYRIGHT 2005–2017 by The MathWorks, Inc.

The software described in this document is furnished under a license agreement. The software may be used or copied only under the terms of the license agreement. No part of this manual may be photocopied or reproduced in any form without prior written consent from The MathWorks, Inc.

FEDERAL ACQUISITION: This provision applies to all acquisitions of the Program and Documentation by, for, or through the federal government of the United States. By accepting delivery of the Program or Documentation, the government hereby agrees that this software or documentation qualifies as commercial computer software or commercial computer software documentation as such terms are used or defined in FAR 12.212, DFARS Part 227.72, and DFARS 252.227-7014. Accordingly, the terms and conditions of this Agreement and only those rights specified in this Agreement, shall pertain to and govern the use, modification, reproduction, release, performance, display, and disclosure of the Program and Documentation by the federal government (or other entity acquiring for or through the federal government) and shall supersede any conflicting contractual terms or conditions. If this License fails to meet the government's needs or is inconsistent in any respect with federal procurement law, the government agrees to return the Program and Documentation, unused, to The MathWorks, Inc.

#### **Trademarks**

MATLAB and Simulink are registered trademarks of The MathWorks, Inc. See www.mathworks.com/trademarks for a list of additional trademarks. Other product or brand names may be trademarks or registered trademarks of their respective holders.

#### **Patents**

MathWorks products are protected by one or more U.S. patents. Please see www.mathworks.com/patents for more information.

#### Revision History

| Online only | New for Version 3.0 (Release 14SP3+)                                                                                                    |
|-------------|----------------------------------------------------------------------------------------------------|
| Online only | Version 3.1 (Release 2006b)                                                                                                    |
| Online only | Version 3.2 (Release 2007a)                                                                                                    |
| Online only | Revised for Version 3.3 (Release 2007b)                                                                                                    |
| Online only | Revised for Version 3.4 (Release 2008a)                                                                                                    |
| Online only | Revised for Version 3.4.1 (Release 2008a+)                                                                                                    |
| Online only | Revised for Version 3.5 (Release 2008b)                                                                                                    |
| Online only | Revised for Version 3.6 (Release 2009a)                                                                                                    |
| Online only | Revised for Version 3.7 (Release 2009b)                                                                                                    |
| Online only | Revised for Version 4.0 (Release 2010a)                                                                                                    |
| Online only | Revised for Version 4.1 (Release 2010b)                                                                                                    |
| Online only | Revised for Version 4.2 (Release 2011a)                                                                                                    |
| Online only | Revised for Version 4.3 (Release 2011b)                                                                                                    |
| Online only | Revised for Version 4.4 (Release 2012a)                                                                                                    |
| Online only | Revised for Version 4.5 (Release 2012b)                                                                                                    |
| Online only | Revised for Version 4.6 (Release 2013a)                                                                                                    |
| Online only | Revised for Version 4.6.1 (Release 2013b)                                                                                                    |
| Online only | Revised for Version 4.7 (Release 2014a)                                                                                                    |
| Online only | Revised for Version 4.8 (Release 2014b)                                                                                                    |
| Online only | Revised for Version 4.8.1 (Release 2015a)                                                                                                    |
| Online only | Revised for Version 5.0 (Release 2015b)                                                                                                    |
| Online only | Revised for Version 5.1 (Release 2016a)                                                                                                    |
| Online only | Revised for Version 5.2 (Release 2016b)                                                                                                    |
| Online only | Revised for Version 5.2.1 (Release 2017a)                                                                                                    |
| Online only | Revised for Version 5.3 (Release 2017b)                                                                                                    |
|             | Online only Online only |

# Contents

 ${\bf Commands-Alphabetical\ List}$ 

1

## Commands — Alphabetical List

## **MBC Model Fitting**

Create experimental designs and statistical models for model-based calibration

#### Description

The **MBC Model Fitting** app enables you to create experimental designs, fit statistical models to engine data, and export the models to generate optimal calibrations in MBC Optimization app. You can also export models to MATLAB® and Simulink® to reuse statistical models for control design, hardware-in-the-loop testing, or powertrain simulation.

#### Open the MBC Model Fitting App

- MATLAB Toolstrip: On the Apps tab, under Math, Statistics and Optimization, click the app icon.
- MATLAB command prompt: Enter mbcmodel.

## **Examples**

- · "Model Set Up"
- "Multi-Injection Diesel Calibration"
- "Gasoline Engine Calibration"
- "Model Export to MATLAB, Simulink, and CAGE"

#### **Programmatic Use**

mbcmodel opens the Model Browser or brings an existing Model Browser to the front of the screen.

mbcmodel fileName.mat opens the Model Browser and loads the file specified by fileName.mat.

#### See Also

## Apps MBC Optimization

#### **Functions**

mbcconfig

#### **Topics**

"Model Set Up"

"Multi-Injection Diesel Calibration"

"Gasoline Engine Calibration"

"Model Export to MATLAB, Simulink, and CAGE"

## **MBC** Optimization

Generate optimal lookup tables for model-based calibration

#### Description

The **MBC Optimization** app lets you use statistical models created in MBC Model Fitting app to generate optimal calibrations for lookup tables that control engine functions. You can generate calibrations and lookup tables for complex, high-degree-of-freedom engines to identify the optimal balance of engine performance, emissions, and fuel economy.

#### Open the MBC Optimization App

- MATLAB Toolstrip: On the Apps tab, under Math, Statistics and Optimization, click the app icon.
- MATLAB command prompt: Enter cage.

## **Examples**

- "Calibration Setup"
- "Optimization"
- "Feature Calibration"
- "Tradeoff Calibration"

#### Programmatic Use

cage opens the CAGE Browser or brings an existing CAGE Browser to the front of the screen. CAGE stands for Calibration Generation.

cage fileName.cag opens the CAGE Browser and loads the file specified by fileName.

## See Also

Apps MBC Model Fitting

#### **Functions**

mbcconfig

#### **Topics**

"Calibration Setup"

"Optimization"

"Feature Calibration"

"Tradeoff Calibration"

## **ActiveInputs**

Active boundary model inputs

#### **Syntax**

```
B.ActiveInputs = [X]
```

#### **Description**

ActiveInputs is a property of mbcboundary. Model.

B.ActiveInputs = [X] sets the active inputs for the boundary model. X is a logical row vector indicating which inputs to use to fit a boundary. You can build boundary models using subsets of input factors and then combine them for the most accurate boundary. This approach can provide more effective results than including all inputs.

#### **Examples**

To make a boundary model using only the first two inputs:

```
B.ActiveInputs = [true true false false];
```

#### Introduced in R2009b

#### Add

Add boundary model to tree and fit to test plan data

#### **Syntax**

```
B = Add(Tree,B)
B = Add(Tree,B,InBest)
```

#### **Description**

This is a method of mbcboundary. Tree.

B = Add(Tree, B) adds the boundary model to the tree and fits the boundary model to the test plan data. Tree is an mbcboundary. Tree object, B is a new boundary model object. The boundary model must have the same inputs as the boundary tree. The boundary model is always fitted when you add it to the boundary tree. This fitting ensures that the fitting data is compatible with the test plan data. The method returns the fitted boundary model.

B = Add(Tree, B, InBest) adds and fits the boundary model, and InBest specifies whether to include the boundary model in the best boundary model for the boundary tree. By default, the best model includes the new boundary model.

#### See Also

Update | Remove | CreateBoundary

Introduced in R2009b

#### **AddConstraint**

Add design constraint

#### **Syntax**

D = AddConstraint(D, c)

## **Description**

AddConstraint is a method of mbcdoe.design.

D = AddConstraint(D,c) adds constraint c to the design. You must call AddConstraint to apply the constraint and remove points outside the constraint.

If c is a boundary model, AddConstraint also converts the boundary model object to a mbcdoe.designconstraint object.

#### See Also

CreateConstraint

Introduced in R2008a

## AddDesign

Add design to test plan

#### **Syntax**

```
D = AddDesign(T,D)
D = AddDesign(T,Level,D)
D = AddDesign(T,Level,D,Parent)
```

#### **Description**

AddDesign is a method of mbcmodel.testplan.

```
D = AddDesign(T, D) adds a design to test plan T.
```

D = AddDesign (T, Level, D) adds a design and specifies the level.

```
D = AddDesign (T, Level, D, Parent) adds a child design.
```

 $\ensuremath{\mathsf{D}}$  is the array of designs to be added to the test plan,  $\ensuremath{\mathsf{T}}.$ 

Level is the test plan level. By default the level is the outer level (i.e., Level 1 for One-stage, Level 2 (global) for Two-stage).

Parent is the parent design in the design tree. By default designs are added to the top level of the design tree. See Designs for more information on the design tree.

In order to ensure that the design names are unique in the test plan, the design name will be changed when adding a design to a test plan if a design of the same name already exists. The array of designs with modified names is an output.

#### **Examples**

To add three designs to the test plan global (2) level:

D = AddDesign(TP, [sfDesign, parkedCamsDesign, mainDesign])

## See Also

UpdateDesign | RemoveDesign | FindDesign

#### Introduced in R2008a

#### AddFilter

Add user-defined filter to dataset

#### **Syntax**

```
D = AddFilter(D, expr)
```

#### **Description**

This is a method of mbcmodel.data.

A filter is a constraint on the dataset used to exclude some records. You define the filter using logical operators or a logical function on the existing variables.

D is the mbcmodel.data object you want to filter.

expr is an input character vector holding the expression that defines the filter.

#### **Examples**

```
AddFilter(D, 'AFR < AFR CALC + 10');
```

The effect of this filter is to keep all records where AFR < AFR CALC +10.

```
AddFilter(D, 'MyFilterFunction(AFR, RPM, TQ, SPK)');
```

The effect of this filter is to apply the function MyFilterFunction using the variables AFR, RPM, TQ, SPK.

All filter functions receive an nx1 vector for each variable and must return an nx1 logical array out. In that array, true (or 1) indicates a record to keep, and false (or 0) indicates a record to discard.

#### See Also

ModifyFilter | RemoveFilter | Filters | AddTestFilter | ModifyTestFilter

#### AddTestFilter

Add user-defined test filter to dataset

#### **Syntax**

```
D = AddTestFilter(D, expr)
```

#### **Description**

This is a method of mbcmodel.data.

A test filter is a constraint on the dataset used to exclude some entire tests. You define the test filter using logical operators or functions on the existing variables.

D is your data object.

expr is the input character vector holding the definition of the new test filter.

#### **Examples**

```
AddTestFilter(d1, 'any(n>1000)');
```

The effect of this filter is to include all tests in which all records have speed (n) greater than 1000.

Similar to filters, test filter functions are iteratively evaluated on each test, receiving an  $n \times 1$  vector for each variable input in a test, and must return an  $1 \times 1$  logical array out. In that array, true (or 1) indicates a record to keep, and false (or 0) indicates a test to discard.

```
AddTestFilter(data, 'length(LOGNO) > 6');
```

The effect of this filter is to include all tests with more than 6 records.

## See Also

ModifyTestFilter | RemoveTestFilter | TestFilters | AddFilter

#### AddVariable

Add user-defined variable to dataset

#### **Syntax**

```
D = AddVariable(D, expr, units)
```

#### **Description**

This is a method of mbcmodel.data.

You can define new variables in terms of existing variables. Note that variable names are case sensitive.

D is your data object.

expr is the input character vector holding the definition of the new variable.

units is an optional input character vector holding the units of the variable.

## **Examples**

```
AddVariable(D, 'MY_NEW_VARIABLE = TQ*AFR/2');
AddVariable(D, 'funcVar = MyVariableFunction(TQ, AFR, RPM)',
'lb');
AddVariable(D, 'TQ=tq');
```

The last example could be useful if the signal names in the data do not match the model input factor names in the test plan template file.

#### See Also

ModifyVariable | RemoveVariable | UserVariables

#### **AliasMatrix**

Alias matrix for linear model parameters

## **Syntax**

A = M.AliasMatrix

## **Description**

This is a method of mbcmodel.linearmodel.

A = M.AliasMatrix calculates the alias matrix for the linear model parameters (where M is a linear model).

## **Examples**

A = AliasMatrix(knot model)

#### See Also

ParameterStatistics

Introduced in R2007a

#### **Alternative Model Statistics**

Summary statistics for alternative models

#### **Syntax**

```
S = AlternativeModelStatistics(R)
S = AlternativeModelStatistics(R, Name)
```

#### **Description**

This is a method of all model objects: mbcmodel.hierarchicalresponse, mbcmodel.localresponse and mbcmodel.response.

This returns an array (S) of summary statistics of all the alternative model fits, to be used to select the best model. These are the summary statistics seen in the list view at the bottom of the Model Browser GUI in any model view.

You must use CreateAlternativeModels before you can compare the alternative responses using AlternativeModelStatistics. Then use ChooseAsBest.

R is the model object whose alternative response models you want to compare. R could be a local (L), response feature (R) or hierarchical response (HR) model.

S is a structure containing Statistics and Names fields.

- S.Statistics is a matrix of size (number alternative responses x number of statistics).
- S.Names is a cell array containing the names of all the statistics.

The available statistics vary according to what kind of parent model (two-stage, local, response feature or response) produced the alternative models, and include PRESS RMSE, RMSE, and Two-Stage RMSE.

All the available statistics are calculated unless you specify which you want. You can specify only the statistics you require using the following form:

```
S = AlternativeModelStatistics(R, Name)
```

This returns a double matrix containing only the statistics specified in Name.

Note that you use SummaryStatistics to examine the fit of the current model, and AlternativeModelStatistics to examine the fit of several alternative child models.

## **Examples**

S = AlternativeModelStatistics(R);

#### See Also

CreateAlternativeModels | SummaryStatistics | ChooseAsBest

## AlternativeResponses

Array of alternative responses for this response

#### **Syntax**

```
altR = R.AlternativeResponses
```

## **Description**

This is a property of the response model object, mbcmodel.response (R).

It returns a list of alternative responses used for one-stage or response feature models.

## **Examples**

```
R = testplan.Responses;
TQ = R(1);
AR = TQ.AlternativeResponses;
```

#### See Also

LocalResponses | ResponseFeatures (Local Response)

## **Append**

Append data to dataset

#### **Syntax**

```
D = Append(D, otherData)
```

#### **Description**

This is a method of mbcmodel.data.

You can use this to add new data to your existing dataset, D.

otherData is the input argument holding the extra data to add below the existing data. This argument can either be an mbcmodel.data object or a double array. The behavior is different depending on the type.

If otherData is an mbcmodel.data object then Append will look for common SignalNames between the two sets of data. If no common SignalNames are found then a error will be thrown. Any common signals will be Appended to the existing data and other signals will be filled with NaN.

If otherData is a double array then it must have exactly the same number of columns as there are SignalNames in the data, and a simple vertcat (vertical concatenation) is applied between the existing data and otherData.

#### **Examples**

```
Append(D, CreateData('aDataFile.xls'));
Append(D, rand(10,100));
```

#### See Also

CreateData

#### **AttachData**

Attach data from project to test plan

#### **Syntax**

```
newD = AttachData(T, D, Property1, Value, Property2, Value...)
```

#### **Description**

This is a method of mbcmodel.testplan. Use it to attach the data you want to model to the test plan.

T is the test plan object, D is the data object.

The following table shows the valid properties and their corresponding possible values. The first five are optional property/value pairs to control how the data is matched to a design. These are the settings shown in the last page of the Data Wizard (if there is a design) in the Model Browser. For more information on the meaning of these settings, refer to the Data Wizard section (under Data) in the *Model Browser User's Guide*.

The usedatarange property changes the test plan input ranges to the range of the data.

**Note** If the testplan has responses set up the models are fitted when you attach data.

| Property      | Value                | Default       |
|---------------|----------------------|---------------|
| unmatcheddata | {'all', 'none'}      | 'all'         |
| moredata      | {'all', 'closest'}   | 'all'         |
| moredesign    | {'none', 'closest'}  | 'none'        |
| tolerances    | [1xNumInputs double] | ModelRange/20 |
| usedatarange  | logical              | false         |

When you attach data to a test plan the Name property of the test plan inputs is used to select data channels. If the Name is empty then the Symbol is used as the Name. If the Name does not exist in the dataset, an error is generated.

When a test plan has data attached, it is only possible to change the symbols, ranges or nonlinear transforms of the test plan inputs.

#### **Examples**

To use all the data in DATA in the test plan TESTPLAN and set the input ranges to the data range:

```
newD = AttachData(TESTPLAN, DATA, 'usedatarange', true);
```

To match data DATA to the best design in testplan TESTPLAN within specified tolerances:

```
tol = [0.075, 100, 1, 2];
unmatch = 'all';
moredata = 'all';
moredes = 'none';
AttachData(testplan, data ,...
   'tolerances', tol,...
   'unmatcheddata', unmatch,...
   'moredata', moredata,...
   'moredesign', moredes);
```

You can use AttachData to use data from one project in another project, as follows:

```
p1 = mbcmodel.LoadProject( filename );
p2 = mbcmodel.LoadProject( filename2 );
p1.Testplan.AttachData( p2.Data );
```

#### See Also

```
Data | CreateData | DetachData
```

### Augment

Add design points

#### **Syntax**

```
D = Augment(D, Numpoints)
D = Augment(D, 'Prop1', value1,...)
```

#### **Description**

Augment is a method of mbcdoe. design. Use it to add points to a design using a specified design generator. After augmenting a design, the design Style is set to Custom unless an optimal design is used for augmentation, as in the Design Editor.

D = Augment (D, Numpoints) augments the design with the number of points specified by Numpoints using the current generator settings.

D = Augment (D, 'Prop1', value1, ...) augments the design with the generator specified by the generator property value pairs.

You can use the Augment method to add points to an existing type using a different design type.

```
OptDesign = Augment(OptDesign,...
'Type','V-optimal',...
'MaxIterations',200,...
'NoImprovement', 50,...
'NumberOfPoints',20);
```

To set all designs points to fixed and then augment an existing design optimally, use the FixPoints method to fix all the points as follows:

```
OptDesign = FixPoints(OptDesign);
OptDesign = Augment(OptDesign,...
'Type','V-optimal',...
'MaxIterations',200,...
```

```
'NoImprovement', 50,...
'NumberOfPoints',20);
```

When augmenting with an optimal design generator existing points which are not fixed may be changed. To add points optimally and keep only fixed points, use RemovePoints before augmenting, e.g.,

```
OptDesign = RemovePoints(OptDesign, 'free');
OptDesign = Augment(OptDesign,...
    'Type','V-optimal',...
    'MaxIterations',200,...
    'NoImprovement', 50,...
    'NumberOfPoints',20);
```

To get a candidate set object for use with an optimal design:

```
C = CreateCandidateSet(OptDesign,'Type', 'Grid',...
'NumberOfLevels',[21 21 21]);
```

You see an error if you try to call Augment when the design Style is User-defined or Experimental data.

#### **Examples**

To create a candidate set and then optimally augment a design with 10 points:

```
CandidateSet = augmentedDesign.CreateCandidateSet...
( 'Type', 'Grid' );
CandidateSet.NumberOfLevels = [21 21 21 21];
augmentedDesign = Augment( augmentedDesign,...
    'Type', 'V-optimal',...
    'NumberOfPoints', 10,...
    'CandidateSet', CandidateSet,...
    'MaxIterations', 200,...
    'NoImprovement', 50 );
```

#### See Also

Generate | CreateCandidateSet

#### Introduced in R2008a

## **BeginEdit**

Begin editing session on data object

#### **Syntax**

```
D = BeginEdit(D)
```

#### **Description**

This is a method of mbcmodel.data.

You must call this method before you can make any changes to a data object.

There are no input arguments. You must call BeginEdit before attempting to modify your data object (D in the example below) in any way. An error will be thrown if this condition is not satisfied. Data which cannot be edited (see IsEditable) will throw an error if BeginEdit is called.

#### **Examples**

```
BeginEdit(D);
```

#### See Also

CommitEdit | RollbackEdit | IsEditable | IsBeingEdited

## BestDesign

Best design in test plan

#### **Syntax**

```
T.BestDesign{Level} = d;
```

#### **Description**

BestDesign is a property of mbcdmodel.testplan.

T.BestDesign{Level} = d; sets d as the best design, where Level is the test plan level. There can be one best design for each level, but the best global (2) level design is used for matching to data when you call AttachData.

BestDesign is a cell array with a cell per level. TP.BestDesign{1} is the best design for the first level and TP.BestDesign{2} is best design for the second level.

#### **Examples**

To set the design globalDesign as the best design at the global (2) level:

```
T.BestDesign{2} = globalDesign
```

#### See Also

CreateDesign

#### Introduced in R2008a

#### **BestModel**

Combined best boundary models

#### **Syntax**

mbcboundary.Tree.BestModel

#### **Description**

This is a property of mbcboundary. Tree and mbcboundary. Two Stage Tree.

mbcboundary. Tree. BestModel returns the combined boundary model containing all best boundary models in the tree (read only).

BestModel is the boundary model combining the models selected as best. You can select which boundary models to include in the best model with InBest. If the best boundary model includes more than one boundary model, that boundary model is an mbcboundary.Boolean object.

For TwoStageTree objects, the BestModel property contains the best boundary model (local, global, and response) (read only). In this case, BestModel is the boundary model combining the best local, global and response boundary models. You can select which boundary models to include in the best model with InBest. If the best boundary model includes more than one boundary model, that boundary model is an mbcboundary.Boolean object.

#### See Also

InBest

## **Boundary**

Get boundary model tree from test plan

#### **Syntax**

BoundaryTree = mbcmodel.testplan.Boundary

#### **Description**

Boundary is a property of mbcmodel.testplan.

BoundaryTree = mbcmodel.testplan.Boundary returns the boundary tree for the test plan. The BoundaryTree is a container for all the boundary models you create. BoundaryTree is an mbcboundary.Tree object.

#### **Examples**

To get the boundary tree from the test plan Boundary property:

BoundaryTree = mbcmodel.testplan.Boundary

#### See Also

CreateBoundary | mbcboundary.Tree | mbcboundary.Model

# BoundaryModel

Get boundary model from test plan

## **Syntax**

```
Best = BoundaryModel (T)
Best = BoundaryModel (T, Type)
```

### **Description**

BoundaryModel is a method of mbcmodel.testplan.

Best = BoundaryModel (T) returns the best boundary model for T, the test plan. Best is a boundary model subclass of mbcboundary. AbstractBoundary: mbcboundary. Model, mbcboundary. Boolean, mbcboundary. PointByPoint, or mbcboundary. TwoStage.

**Note** Before Release 2009b, BoundaryModel returned an mbcdoe.designconstraint object. Use designconstraint to convert a boundary to a design constraint.

Best = BoundaryModel (T, Type) is the best boundary model for the specified type associated with the test plan. Type can be any of the following values:

- 'all': Best boundary model for all inputs (default)
- · 'local': Best local boundary model
- 'global': Best global boundary model

## **Examples**

To load boundary constraints from another project file and add to design:

```
otherProject = mbcmodel.LoadProject( [matlabroot,'\toolbox\...
mbc\mbctraining\Gasoline project.mat']);
```

boundaryConstraints = otherProject.Testplans(1).Boundary.Global.BestModel
Design.Constraints = boundaryConstraints;

When you add the constraints to the design, the boundary model object converts automatically to an mbcdoe.designconstraint.

#### See Also

Boundary | CreateBoundary

Introduced in R2008a

#### **BoxCoxSSE**

SSE and confidence interval for Box-Cox transformations

## **Syntax**

```
[sse, ci, lambda] = BoxCoxSSE(Model, lambda)
[sse, ci, lambda] = BoxCoxSSE(Model)
BoxCoxSSE(Model, ...)
```

### **Description**

This is a method of mbcmodel.linearmodel.

[sse, ci, lambda] = BoxCoxSSE (Model, lambda) computes the sum of squares error (sse) and confidence interval (ci) for values of the model under different Box-Cox transforms (as given by the parameter lambda). The data used is that which was used to fit the model. sse is a vector the same size as lambda and ci is a scalar. There is no statistical difference between the Box-Cox transforms where sse less than ci.

[sse, ci, lambda] = BoxCoxSSE (Model) If lambda is not specified, then default values for are used and these are returned in third output argument.

BoxCoxSSE (Model, ...) If no output arguments are requested then a plot of SSE versus lambda is displayed. The confidence intervals are also displayed on this plot.

### **Examples**

To try several different values, of the Box-Cox parameter and plot the results:

```
lambda = -3:0.5:3;
[sse, ci] = BoxCoxSSE( M, lambda);
semilogy( lambda, sse, 'bo-', lambda([1,end]), [ci, ci], 'r--');
xlabel( 'Box-Cox parameter, \lambda');
ylabel( 'SSE');
```

Note that BoxCoxSSE does not set a Box-Cox transform in the model. To do this use:

```
M.Properties.BoxCox = 0;
[S,M] = M.Fit;
```

## See Also

ParameterStatistics

#### Introduced in R2007a

# **Centers**

Centers of RBF model

# **Syntax**

centers = params.Centers

# **Description**

This is a property of mbcmodel.rbfmodelparameters, for Radial Basis Function (RBF) models only. This returns an array of size number\_of\_centers by number\_of\_variables.

# **Examples**

centers = params.Centers;

#### See Also

Widths

# cgoptimoptions

Create custom optimization options object

# **Syntax**

# **Description**

Use the cooptimoptions object to define custom optimization settings for use in CAGE.

For a list of cgoptimoptions methods, see "Optimization Function Reference" in the CAGE documentation.

For instructions, see "User-Defined Optimizations" in the CAGE documentation.

#### Introduced in R2010b

## cgoptimstore

Construct optimization interface

## **Syntax**

### **Description**

When running a user-defined optimization, you use the cgoptimstore object in the Evaluation section of your script. Use the cgoptimstore object to define the interface to CAGE for your custom optimization routine. CAGE interacts with your routine (obtaining inputs and sending outputs) via the cgoptimstore object. The cgoptimstore object provides methods for accessing information about and evaluating the objectives and constraints that have been defined in the CAGE GUI. The cgoptimstore object also provides the interface for sending the optimization results back to CAGE when an optimization is completed.

For a list of cgoptimstore methods, see "Optimization Function Reference" in the CAGE documentation.

For instructions, see "User-Defined Optimizations" in the CAGE documentation.

#### Introduced in R2010b

#### ChooseAsBest

Choose best model from alternative responses

## **Syntax**

```
ChooseAsBest(R, Index)
```

## **Description**

This is a method of the response model object, mbcmodel.response. This is the same function as selecting the best model in the Model Selection window of the Model Browser GUI. For a local model MakeHierarchicalResponse performs a similar function.

R is the object containing the response model.

Index is the number of the response model you want to choose as best. Use AlternativeResponses to find the index for each response model, and use AlternativeModelStatistics to choose the best fit.

## **Examples**

```
ChooseAsBest(R, AlternativeModel)
RMSE = AlternativeModelStatistics(R, 'RMSE');
[mr, Best] = min(RMSE);
ChooseAsBest(R, Best);
```

#### See Also

```
AlternativeResponses | AlternativeModelStatistics | DiagnosticStatistics | MakeHierarchicalResponse
```

#### Introduced before R2006a

#### CommitEdit

Update temporary changes in data

## **Syntax**

```
D = CommitEdit(D)
```

### **Description**

This is a method of mbcmodel.data.

Use this to apply changes you have made to the data, such as creating new variables and applying filters to remove unwanted records.

There are no input arguments. Once you have finished editing your data object D you must commit your changes back to the project. Data can only be committed if both IsEditable and IsBeingEdited are true. CommitEdit will throw an error if these conditions are not met.

## **Examples**

```
D = P.Data;
BeginEdit(D);
AddVariable(D, 'TQ = tq', 'lbft');
AddFilter(D, 'TQ < 200');
DefineTestGroups(D, {'RPM' 'AFR'}, [50 10], 'MyLogNo');
CommitEdit(D);</pre>
```

For an example situation which results in Committedit failing:

```
D = p.Data;
D1 = p.Data;
BeginEdit(D1);
tp = p.Testplan;
Attach(tp, D);
```

Where p is an mbcmodel.project object, and D and D1 are mbcmodel.data objects.

At this point IsEditable(D1) becomes false because it is now Attached to the test plan and hence can only be modified from the test plan. If you now enter:

```
OK = D1.IsEditable
```

the answer is false.

#### If you now enter:

```
CommitEdit(D1);
```

An error is thrown because the data is no longer editable. The error message informs you that the data may have been attached to a test plan and can only be edited from there.

#### See Also

BeginEdit | RollbackEdit | IsEditable | IsBeingEdited

#### Introduced before R2006a

#### ConstrainedGenerate

Generate constrained space-filling design of specified size

## **Syntax**

```
design = ConstrainedGenerate( design, NumPoints,
'UnconstrainedSize', Size, 'MaxIter', NumIterations )
design = ConstrainedGenerate( design, NumPoints, OPTIONS )
```

### **Description**

ConstrainedGenerate is a method of mbcdoe.design. Use it to generate a space-filling design of specified size within the constrained region. This method only works for space-filling designs. It may not be possible to achieve a specified number of points, depending on the generator settings and constraints.

```
design = ConstrainedGenerate( design, NumPoints,
'UnconstrainedSize', Size, 'MaxIter', NumIterations ) tries to generate a
design with the number of constrained points specified by NumPoints. You can supply
parameter value pairs for the options or you can use a structure:design =
ConstrainedGenerate( design, NumPoints, OPTIONS ).
```

- MaxIter Maximum iterations. Default: 10
- UnconstrainedSize Total number of points in unconstrained design. Default: NumPoints

The algorithm ConstrainedGenerate produces a sequence of calls to Generate, and updates the UnconstrainedSize using the following formula:

```
UnconstrainedSize = ceil(UnconstrainedSize * NumPoints/D.NumberOfPoints);
```

## **Examples**

With ConstrainedGenerate, make a 200 point design, using an existing space-filling design sfDesign, and inspect the constrained and total number of points:

```
sfDesign = ConstrainedGenerate( sfDesign, 200, 'UnconstrainedSize', 800, 'MaxIter',10 );
% How did we do?
finalNumberOfPoints = sfDesign.NumberOfPoints
% How many points did we need in total?
totalNumberOfPoints = sfDesign.Generator.NumberOfPoints

finalNumberOfPoints = 200
totalNumberOfPoints = 839
```

#### See Also

CreateConstraint | Generate

#### Introduced in R2008a

## **Constraints**

Constraints in design

# **Syntax**

Constraints = D.Constraints

# **Description**

Constraints is a property of mbcdoe.design.

Constraints = D.Constraints Designs have a Constraints property, initially this is empty:

```
constraints = design.Constraints
constraints =
0x0 array of mbcdoe.designconstraint
```

Use CreateConstraint to form constraints.

#### See Also

#### **Topics**

CreateConstraint AddConstraint

# CopyData

Create data object from copy of existing object

## **Syntax**

```
newD = CopyData(P, D)
newD = CopyData(P, Index)
```

## Description

This is a method of mbcmodel.project.

Use this to duplicate data, for example if you want to make changes for further modeling but want to retain the existing dataset. You can refer to the data object either by name or index.

P is the project object.

D is the data object you want to copy.

Index is the index of the data object you want to copy.

## **Examples**

```
D2 = CopyData(P1, D1);
```

#### See Also

```
Data | CreateData | RemoveData
```

#### Introduced before R2006a

## Correlation

Correlation matrix for linear model parameters

# **Syntax**

STATS = Correlation(LINEARMODEL)

# **Description**

This is a method of mbcmodel.linearmodel.

STATS = Correlation (LINEARMODEL) calculates the correlation matrix for the linear model parameters.

# **Examples**

Stats = Correlation(knot\_model)

#### See Also

ParameterStatistics

Introduced in R2007a

## Covariance

Covariance matrix for linear model parameters

# **Syntax**

STATS = Covariance(LINEARMODEL)

# **Description**

This is a method of mbcmodel.linearmodel.

STATS = Covariance (LINEARMODEL) calculates the covariance matrix for the linear model parameters.

# **Examples**

Stats = Covariance(knot\_model)

#### See Also

ParameterStatistics

Introduced in R2007a

## CreateAlgorithm

Create algorithm

## **Syntax**

```
newalg = alg.CreateAlgorithm( AlgorithmName)
```

### **Description**

This is a method of mbcmodel.fitalgorithm.

newalg = alg.CreateAlgorithm( AlgorithmName) creates an algorithm of the specified type. alg is a mbcmodel.fitalgorithm object. AlgorithmName must be in the list of alternative algorithms given by alg.getAlternativeNames.

To change the fit algorithm for a model:

```
>> model = mbcmodel.CreateModel('Polynomial', 2);
>> minpress = model.FitAlgorithm.CreateAlgorithm('Minimize PRESS');
>> model.FitAlgorithm = minpress;
```

The AlgorithmName determines what properties you can set. You can display the properties for an algorithm as follows:

```
>> model.FitAlgorithm.properties

Algorithm: Minimize PRESS
Alternatives: 'Least Squares','Forward Selection','Backward
Selection','Prune'
    MaxIter: Maximum Iterations (int: [1,1000])
```

As a simpler alternative to using CreateAlgorithm, you can assign the algorithm name directly to the algorithm. For example:

```
B.FitAlgorithm.BoundaryPointOptions = 'Boundary Only';
```

Or:

```
m.FitAlgorithm = 'Minimize PRESS';
```

Case and spaces are ignored. See FitAlgorithm.

The following sections list the properties available for each algorithm type.

## **Linear Model Algorithm Properties**

#### **Linear Models Algorithms**

Used by polynomials, hybrid splines and as the StepAlgorithm for RBF algorithms.

#### **Algorithm: Least Squares**

```
Alternatives: 'Minimize PRESS', 'Forward Selection', 'Backward Selection', 'Prune'
```

#### **Algorithm: Minimize PRESS**

```
Alternatives: 'Least Squares', 'Forward Selection', 'Backward Selection', 'Prune'
```

• MaxIter: Maximum Iterations (int: [1,1000])

#### **Algorithm: Forward Selection**

```
Alternatives: 'Least Squares', 'Minimize PRESS', 'Backward Selection', 'Prune'
```

- ConfidenceLevel: Confidence level (%) (numeric: [70,100])
- MaxIter: Maximum Iterations (int: [1,1000])
- RemoveAll: Remove all terms first (Boolean)

#### Algorithm: Backward Selection

```
Alternatives: 'Least Squares', 'Minimize PRESS', 'Forward Selection', 'Prune'
```

• ConfidenceLevel: Alpha (%) (numeric: [70,100])

- MaxIter: Maximum Iterations (int: [1,1000])
- Include All: Include all terms first (Boolean)

#### **Algorithm: Prune**

Alternatives: 'Least Squares', 'Minimize PRESS', 'Forward Selection', 'Backward Selection'

- Criteria (PRESS RMSE | RMSE | GCV | Weighted PRESS | -2logL | AIC | AICc | BIC | R^2 | R^2 adj | PRESS R^2 | DW | Cp | cond(J))
- MinTerms: Minimum number of terms (int: [0,Inf])
- Tolerance (numeric: [0,1000])
- · IncludeAll: Include all terms before prune (Boolean)
- Display (Boolean)

#### **RBF Algorithm Properties**

For information about any of the RBF and Hybrid RBF algorithm properties, see "Radial Basis Functions for Model Building", and especially "Fitting Routines" in the Model Browser User's Guide.

#### Algorithm: RBF Fit

- WidthAlgorithm: Width selection algorithm (mbcmodel.fitalgorithm)
- StepAlgorithm: Stepwise (mbcmodel.fitalgorithm)

Alternatives: 'WidPerDim', 'Tree Regression'

#### Algorithm: TrialWidths

- NestedFitAlgorithm: Lambda selection algorithm (mbcmodel.fitalgorithm)
- Trials: Number of trial widths in each zoom (int: [2,100])
- Zooms: Number of zooms (int: [1,100])
- MinWidth: Initial lower bound on width (numeric: [2.22045e-016,1000])
- MaxWidth: Initial upper bound on width (numeric: [2.22045e-016,100])
- PlotFlag: Display plots (Boolean)

PlotProgress: Display fit progress (Boolean)

#### Algorithm: WidPerDim

Alternatives: 'TrialWidths', 'Tree Regression'

- NestedFitAlgorithm: Lambda selection algorithm (mbcmodel.fitalgorithm)
- DisplayFlag: Display (Boolean)
- MaxFunEvals: Maximum number of test widths (int: [1,1e+006])
- PlotProgress: Display fit progress (Boolean)

#### **Algorithm: Tree Regression**

Alternatives: 'TrialWidths', 'WidPerDim'

- MaxNumRectangles: Maximum number of panels (int: [1,Inf])
- MinPerRectangle: Minimum data points per panel (int: [2,Inf])
- RectangleSize: Shrink panel to data (Boolean)
- AlphaSelectAlg: Alpha selection algorithm (mbcmodel.fitalgorithm)

#### Algorithm: IterateRidge

Alternatives: 'IterateRols', 'StepItRols'

- CenterSelectionAlg: Center selection algorithm (mbcmodel.fitalgorithm)
- MaxNumIter: Maximum number of updates (int: [1,100])
- Tolerance: Minimum change in log10(GCV) (numeric: [2.22045e-016,1])
- NumberOfLambdaValues: Number of initial test values for lambda (int: [0,100])
- CheapMode: Do not reselect centers for new width (Boolean)
- PlotFlag: Display (Boolean)

#### Algorithm: IterateRols

Alternatives: 'IterateRidge', 'StepItRols'

- CenterSelectionAlg: Center selection algorithm (mbcmodel.fitalgorithm)
- MaxNumIter: Maximum number of iterations (int: [1,100])

- Tolerance: Minimum change in log10(GCV) (numeric: [2.22045e-016,1])
- NumberOfLambdaValues: Number of initial test values for lambda (int: [0,100])
- CheapMode: Do not reselect centers for new width (Boolean)
- PlotFlag: Display (Boolean)

#### Algorithm: StepItRols

Alternatives: 'IterateRidge', 'IterateRols'

- MaxCenters: Maximum number of centers (evalstr)
- PercentCandidates: Percentage of data to be candidate centers (evalstr)
- StartLambdaUpdate: Number of centers to add before updating (int: [1,Inf])
- Tolerance: Minimum change in log10(GCV) (numeric: [2.22045e-016,1])
- MaxRep: Maximum number of times log10(GCV) change is minimal (int: [1,100])

#### **Algorithm: Rols**

Alternatives: 'RedErr', 'WiggleCenters', 'CenterExchange'

- MaxCenters: Maximum number of centers (evalstr)
- PercentCandidates: Percentage of data to be candidate centers (evalstr)
- Tolerance: Regularized error tolerance (numeric: [2.22045e-016,1])

#### Algorithm: RedErr

Alternatives: 'Rols', 'WiggleCenters', 'CenterExchange'

• MaxCenters: Number of centers (evalstr)

#### Algorithm: WiggleCenters

Alternatives: 'Rols', 'RedErr', 'CenterExchange'

- MaxCenters: Number of centers (evalstr)
- PercentCandidates: Percentage of data to be candidate centers (evalstr)

#### Algorithm: CenterExchange

Alternatives: 'Rols', 'RedErr', 'WiggleCenters'

- MaxCenters: Number of centers (evalstr)
- NumLoops: Number of augment/reduce cycles (int: [1,Inf])
- NumAugment: Number of centers to augment by (int: [1,Inf])

#### Algorithm: Trial Alpha

Alternatives: 'Specify Alpha'

- AlphaLowerBound: Initial lower bound on alpha (numeric: [2.22045e-016,Inf])
- AlphaUpperBound: Initial upper bound on alpha (numeric: [2.22045e-016,Inf])
- · Zooms: Number of zooms (int: [1,Inf])
- Trials: Trial alphas per zoom (int: [2,Inf])
- Spacing: Spacing (Linear | Logarimthic)
- CenterSelectAlg: Center selection algorithm (mbcmodel.fitalgorithm)

#### Algorithm: Specify Alpha

Alternatives: 'Trial Alpha'

- · Alpha: Width scale parameter, alpha (numeric: [2.22045e-016,Inf])
- NestedFitAlgorithm: Center selection algorithm (mbcmodel.fitalgorithm)

#### **Algorithm: Tree-based Center Selection**

Alternatives: 'Generic Center Selection'

- Model Selection<br/>Criteria: Model selection criteria (BIC | GCV)
- MaxNumberCenters: Maximum number of centers (evalstr)

#### Algorithm: Generic Center Selection

Alternatives: 'Tree-based Center Selection'

• CenterSelectAlg: Center selection algorithm (mbcmodel.fitalgorithm)

#### Hybrid RBF Algorithms

#### Algorithm: RBF Fit

- WidthAlgorithm: Width selection algorithm (mbcmodel.fitalgorithm)
- StepAlgorithm: Stepwise (mbcmodel.fitalgorithm)

#### Algorithm: TrialWidths

- NestedFitAlgorithm: Lambda and term selection algorithm (mbcmodel.fitalgorithm)
- Trials: Number of trial widths in each zoom (int: [2,100])
- Zooms: Number of zooms (int: [1,100])
- MinWidth: Initial lower bound on width (numeric: [2.22045e-016,1000])
- MaxWidth: Initial upper bound on width (numeric: [2.22045e-016,100])
- PlotFlag: Display plots (Boolean)
- PlotProgress: Display fit progress (Boolean)

#### Algorithm: Twostep

Alternatives: 'Interlace'

- MaxCenters: Maximum number of centers (evalstr)
- PercentCandidates: Percentage of data to be candidate centers (evalstr)
- StartLambdaUpdate: Number of terms to add before updating (int: [1,Inf])
- Tolerance: Minimum change in log10(GCV) (numeric: [2.22045e-016,1])
- MaxRep: Maximum number of times log10(GCV) change is minimal (int: [1,100])
- PlotFlag: Display (Boolean)

#### Algorithm: Interlace

Alternatives: 'Twostep'

- MaxParameters: Maximum number of terms (evalstr)
- · MaxCenters: Maximum number of centers (evalstr)
- PercentCandidates: Percentage of data to be candidate centers (evalstr)
- StartLambdaUpdate: Number of terms to add before updating (int: [1,Inf])
- Tolerance: Minimum change in log10(GCV) (numeric: [2.22045e-016,1])
- MaxRep: Maximum number of times log10(GCV) change is minimal (int: [1,100])

#### **Boundary Model Fit Algorithm Parameters**

The following sections list the available fit algorithm parameters for command-line boundary models. The boundary model fit algorithm parameters have the same fit options as the Boundary Editor GUI. For instructions on using these fit options, see "Editing Boundary Model Fit Options" in the Model Browser documentation.

KeepAllFacets: Boolean to indicate whether to keep all facets (default is false, do not keep all facets).

Tolerance: Tolerance for maximum 1-norm distance allowed for removing facets (numeric: [0,Inf], default 0.02). To remove more facets, increase the tolerance.

For more information, see "Convex Hull Setting" in the Model Browser documentation.

Algorithm: Constraint Fitting

Boundary Point Options: Boundary Points (mbcmodel.fitalgorithm)

The boundary points algorithm uses optimization to find the best ellipse. These options are from fmincon.

Algorithm: Boundary Points

- Display: Display (none | iter | final)
- MaxFunEvals: Maximum function evaluations (int: [1,Inf])
- MaxIter: Maximum iterations (int: [1,Inf])
- TolFun: Function tolerance (numeric: [1e-012,Inf])
- TolX: Variable tolerance (numeric: [1e-012,Inf])
- TolCon: Constraint tolerance (numeric: [1e-012,Inf])

Algorithm: Constraint Fitting

SpecialPointOptions: Special Points (mbcmodel.fitalgorithm)

Boundary Point Options: Boundary Points (mbcmodel.fitalgorithm)

ConstraintFitOptions: Constraint Fit (mbcmodel.fitalgorithm)

Algorithm: Star-shaped Points

CenterAlg: Center (mbcmodel.fitalgorithm)

Algorithm alternatives: 'Mean', 'Median', 'Mid Range', 'Min Ellipse', 'User Defined'

For User Defined only: CenterPoint: User-defined center [X1,X2] (vector: NumberOfActiveInputs)

You can choose to find boundary points (use Interior) or to assume that all points are on the boundary (use Boundary Only). The interior algorithm then has manual and auto options for the dilation radius and ray casting algorithms.

- Algorithm: Boundary Only (no further options)
- · Algorithm: Interior. Further options:
  - DilationRadius (mbcmodel.fitalgorithm)

· Algorithm: Auto

· Algorithm: Manual

• radius: Radius (numeric: [0,Inf])

• RayCasting (mbcmodel.fitalgorithm)

• Algorithm: From data

· Algorithm: Manual

• nrays: Number of Rays (int: [1,Inf])

Algorithm: Star-shaped RBF Fit

Further options:

- Transform (None | Log | McCallum)
- KernelOpts: RBF Kernel (mbcmodel.fitalgorithm)

Kernel algorithms can be: wendland, multiquadric, recmultiquadric, gaussian, thinplate, logisticrbf. linearrbf, cubicrbf.

You can specify widths and continuity as sub-properties of particular RBF kernels.

 You can set widths for wendland, multiquadric, recmultiquadric, gaussian, logisticrbf. Width: RBF Width (numeric: [1.49012e-008,Inf])

You can set Continuity for wendland. Cont: RBF Continuity (0 | 2 | 4 | 6)

RbfOpts: RBF Algorithm (mbcmodel.fitalgorithm)

Algorithm: Interpolation. The following are additional settings for interpolating RBF.

- CoincidentStrategy: Coincident Node Strategy (Maximum | Minimum | Mean)
- Algorithm: Algorithm (Direct | GMRES | BICG | CGS | QMR)
- Tolerance: Tolerance (numeric: [0,Inf])
- MaxIt: Maximum number of iterations (int: [1,Inf])

### **Examples**

First get a fitalgorithm object, F, from a model:

M = mbcmodel.CreateModel('Polynomial', 4);

```
F = M.FitAlgorithm
F =
Algorithm: Least Squares
Alternatives: 'Minimize PRESS','Forward Selection','Backward
Selection','Prune'
1x1 struct array with no fields.

Then, to create a new algorithm type:
Alg = CreateAlgorithm(F, 'Minimize PRESS')

Alg =
Algorithm: Minimize PRESS
Alternatives: 'Least Squares','Forward Selection','Backward
Selection','Prune'
    MaxIter: 50
```

The AlgorithmName determines what properties you can set. You can display the properties for an algorithm as follows:

As a simpler alternative to using CreateAlgorithm, you can assign the algorithm name directly to the algorithm. For example:

```
B.FitAlgorithm.BoundaryPointOptions = 'Boundary Only';
Or:
m.FitAlgorithm = 'Minimize PRESS';
```

Case and spaces are ignored.

#### See Also

getAlternativeNames | SetupDialog | FitAlgorithm

#### Introduced in R2007a

#### CreateAlternativeModels

Create alternative models from model template

### **Syntax**

```
R = CreateAlternativeModels(R, modeltemplate, criteria)
R = CreateAlternativeModels(R, modellist, criteria)
R = CreateAlternativeModels(R,
LocalModels, LocalCriteria, GlobalModels, GlobalCriteria)
```

### **Description**

This is a method of all model objects: mbcmodel.hierarchicalresponse, mbcmodel.localresponse and mbcmodel.response.

This is the same as the Build Models function in the Model Browser GUI. A selection of child node models are built. The results depend on where you call this method from. Note that the hierarchical model is automatically constructed when CreateAlternativeModels is called for a local model.

This option makes alternative response feature models for each response feature.

```
R = CreateAlternativeModels(R, models, criteria)
```

- Models is the list of models. You can use a model template file (.mbm) created in the Model Browser, or a cell array of mbcmodel.model objects.
- Criteria is the selection criteria for best model (from the statistics available from AlternativeModelStatistics).
- This option makes alternative local models as well as alternative response feature models.

```
R = CreateAlternativeModels(R,
LocalModels,LocalCriteria,GlobalModels,GlobalCriteria)
```

LocalModels is the list of local models - you must pass in an empty matrix).

- LocalCriteria is 'Two-Stage RMSE'.
- GlobalModels is the list of global models (from the model template).
- GlobalCriteria is the selection criteria for best model.

You construct a model template file (such as 'mymodels.mbm') in the Model Browser. From any response (global or one-stage model) with alternative responses (child nodes), select **Model** > **Make Template**. You can save the child node model types of your currently selected modeling node as a model template. Alternatively from any response click **Build Models** in the toolbar and create a series of alternative response models in the dialog.

### **Examples**

```
mymodels = 'mymodels.mbm';
mlist = {};
load('-mat', mymodels);
criteria = 'PRESS RMSE';
CreateAlternativeModels(R, [], 'Two-Stage RMSE', mlist, criteria);
```

Note that the model template contains the variable mlist.

```
CreateAlternativeModels(RESPONSE, 'alternative models.mbm', 'Weighted PRESS')
```

creates alternative response feature models based upon the model template file alternative\_models.mbt, and chooses the best model based upon each model's Weighted PRESS statistic.

#### See Also

AlternativeModelStatistics

Introduced before R2006a

## CreateBoundary

Create boundary model

### **Syntax**

```
B = mbcboundary.CreateBoundary(Type,Inputs)
B = mbcboundary.CreateBoundary(Type,Inputs,Property,Value,...)
B = CreateBoundary(Tree)
B = CreateBoundary(Tree,Type)
B = CreateBoundary(Tree,Type,Property,Value,...)
newboundary = CreateBoundary(B,Type)
newboundary = CreateBoundary(B,Type,Property,Value,...)
```

### **Description**

B = mbcboundary.CreateBoundary(Type, Inputs) This syntax is a static package function that creates an mbcboundary.Model object (B) of the specified Type, where Inputs is an mbcmodel.modelinput object. Use this function to create a new boundary model object independent of any project. See Fit for an alternative.

B = mbcboundary.CreateBoundary(Type, Inputs, Property, Value,...) creates a boundary with the specified properties. Properties depend on the boundary model type.

You can use getAlternativeTypes to get a list of valid model types, or see Type (for boundary models). Spaces and case in Type are ignored.

CreateBoundary is also a method of mbcboundary. Tree. Use the method to create a new boundary model within a project.

B = CreateBoundary (Tree) creates a new boundary model, B, from the mbcboundary. Tree object, Tree. The method uses the test plan inputs to define the boundary model inputs. You must call Addto add the new model to the tree.

B = CreateBoundary (Tree, Type) creates a new boundary model, B of the specified Type.

B = CreateBoundary (Tree, Type, Property, Value, ...) creates a boundary with the specified properties.

CreateBoundary is also a method of mbcboundary. AbstractBoundary and all its subclasses. Use the method to create a new boundary model from an existing boundary model.

newboundary = CreateBoundary(B, Type) creates a new boundary model, newboundary, with the same inputs as the current boundary model B. You can get a list of valid types with getAlternativeTypes.

newboundary = CreateBoundary (B, Type, Property, Value, ...) creates a new boundary model with specified properties.

### **Examples**

You can create a boundary model outside of a project in either of the following ways:

```
B = mbcboundary.Fit(Data, Type);
B = mbcboundary.CreateBoundary(Type, Inputs)
```

To create a new boundary model within a project:

```
Tree = testplan.Boundary
B = CreateBoundary(Tree)
```

This creates a new boundary model, B, from the mbcboundary. Tree object, Tree. The method uses the test plan inputs to define the boundary model inputs.

To create a star-shaped global boundary model for a testplan:

```
B = CreateBoundary(testplan.Boundary.Global, 'Star-shaped');
```

Call Add to add the boundary model to the tree. .

To add the boundary model to the test plan, and fit the boundary model:

```
B = Add(testplan.Boundary.Global,B);
```

The best boundary model for the tree includes this boundary model.

To create boundary models for a point-by-point test plan:

```
B = TP.Boundary.Local.CreateBoundary('Point-by-point');
% Use convex hull type for the local boundaries
B.LocalModel = CreateBoundary(B.LocalModel,'Convex hull');
% Add point-by-point boundary model to project.
TP.Boundary.Local.Add(B);
```

#### See Also

Type (for boundary models) | Fit | getAlternativeTypes |
mbcboundary.Model | mbcboundary.Tree

#### Introduced in R2009b

#### CreateCandidateSet

Create candidate set for optimal designs

## **Syntax**

```
D = CreateCandidateSet(D)
D = CreateCandidateSet(D,prop1,value1,...)
```

## **Description**

CreateCandidateSet is a method of mbcdoe.design. Candidate sets are very similar to design generators. They are not used directly in specifying a design but are used to specify the set of all possible points to be considered as part of an optimal design. You obtain the candidate set from an optimal design generator or by using mbcdoe.design.CreateCandidateSet.

D = CreateCandidateSet(D) creates a candidate set (mbcdoe.candidateset object) for the design.

D = CreateCandidateSet(D, prop1, value1, ...) creates a candidate set with the specified properties for the design. To see the properties you can set, see the table of candidate set properties, Candidate Set Properties (for Optimal Designs).

### **Examples**

```
CandidateSet = augmentedDesign.CreateCandidateSet( 'Type',...
'Grid' );
CandidateSet.NumberOfLevels = [21 21 21 21];
```

#### See Also

Properties (for candidate sets) | Augment

#### Introduced in R2008a

#### CreateConstraint

Create design constraint

### **Syntax**

```
c = CreateConstraint(D)
c = CreateConstraint(D,prop1,val1,...)
```

## **Description**

CreateConstraint is a method of mbcdoe.design.

Designs have a Constraints property, initially this is empty:

```
constraints = design.Constraints
constraints =
0x0 array of mbcdoe.designconstraint
```

Use CreateConstraint to form constraints.

```
c = CreateConstraint(D) creates a default constraint for the design.
```

c = CreateConstraint (D, prop1, val1, ...) creates a constraint with the specified properties. See Constraint Properties.

By default a 1D table constraint is created for designs with two or more inputs.

For a design with one input a linear constraint is created by default.

You can specify the constraint type during creation by using the Type property, e.g.,

```
c = CreateConstraint(D,'Type','Linear')
```

Other available properties depend on the design type. See the table Constraint Properties.

This method does not add the constraint to the design. You must explicitly add the constraint to the design using the Constraints property of the design e.g.,

```
D = AddConstraint(D,c)
or
D.Constraints(end+1) = c;
```

You must call AddConstraint to apply the constraint and remove design points outside the constraint.

### **Examples**

To create a Linear constraint, add it to a design, and regenerate the design points:

```
cLinear = CreateConstraint(design,'Type','Linear');
cLinear.A = [-2.5e-4, 1];
cLinear.b = 0.25;
cLinear
design.Constraints = cLinear;
design = Generate(design);
```

To create and apply a 1D Table constraint:

```
cTable1d = CreateConstraint(design,'Type','1D Table');
cTable1d.Table = [0.9 0.5];
cTable1d.Breakpoints = [500 6000];
cTable1d
design.Constraints = cTable1d;
design = Generate(design);
```

To combine constraints, use an array of the constraints you want to apply:

```
design.Constraints = [cLinear, cTable1d];
constraints = design.Constraints
design = Generate(design);

constraints =
1x2 array of mbcdoe.designconstraint
Linear design constraint: -0.00025*N + 1*L <= 0.25
1D Table design constraint: L(N) <= Lmax</pre>
```

To load boundary constraints from another project file and add to design:

```
otherProject = mbcmodel.LoadProject( [matlabroot,'\toolbox\',...
'mbc\mbctraining\Gasoline_project.mat']);
mytestplan = otherProject.Testplans(1);
boundaryConstraints = BoundaryModel(mytestplan,'global');
Design.Constraints = boundaryConstraints;
```

#### See Also

Properties (for design constraints) | AddConstraint

#### Introduced in R2008a

#### CreateData

Create data object

# **Syntax**

```
D = CreateData(P, filename, filetype)
D = mbcmodel.CreateData(filename, filetype)
```

# **Description**

The first syntax is a method of mbcmodel.project. Use this to create a new data object in an existing project. P is the project object.

filename and filetype are optional arguments that are used to load data from a file into the new data object at creation time.

filename is a character vector specifying the full path to the file.

filetype is a character vector specifying the file type. See DataFileTypes for the specification of allowed file types (and mbccheckindataloadingfcn to specify your own data loading function). If filetype is not provided, then MBC will attempt to infer the file type from the file extension, i.e. if the file extension is .xls then MBC will try the Excel File Loader.

If filename is not provided then no data will be loaded into the new data object. Data can be loaded subsequently using ImportFromFile, provided that editing of the data object has been enabled via a call to BeginEdit. Call CommitEdit to apply edits.

If you create the data object specifying a filename, then the Name property is set to the filename. However, if you use ImportFromFile after creation to load data from a file, the name of the data object does not change.

The second syntax is a function. Use this to create a new data object independent of any project. You can use AttachData to use the data object in another test plan, e.g.,

```
d = mbcmodel.CreateData( filename );
testplan.AttachData( d );
```

# **Examples**

```
data = CreateData(P, 'D:\MBCWork\data1.xls');
D = mbcmodel.CreateData;
D = mbcmodel.CreateData('D:\MBCWork\data.xls');
```

Where P is an mbcmodel.project object.

#### See Also

DataFileTypes | BeginEdit | CopyData | RemoveData | Data | ImportFromFile | CommitEdit | AttachData

# CreateDesign

Create design object for test plan or model

# **Syntax**

```
D = CreateDesign(Testplan)
D = CreateDesign(Testplan, Level)
D = CreateDesign(Testplan, Level, prop1, value1, ...)
D = CreateDesign(Model)
D = CreateDesign(Model, prop1, value1, ...)
D = CreateDesign(Inputs)
D = CreateDesign(Inputs, prop1, value1, ...)
D = CreateDesign(Design)
```

# **Description**

CreateDesign is a method of mbcmodel.testplan, mbcmodel.model, and mbcmodel.modelinput. Property value pairs can be specified at creation time. The property value pairs are properties of mbcdoe.design.

#### Properties of mbcdoe.design

| mbcdoe.design Property       | Description                                |
|------------------------------|--------------------------------------------|
| Constraints on page 1-43     | Constraints in design.                     |
| Generator on page 1-116      | Design generation options.                 |
| Inputs on page 1-138         | Inputs for design.                         |
| Model on page 1-188          | Model for design.                          |
| Points on page 1-224         | Matrix of design points.                   |
| PointTypes on page 1-225     | Fixed and free point status.               |
| Style on page 1-292          | Style of design type.                      |
| NumberOfInputs on page 1-206 | Read-only — Number of model inputs.        |
| NumberOfPoints on page 1-208 | Read-only — Number of design points.       |
| Type on page 1-301           | Design type.                               |
|                              | The design property Type can only be       |
|                              | specified with CreateDesign and is         |
|                              | subsequently read-only for design objects. |

- D = CreateDesign (Testplan) creates a design for the test plan, where Testplan is an mbcmodel.testplan object.
- D = CreateDesign (Testplan, Level) creates a design for the specified level of the test plan. By default the level is the outer level (i.e., Level 1 for one-stage, Level 2 (global) for two-stage).

If you do not specify any properties, the method creates a default design type. The default design types are a Sobol Sequence for two or more inputs, and a Full Factorial for a single input.

- D = CreateDesign(Testplan, Level, prop1, value1, ...) creates a design with the specified properties.
- D = CreateDesign (Model) creates a design based on the inputs of the mbcmodel.model object, Model.
- D = CreateDesign (Model, prop1, value1, ...) creates a design with the specified properties based on the inputs of the model.

```
D = CreateDesign (Inputs) creates a design based on the inputs of the mbcmodel.modelinput object, Inputs.
```

D = CreateDesign (Inputs, prop1, value1, ...) creates a design with the specified properties based on the inputs.

D = CreateDesign (Design) creates a copy of an existing design.

# **Examples**

To create a space-filling design for a test plan TP:

```
sfDesign = CreateDesign(TP, ...
    'Type', 'Latin Hypercube Sampling',...
    'Name', 'Space Filling');
```

Create an optimal design based on the inputs of a model:

```
optimalDesign = CreateDesign( model,...
'Type', 'V-optimal',...
'Name', 'Optimal Design');
```

Create a classical full factorial design based on the inputs defined by a mbcmodel.modelinput object:

```
design = CreateDesign(inputs, 'Type', 'Full Factorial');
```

Create a new design based on an existing design (ActualDesign) in order to augment it:

```
augmentedDesign = ActualDesign.CreateDesign('Name',...
'Augmented Design');
```

Create a local level design for the two-stage test plan TP:

```
localDesign = TP.CreateDesign(1,'Type',...
'Latin Hypercube Sampling');
```

Create a global level design for the two-stage test plan TP:

```
globalDesign = TP.CreateDesign(2, 'Type',...
'Latin Hypercube Sampling');
```

# See Also

Generate | modelinput

Introduced in R2008a

### CreateModel

Create new model

# **Syntax**

```
M = mbcmodel.CreateModel(Type, INPUTS)
NewModel = CreateModel(model,Type)
```

# **Description**

M = mbcmodel.CreateModel(Type, INPUTS) This syntax is a function that creates an mbcmodel.model object of the specified Type.

mbcmodel.linearmodel and mbcmodel.localmodel are subclasses of mbcmodel.model. Model types that begin with the word "local" specify an mbcmodel.localmodel object.

NewModel = CreateModel (model, Type) This syntax is a function that creates a new model (of the specified Type) with the same inputs as an existing model. model is an mbcmodel.model object. You can use getAlternativeTypes to generate a list of valid model types. See Type (for models) for a list of valid model types. Spaces and case in Type are ignored.

INPUTS can be a mbcmodel.modelinput object, or any valid input to the mbcmodel.modelinput constructor. See modelinput.

# **Examples**

To create a hybrid spline with four input factors, enter:

```
M = mbcmodel.CreateModel('Hybrid Spline', 4)
```

To create an RBF with four input factors, enter:

```
Inputs = mbcmodel.modelinput('Symbol', {'N','L','EXH','INT'}',...
   'Name', {'ENGSPEED', 'LOAD', 'EXHCAM', 'INTCAM'}',...
   'Range', {[800 5000], [0.1 1], [-5 50], [-5 50]}');

RBFModel = mbcmodel.CreateModel( 'RBF', Inputs);
```

To create a polynomial with the same input factors as the previously created RBF, enter:

```
PolyModel = CreateModel(RBFModel, 'Polynomial')
```

### See Also

getAlternativeTypes | modelinput | CreateProject | CreateData | Type (for models)

#### Introduced in R2007a

# CreateProject

Create project object

# **Syntax**

```
P = mbcmodel.CreateProject
```

# **Description**

This is a function that creates an mbcmodel.project object.

P is the project object.

P = mbcmodel.CreateProject creates an mbcmodel.project called Untitled. P = mbcmodel.CreateProject( NAME ) creates an mbcmodel.project called NAME.

# **Examples**

```
P = mbcmodel.CreateProject;
Create a project called MBT_Project:
P = mbcmodel.CreateProject( 'MBT_Project' );
```

# CreateResponse

Create new response model for test plan

# **Syntax**

```
R = CreateResponse(T, Varname)
R = CreateResponse(T, Varname, Model)
R = CreateResponse(T, Varname, LocalModel, GlobalModel)
R = CreateResponse(T, Varname, LocalModel, GlobalModel, DatumType)
```

# **Description**

This is a method of mbcmodel.testplan.

R = CreateResponse(T, Varname) creates a model of the variable Varname using the test plan's one- or two-stage default models. T is the test plan object, R is the new response object.

R = CreateResponse(T, Varname, Model) creates a one-stage model of Varname, where T must be a one-stage test plan object.

R = CreateResponse(T, Varname, LocalModel, GlobalModel) or R = CreateResponse(T, Varname, LocalModel, GlobalModel, DatumType) creates a two-stage model of Varname. T must be a two-stage test plan object. DatumType can only be specified if the local model type permits a datum model. Only the model types "Polynomial Spline" and "Polynomial with Datum" permit datum models.

Varname is the variable name for the new response.

Model is the One-stage model object (if you leave this field empty, the default is used).

Local Model is the Local Model object (if you leave this field empty, the default is used).

GlobalModel is the Response Feature model object (if you leave this field empty, the default is used).

DatumType can be 'None' 'Maximum' 'Minimum' or 'Linked'.

# **Examples**

To create a response using the default models, enter:

```
R = CreateResponse(T, 'torque');
TQ response = CreateResponse(testplan, 'TQ');
```

To create a response and specify the local and global model types, enter:

```
models = T.DefaultModels
LocalModel = CreateModel(models{1}, 'Local Polynomial Spline');
GlobalModel = CreateModel(models{2}, 'RBF');
R = CreateResponse(T, 'TQ', LocalModel, GlobalModel, 'Maximum')
```

#### See Also

Responses

# CreateResponseFeature

Create new response feature for local model

# **Syntax**

```
RF = CreateResponseFeature(RF,RFType)
RF = CreateResponseFeature(RF,RFType,EvaluationPoint)
```

# **Description**

This is a method of mbcmodel.localresponse.

```
RF = CreateResponseFeature (RF, RFType) creates a response feature for RFType.
```

RF = CreateResponseFeature (RF, RFType, EvaluationPoint) creates a response feature for RFType at EvaluationPoint.

RFType is a description character vector belonging to the set of alternative response features for the current local model.

EvaluationPoint is a row vector with an element for each model input and is used for response features that require an input value to evaluate the response feature (e.g., function evaluation, derivatives). It is an error to specify an evaluation point for a response feature type that does not require an evaluation point.

You should use this method to add response features without refitting all local and global models.

# **Examples**

```
RF = CreateResponseFeature(RF, 'Beta 1')
```

# See Also

ResponseFeatures (Local Model)

Introduced in R2007b

# CreateTestplan

Create new test plan

# **Syntax**

```
T = CreateTestplan(P,TestPlanTemplate)
T = CreateTestplan(P,TestPlanTemplate,newtestplanname)
T = CreateTestplan(P,InputsPerLevel)
T = CreateTestplan(P,InputsPerLevel,newtestplanname)
T = CreateTestplan(P,Inputs)
T = CreateTestplan(P,Inputs, newtestplanname)
```

# **Description**

This is a method of the mbcmodel.project object.

You can use this method with a test plan template or input information.

You set templates up in the Model Browser GUI. This setup includes number of stages, inputs, base models, and designs. If the test plan is used as part of a previous project it is also possible to save response models in the test plan. It is not possible to change the number of stages after creation of the test plan.

After you create a new test plan, you can add data to model, and new responses. Note that the model input signal names specified in the template *must* match the signal names in the data.

Use CreateTestplan in the following ways:

```
T = CreateTestplan(P,TestPlanTemplate) creates a testplan.
```

T = CreateTestplan(P, TestPlanTemplate, newtestplanname) creates a testplan with a name.

P is the project object.

TestPlanTemplate is the full name and path to the test plan template file created in the Model Browser.

newtestplanname is the optional name for the new test plan object.

```
T = CreateTestplan(P,InputsPerLevel)
T = CreateTestplan(P,InputsPerLevel,newtestplanname)
InputsPerLevel is a row vector with number of inputs for each stage.
```

```
T = CreateTestplan(P, Inputs)
T = CreateTestplan(P, Inputs, newtestplanname)
```

Inputs is a cell array with input information for each level. The input information can be specified as a cell array of mbcmodel.modelinput objects (one for each level), or as a cell array of cell arrays (one for each level).

# **Examples**

To create a test plan using a test plan template, enter:

```
T = CreateTestplan(P1, 'd:\MBCwork\TQtemplate1', 'newtestplan')
testplan = CreateTestplan(P, 'example testplan')
```

To create a test plan using inputs per level, enter:

```
T = P.CreateTestplan([1,2])
```

To specify the input information in a cell array of mbcmodel.modelinput objects, enter:

#### Or

```
T = P.CreateTestplan({LocalInputs,GlobalInputs})
```

To specify the input information in a cell array, enter:

T = CreateTestplan(P, {localInputs, globalInputs});

#### See Also

AttachData | CreateResponse | Responses | Data | Levels | InputSignalNames | InputsPerLevel | Inputs | modelinput

#### Data

Array of data objects in project, boundary tree, or test plan

# **Syntax**

```
allD = project.Data
allD = testplan.Data
```

# **Description**

This is a property of mbcmodel.project, mbcmodel.testplan, and mbcboundary.Tree.

For projects and test plans, it returns an array of mbcmodel.data objects. A project can have many data objects, but a test plan can only have one or none.

Tree.B.Data returns a double matrix for one-stage, response, and global boundary models. For local boundary models, Data is a cell array of double matrices with one cell per test. For boundary models, Data is read-only.

# **Examples**

```
allD = P.Data;
```

For a project object P, this example returns an nx1 array of all the data objects.

```
allD = T.Data;
```

For the test plan object T, this example returns a 1x1 array if the test plan has a data object attached, and 0x1 otherwise.

#### See Also

```
CreateData | RemoveData | CopyData
```

# DataFileTypes

Data file types

# **Syntax**

```
f = mbcmodel.DataFileTypes
```

# **Description**

This is a function to return a list of data file types for mbcmodel.

# **Examples**

```
f = mbcmodel.DataFileTypes

f =

Columns 1 through 4
   'Excel file' 'FT/DB data files' 'Delimited Text File'
[1x25 char]
Column 5
   'MATLAB Data File'
```

#### See Also

ImportFromFile | CreateData

#### Introduced in R2007a

### **DefaultModels**

Default models for test plan

# **Syntax**

testplan.DefaultModels

# **Description**

This is a read-only property of mbcmodel.testplan. It returns a cell array of mbcmodel.model objects (one array for each stage).

# **Examples**

To get the default model objects for use in creating a response, enter:

```
models = T.DefaultModels
LocalModel = CreateModel(models{1}, 'Local Polynomial Spline');
GlobalModel = CreateModel(models{2}, 'RBF');
R = CreateResponse(T, 'TQ', LocalModel, GlobalModel, 'Maximum')
```

#### See Also

CreateResponse | modelinput

### **DefineNumberOfRecordsPerTest**

Define exact number of records per test

# **Syntax**

```
D = DefineNumberOfRecordsPerTest(D, number, testnumAlias)
```

# **Description**

This is a method of mbcmodel.data.

You can use this to set one test per record for one-stage modeling.

number is the input specifying the number of records to include in each test. Most usually this will be used to specify one test per record.

testnumAlias is an optional character vector input to define the SignalName that should be used as the testnumber within MBC. Defaults to the index of the test.

**Note** testnumaAias uses the first record in the test as the testnumber, and testnumbers *are* unique so any duplicates will be modified.

# **Examples**

```
DefineNumberOfRecordsPerTest(D, 1);
DefineNumberOfRecordsPerTest(D, 10, 'MYLOGNO');
```

#### See Also

DefineTestGroups

# DefineTestGroups

Define rule-based test groupings

### **Syntax**

D = DefineTestGroups(D, variables, tolerances, testnumAlias, reorder)

# **Description**

This is a method of mbcmodel.data.

You can impose rules to collect records of the current dataset (D) into groups; these groups are referred to as **tests**. Test groupings are used to define hierarchical structure in the data for two-stage modeling.

Select a variable or variables to group by and set tolerances. The tolerance is used to define groups: on reading through the data, when the value of any specified variable changes by more than the tolerance, a new group is defined.

variables is the input cell array of character vectors holding the SignalNames on which to define the test groupings.

tolerances is the input double array of the same length as variables holding the required tolerances for the test grouping definition.

testnumAlias is an optional character vector input to define the SignalName that should be used as the testnumber within MBC. Defaults to the index of the test.

**Note** testnumAlias uses the first record in the test as the testnumber, and testnumbers *are* unique so any duplicates will be modified.

reorder is an optional Boolean indicating that the data should be reordered within the dataset. Defaults to false.

See the section on Test Groupings (under Data) in the Model Browser User's Guide for more information on these inputs.

# **Examples**

```
DefineTestGroups(D, {'AFR' 'RPM'}, [0.1 30], 'MYLOGNO', false);
```

#### See Also

DefineNumberOfRecordsPerTest | NumberOfTests

# designconstraint

Convert boundary model to design constraint

# **Syntax**

C = designconstraint(C)

# **Description**

This is a method of mbcboundary. AbstractBoundary and all its subclasses (e.g., mbcboundary. Model).

C = designconstraint (C) converts the boundary model C to an mbcdoe.designconstraint object. Convert boundary models to use them as a design constraint. You cannot convert the boundary model to a design constraint until it is fitted (Fitted=true).

You can also call mbcdoe.design.AddConstraint directly and the method converts the boundary model object to a mbcdoe.designconstraint object.

#### See Also

AddConstraint

Introduced in R2009b

# **Designs**

Designs in test plan

# **Syntax**

```
D = T.Designs
```

# **Description**

Designs is a property of mbcmodel.testplan.

D = T.Designs returns a cell array of designs in the test plan, T, one element for each level.

When using designs at the command line, designs are treated as an array. In the Design Editor you can build a design tree, where child designs inherit characteristics such as constraints from the parent design. At the command line you can copy and modify designs. By default, designs are added to the top level of the design tree. To build tree structures at the command line, you can use the Parent argument of the AddDesign method to specify the parent design in the design tree. The tree structure cannot be used at the command line any further, but you can use the design tree in the Design Editor after you load the project into the Model Browser.

# **Examples**

```
To get local designs only:

LocalDesigns = T.Designs{1}

To get global designs only:

GlobalDesigns = T.Designs{2}

To get the fifth global design:

D = T.Design {2}(5)
```

After modifying the design, you must call UpdateDesign, or reassign to the test plan as follows:

T.Design  $\{2\}(5) = D$ 

# See Also

UpdateDesign

# DetachData

Detach data from test plan

# **Syntax**

```
T = DetachData(T)
```

# **Description**

This is a method of mbcmodel.testplan.

T is the test plan object. A test plan can only use a single dataset, so you do not need to specify the data object.

# **Examples**

DetachData(T1);

#### See Also

AttachData

# **DiagnosticStatistics**

Diagnostic statistics for response

# **Syntax**

```
S = DiagnosticStatistics(R)
S = DiagnosticStatistics(R, Stats)
S = DiagnosticStatistics(LocalR, TestNumbers)
S = DiagnosticStatistics(LocalR, TestNumbers, Stats)
```

# **Description**

This is a method of the local and response model objects, mbcmodel.localresponse and mbcmodel.response.

The options available are model-specific and are the same options shown in the dropdown menus of the scatter plots (the top plots) in the local and global (response feature) model views of the toolbox GUI.

- S = DiagnosticStatistics (R) returns S, a structural array containing Statistics and Names fields. R is the response or local response model object.
- S = DiagnosticStatistics(R, Stats) allows you to specify Stats, an optional input that defines which diagnostic statistics you want from the available list. If you don't specify Stats, you get all available statistics.
- S = DiagnosticStatistics(LocalR, TestNumbers) returns S for LocalR, a local response object, and Testnumbers specifies the index into tests for local or hierarchical models.

Use S = DiagnosticStatistics (LocalR, TestNumbers, Stats) to specify which diagnostic statistics you want from the available list.

A row is set to NaN if that point is removed.

# **Examples**

studentRes = DiagnosticStatistics(local, tn, 'Studentized
residuals');

### See Also

SummaryStatistics | AlternativeModelStatistics

# **Discrepancy**

Discrepancy value

# **Syntax**

s = Discrepancy(D)

# **Description**

Discrepancy is a method of mbcdoe.design.

s = Discrepancy(D) returns the discrepancy, which is a measure of the deviation from the average point density. Discrepancy is defined over the unconstrained design and is only available for space-filling designs.

#### See Also

Maximin | Minimax

Introduced in R2008a

# DoubleInputData

Data being used as input to model

# **Syntax**

```
X = DoubleInputData(R, TestNumber)
```

# **Description**

This is a method of all model objects: mbcmodel.hierarchicalresponse, mbcmodel.localresponse and mbcmodel.response. It returns an array (X) containing the input data used for fitting the model.

R is the response model object.

TestNumber is an optional input to specify the tests you want.

# **Examples**

```
X = DoubleInputData(R);
x = DoubleInputData(local, tn);
```

#### See Also

DoubleResponseData

# DoubleResponseData

Data being used as output to model for fitting

# **Syntax**

```
Y = DoubleResponseData(R, TestNumber)
```

# **Description**

This is a method of all model objects: mbcmodel.hierarchicalresponse, mbcmodel.localresponse and mbcmodel.response. It returns an array (Y) containing the response data used for fitting the model.

R is the response model object.

TestNumber is an optional input to specify the tests you want.

# **Examples**

```
Y = DoubleResponseData(R);
y = DoubleResponseData(local, tn);
```

#### See Also

DoubleInputData

#### **Evaluate**

Evaluate model, boundary model, or design constraint

# **Syntax**

```
Y = Evaluate(M, X)
Y = Evaluate(C, X)
Y = Evaluate(B, X)
```

# **Description**

This is a method of mbcmodel.model,mbcdoe.designconstraint, and boundary model object mbcboundary.AbstractBoundary and all its subclasses.

```
Y = Evaluate(M, X) evaluates the model M at X.
```

Y = Evaluate(C, X) evaluates the design constraint C at X (negative results are within the constraint).

Y = Evaluate(B, X) evaluates the boundary model B at X. X is a matrix with B.NumberOfInputs columns. All boundaries use the form g(x) = 0. A positive value indicates that the point is outside the boundary. The method cannot evaluate a boundary model until it is fitted.

```
X is a (numpoints-by-nfactors) array.
```

```
Y is a (numpoints-by-1) array.
```

#### See Also

```
PredictedValue | PEV
```

#### Introduced in R2007a

# **Export**

Make command-line or Simulink export model

# **Syntax**

```
ExportedModel = Export(MODEL)
ExportedModel = Export(MODEL, Format)
```

# **Description**

This is a method of these model objects: mbcmodel.hierarchicalresponse, mbcmodel.localresponse, mbcmodel.response and mbcmodel.model.

ExportedModel = Export (MODEL) exports the model to MATLAB software. ExportedModel is an xregstatsmodel object, that you can use to evaluate the model and calculate the prediction error variance. If you convert an mbcmodel.localresponse object and you have not created a two-stage model (hierarchical response object), then the output is an mbcPointByPointModel object that you can use to evaluate the model and calculate the prediction error variance.

ExportedModel = Export (MODEL, Format) exports the model in the specified format, which can be 'MATLAB' or 'Simulink'.

Format must be 'MATLAB' or 'Simulink'; an error will be thrown if this is incorrect.

You can evaluate models exported to the MATLAB workspace in the same way as when you export them from the Model Browser. You can save these models as a  $\star$ .mat file and load them into CAGE.

Model is the object containing the response models from the node you are exporting from.

# **Examples**

```
M = Export(R2, 'MATLAB');
mbt model = Export(maxTQ, 'MATLAB');
```

# See Also

xregstatsmodel

# **ExportToMBCDataStructure**

Export data to MBC data structure

# **Syntax**

```
mbcStruct = ExportToMBCDataStructure (D)
```

# **Description**

This is a method of mbcmodel.data.

It converts the specified data object (D) to the MBC Data Structure format.

An MBC Data Structure is a structure array that contains the following fields:

- varNames is a cell array of character vectors that hold the names of the variables in the data (1xn or nx1).
- varUnits is a cell array of character vectors that hold the units associated with the variables in varNames (1xn or nx1). This array can be empty, in which case no units are defined.
- data is an array that holds the values of the variables  $(m \times n)$ .
- comment is an optional character vector holding comment information about the data.

For more information see the Data Loading Function section (under Data) in the Model Browser User's Guide ("Data Loading Application Programming Interface"). See also mbccheckindataloadingfcn to specify your own data loading function.

# **Examples**

```
X = ExportToMBCDataStructure(D1);
```

# See Also

ImportFromMBCDataStructure

Introduced before R2006a

# **Filename**

Full path to project file

# **Syntax**

Name = P.Filename

# **Description**

This is a property of mbcmodel.project.

# **Examples**

Name = P.Filename;

### **Filters**

Structure array holding user-defined filters

### **Syntax**

filt = D.Filters

### **Description**

This is a property of mbcmodel.data.

It returns a structure array holding information about the currently defined filters. The array will be the same length as the number of currently defined filters, with the following fields for each filter:

- Expression The character vector expression as defined in AddFilter or ModifyFilter
- · AppliedOK Boolean indicating that the filter was successfully applied
- RemovedRecords Boolean vector indicating which records the filter removed. Note that many filters could remove the same record
- Message Character vector holding information on the success or otherwise of the filter

### **Examples**

```
filt = D.Filters;
```

### See Also

AddFilter | ModifyFilter | RemoveFilter

# FindDesign

Find design by name

## **Syntax**

```
D = FindDesign(T, Name)
D = FindDesign(T, Level, Name)
```

## **Description**

FindDesign is a method of mbcmodel.testplan.

D = FindDesign (T, Name) finds a design with a matching name from the test plan T.

Name is a character vector or a cell array of character vectors specifying a design name.

Level is the test plan level. By default the level is the outer level (i.e., Level 1 for one-stage, Level 2 (global) for two-stage).

D = FindDesign(T, Level, Name) finds a design with a matching name from the specified level of the test plan.

#### Introduced in R2008a

## **FitAlgorithm**

Fit algorithm for model or boundary model

### **Syntax**

```
F = M.FitAlgorithm
```

## **Description**

This is a property of mbcmodel.model, and boundary model objects mbcboundary. AbstractBoundary and all subclasses.

An mbcmodel.model.FitAlgorithm object is contained within the FitAlgorithm property of an mbcmodel.model object or mbcboundary object. This object has a Name property, and the following methods: CreateAlgorithm, getAlternativeNames, IsAlternative, SetupDialog, properties.

As a simpler alternative to using CreateAlgorithm, you can assign the algorithm name directly to the algorithm. For example:

```
B.FitAlgorithm.BoundaryPointOptions = 'Boundary Only';
m.FitAlgorithm = 'Minimize PRESS';
```

Case and spaces are ignored.

For properties, see CreateAlgorithm.

## **Examples**

To get a fitalgorithm object, F, from a model:

```
M = mbcmodel.CreateModel('Polynomial', 4);
F = M.FitAlgorithm
```

```
F =
Algorithm: Least Squares
Alternatives: 'Minimize PRESS','Forward Selection','Backward
Selection','Prune'
1x1 struct array with no fields.
```

### See Also

CreateAlgorithm | getAlternativeNames | IsAlternative | SetupDialog

### Fit

Fit model or boundary model to new or existing data, and provide summary statistics

### **Syntax**

```
[statistics, model] = Fit(model, X, Y)
[statistics, model] = Fit(model)
B = mbcboundary.Fit(X,Type)
```

### **Description**

This is a method of mbcmodel.model and mbcboundary.Model.

[statistics, model] = Fit (model, X, Y) This fits the model to the specified data. After you have called Fit specifying the data to use, then you can refit the model by calling [statistics, model] = Fit (model).

The response object that the model came from defines which summary statistics are returned. To see these statistics, call SummaryStatistics. These statistics appear in the Summary Statistics pane of the Model Browser GUI. The statistics returned depend on the model type.

For a linear model, the statistics are:

'Observations', 'Parameters', 'Box-Cox', 'PRESS RMSE', 'RMSE'.

For a neural network model:

'Observations', 'Parameters', 'Box-Cox', 'RMSE', 'R^2'.

B = mbcboundary.Fit(X, Type) creates and fits a boundary model to the data X, a double matrix. B is an mbcboundary.Model object.

# **Examples**

```
statistics = Fit(knot)
statistics =
    27.0000    7.0000    1.0000    3.0184    2.6584
```

### See Also

SummaryStatistics | UpdateResponse

Introduced before R2006a

## **Fitted**

Indicate whether boundary model has been fitted

# **Syntax**

Fitted(B)

# **Description**

This is a property of mbcboundary. AbstractBoundary and all its subclasses.

 $\label{eq:boundary model B has been fitted (PB)} Indicates whether boundary model B has been fitted (PB). You cannot evaluate the boundary model unless fitted equals true.$ 

#### Introduced in R2009b

## **FixPoints**

Fix design points

# **Syntax**

```
D = FixPoints(D)
D = FixPoints(D, indices)
```

# **Description**

FixPoints is a method of mbcdoe.design.

```
D = FixPoints(D) fixes all points in the design.
```

D = FixPoints (D, indices) fixes all points specified by indices.

### See Also

PointTypes | RemovePoints

#### Introduced in R2008a

### Generate

Generate new design points

### **Syntax**

```
D = Generate(D)
D = Generate(D, NumPoints)
D = Generate(D, 'Prop1', value1,...)
```

## **Description**

Generate is a method of mbcdoe.design. The Generate method always generates a new design and replaces the existing points (fixed or free).

- D = Generate (D) regenerates the design with the current generator settings (the current design properties and current number of points). It is possible that a different design will result (e.g., for Latin Hypercube Sampling designs).
- D = Generate (D, NumPoints) generates the number of points specified by NumPoints using the current generator settings. You cannot specify the number of points for all design types (e.g., Central Composite, Box Behnken) and therefore the NumPoints second input is not supported for all design types.
- D = Generate (D, 'Prop1', value1, ...) generates a new design with the generator specified by the generator property value pairs.

You can use the property value pairs to specify design generator properties (such as the design Type) as part of the Generate command, e.g.,

```
'MaxIterations',200,...
'NoImprovement', 50,...
'NumberOfPoints',200);
```

This is equivalent to the following code setting the properties individually and then assigning the updated generator object to the design:

```
P = OptDesign.Generator;
P.Type = 'V-optimal';
P.CandidateSet.NumberOfLevels(:)=21;
P.MaxIterations = 200;
P.NumberOfPoints = 200;
P.NoImprovement = 50;
OptDesign.Generator = P;
```

You see an error if you try to call Generate when the design Style is User-defined or Experimental data.

For space-filling designs, see also ConstrainedGenerate. Using Generate with constrained space-filling is not guaranteed to produce a design with the specified number of points. Use ConstrainedGenerate instead.

### **Examples**

To generate a design with 10 points:

```
d = Generate(d, 10);
```

Note The design Type must have a writeable property 'NumberOfPoints' to use this syntax D = Generate(D, NumPoints). See Type (for designs and generators).

To create and generate a 15 point latin hypercube sampling design:

```
globalDesign = TP.CreateDesign(2, 'Type',...
'Latin Hypercube Sampling');
globalDesign = Generate(globalDesign, 15)
```

To regenerate the design and get a different 15 point latin hypercube sampling design:

```
globalDesign = Generate(globalDesign);
```

To create and generate a halton design with 50 points:

```
haltonDesign = CreateDesign( inputs, 'Type',...
   'Halton Sequence', 'Name', 'Halton');
haltonDesign = Generate( haltonDesign, 'NumberOfPoints', 50 );
```

To create and generate a halton design with specified scrambling and other properties:

```
haltonDesignWithScrambling = haltonDesign.CreateDesign...
( 'Name', 'Scrambled Halton' );
haltonDesignWithScrambling = Generate...
(haltonDesignWithScrambling,
   'Scramble', 'RR2', 'PrimeLeap', true );
```

To create a full factorial design and specify the number of levels when generating the design:

```
design = CreateDesign( inputs, 'Type', 'Full Factorial' );
design = Generate( design, 'NumberOfLevels', [50 50] );
```

### See Also

Augment | CreateDesign | ConstrainedGenerate

#### Introduced in R2008a

### Generator

Design generation options

## **Syntax**

```
D.Generator
D.Generator = NewGenerator
```

## **Description**

Generator is a property of mbcdoe.design.

D. Generator returns an mbcdoe.generator object.

D.Generator = NewGenerator generates a new design based on the new design generator. Design generators provide the properties for all the design types.

The properties you can set depend on the design Type. To view the properties for generating designs, see Properties (for design generators).

Use getAlternativeTypes to get a list of alternative generators.

### See Also

Generate | Properties (for design generators) | Type (for designs and generators) | getAlternativeTypes

### **GetAllTerms**

List all model terms

### **Syntax**

```
Terms = M. Properties. GetAllTerms
```

### **Description**

This is a method of mbcmodel.linearmodelproperties.

Terms = M.Properties.GetAllTerms returns a list of all terms in this model. M is an mbcmodel.linearmodel object.

Terms is a (numterms-by-nfactors) array. The (m,n)<sup>th</sup> element is the power of the n<sup>th</sup> factor in the m<sup>th</sup> term.

## **Examples**

The following example creates a model, and finds which terms are quadratic in the first input factor (X1):

x1quadraticterms =
4
8

## See Also

GetIncludedTerms

Introduced in R2007a

# getAlternativeNames

List alternative algorithm names

## **Syntax**

```
F.getAlternativeNames
AltList = getAlternativeNames(F)
```

### **Description**

This is a method of mbcmodel.fitalgorithm.

F.getAlternativeNames or AltList = getAlternativeNames(F) return a cell array of alternative algorithm names. F is a mbcmodel.fitalgorithm object.

## **Examples**

```
model = mbcmodel.CreateModel('Polynomial', 2);
F = model.FitAlgorithm;
altAlgs = F.getAlternativeNames

altAlgs =
    'Least Squares' 'Minimize PRESS' 'Forward Selection'
'Backward Selection' 'Prune'
```

### See Also

CreateAlgorithm | IsAlternative

#### Introduced in R2007a

# getAlternativeTypes

Alternative model or design types

## **Syntax**

```
list = getAlternativeTypes(Model)
list = getAlternativeTypes(Boundary)
list = getAlternativeTypes(Design)
list = getAlternativeTypes(Design, Style)
list = getAlternativeTypes(DesignGenerator)
list = getAlternativeTypes(DesignGenerator, Style)
list = getAlternativeTypes(CandidateSet)
list = getAlternativeTypes(DesignConstraint)
```

### **Description**

This is a method of

- mbcmodel.model
- All the boundary model objects: mbcboundary. AbstractBoundary and all its subclasses.
- All the design objects: mbcdoe.design, mbcdoe.generator, mbcdoe.candidateset, and mbcdoe.designconstraint.

### **Models**

list = getAlternativeTypes (Model) returns a cell array of alternative model types with the same number of inputs as Model.

### **Boundary Models**

list = getAlternativeTypes (Boundary) returns a list of boundary model types that you can use as alternative boundary model types for the current boundary model.

### **Designs**

list = getAlternativeTypes (Design) returns a list of design types, which you can use as alternative designs for current design.

list = getAlternativeTypes (Design, Style) returns a list of design types of the specified style. The design style requires a type of 'Space-Filling', 'Classical' or 'Optimal'.

### **Design Generators**

list = getAlternativeTypes (DesignGenerator) returns a list of design generator types that you can use as alternative designs for current design generator.

list = getAlternativeTypes (DesignGenerator, Style) returns a list of design generator types of the specified style. The design generator style requires a type of 'Candidate Set', 'Space-Filling', 'Classical' or 'Optimal'.

### **Design Candidate Sets**

list = getAlternativeTypes(CandidateSet) is a list of candidate set types that you can use as alternative candidate sets for the current candidate set. You can obtain the candidate set from an optimal design generator or by using mbcdoe.design.CreateCandidateSet.

### **Design Constraints**

list = getAlternativeTypes(DesignConstraint) returns a list of design
constraint types.

## **Examples**

```
model = mbcmodel.CreateModel('RBF', 2);
altmodels = getAlternativeTypes(model)
```

#### This produces the output:

```
altmodels =
```

```
Columns 1 through 6

'Polynomial' 'Hybrid Spline' 'RBF' 'Polynomial-RBF'
'Hybrid Spline-RBF' 'Multiple Linear'

Columns 7 through 8

'Neural Network' 'Transient'
```

### See Also

Type (for models) | CreateModel

### Introduced in R2007a

### GetIncludedTerms

List included model terms

## **Syntax**

Terms = M.Properties.GetIncludedTerms

## **Description**

This is a method of mbcmodel.linearmodelproperties.

Terms = M.Properties.GetIncludedTerms returns a list of those terms that will be used to fit the model. M is an mbcmodel.linearmodel object.

Terms is a (numincluded terms-by-nfactors) array. The (m,n)<sup>th</sup> element is the power of the n<sup>th</sup> factor in the m<sup>th</sup> included term.

## **Examples**

```
>>model = mbcmodel.CreateModel('Polynomial', 2);

>>includedterms = model.Properties.GetIncludedTerms;
>>xlquadraticterms = find(includedterms(:,1)==2)

xlquadraticterms =

4
8
```

### See Also

GetAllTerms | SetTermStatus

### Introduced in R2007a

# getLocalBoundary

Local boundary model for operating point

# **Syntax**

getLocalBoundary(B)

# **Description**

This is a method of mbcboundary. Two Stage.

getLocalBoundary (B) returns the definition of the local boundary model.

Introduced in R2009b

### **GetTermLabel**

List labels for model terms

### **Syntax**

```
Labels = M.Properties.GetTermLabel
Labels = M.Properties.GetTermLabel( Terms )
Labels = M.Properties.GetTermLabel( Terms, 'Format', OutputFormat )
```

## **Description**

This is a method of mbcmodel.linearmodelproperties, which returns a user-friendly label for one or more specified terms.

```
Labels = M.Properties.GetTermLabel lists the labels.

Labels = M.Properties.GetTermLabel( Terms )

Labels = M.Properties.GetTermLabel( Terms, 'Format', OutputFormat )

M is an mbcmodel.linearmodel object.
```

The specified terms form a row where each value gives the power of that parameter. OutputFormat

```
can be 'List' or 'Formula'.
```

## **Examples**

```
model = mbcmodel.CreateModel('Polynomial', 2);
model.Properties.GetTermLabel([1 2; 1 0] )

produces {'X1*X2^2';'X1'} and

model.Properties.GetTermLabel([1 2; 1 0], 'Format', 'Formula' )
```

produces 'X1\*X2^2 + X1'.

# See Also

GetAllTerms | GetIncludedTerms

### Introduced in R2007a

### **GetTermStatus**

List status of some or all model terms

## **Syntax**

```
Status = M.Properties.GetTermStatus
Status = M.Properties.GetTermStatus(Terms)
```

## **Description**

This is a method of mbcmodel.linearmodelproperties.

Status = M.Properties.GetTermStatus returns the status of all of the terms in this model. Status is a cell array of status character vectors. M is an mbcmodel.linearmodel object.

Status = M.Properties.GetTermStatus(Terms) returns the status of the specified terms in this model.

The stepwise status for each term can be 'Always', 'Never' or 'Step'. The status determines whether you can use the StepwiseRegression function to throw away terms in order to try to improve the predictive power of the model.

## **Examples**

```
model = mbcmodel.CreateModel('Polynomial', 2);
Get status of X2<sup>3</sup> term:
status = model.Properties.GetTermStatus([0 3])
status =
    'Step'
```

Get status of all terms linear in X1:

```
status = model.Properties.GetTermStatus([1 0; 1 1; 1 2])
status =
    'Step'
    'Step'
    'Step'
```

## See Also

SetTermStatus | StepwiseStatus

#### Introduced in R2007a

## Global

Global boundary model tree

## **Syntax**

Global(B)

# **Description**

This is a property of mbcboundary. TwoStageTree.

Global (B) The Global property contains a global boundary model tree (read only).

The toolbox fits boundary models in the global model boundary tree with one point per test (the average value of the global variables for that test).

#### Introduced in R2009b

# GlobalModel

Interpolating global boundary model definition

# **Syntax**

B.GlobalModel

# **Description**

This is a property of mbcboundary. TwoStage.

 $\hbox{\tt B.Global Model } \ returns \ the \ definition \ of \ global \ boundary \ model. \ Global \ Model \ requires \\ the \ type \ \ Interpolating \ \ RBF.$ 

# **ImportFromFile**

Load data from file

## **Syntax**

```
D = ImportFromFile(D, filename, filetype)
D = ImportFromFile(D, filename, 'Excel file', SHEETNAME)
```

### **Description**

This is a method of the mbcmodel.data object.

First you must use CreateData, than BeginEdit before you can call ImportFromFile to bring data into your new data object, D, as follows:D = ImportFromFile(D, filename, filetype) loads data from the file.

Note that you can specify filename and filetype when you call CreateData as a shortcut for loading data from a file. You still need to call BeginEdit before you can make changes to the data.

filename is a character vector holding the full path to the file to load.

filetype is an optional file type to load. See DataFileTypes for the specification of the allowed file types (and mbccheckindataloadingfon to specify your own data loading function).

Filetype defaults to 'auto' which will attempt to guess the filetype based on the extension of the file being loaded. i.e. if the file extension is .xls then MBC will try the Excel File Loader.

```
D = ImportFromFile(D, filename, 'Excel file', SHEETNAME) specifies a sheet name for an Excel file.
```

# **Examples**

ImportFromFile(D, 'D:\MBCData\Raw Data\testdata.xls');

### See Also

CreateData | DataFileTypes | BeginEdit | ImportFromMBCDataStructure |
RemoveData | Append

### Introduced before R2006a

# **ImportFromMBCDataStructure**

Load data from MBC data structure

### **Syntax**

D = ImportFromMBCDataStructure(D, mbcStruct)

### **Description**

This is a method of mbcmodel.data.

First you must use CreateData, than BeginEdit before you can bring data into your new data object.

An MBC Data Structure is a structure array that contains the following fields:

- varNames is a cell array of character vectors that hold the names of the variables in the data (1xn or nx1).
- varUnits is a cell array of character vectors that hold the units associated with the variables in varNames (1xn or nx1). This array can be empty, in which case no units are defined.
- data is an array that holds the values of the variables (m x n).
- · comment is an optional character vector holding comment information about the data.

For more information see the Data Loading Function section (under Data) in the *Model Browser User's Guide* ("Data Loading Application Programming Interface"), and see also mbccheckindataloadingfon to specify your own data loading function.

### **Examples**

ImportFromMBCDataStructure(D, mbcStruct);

### See Also

ImportFromFile | CreateData | BeginEdit | RemoveData | Append |
ExportToMBCDataStructure

Introduced before R2006a

### **InBest**

Boundary models selected as best

## **Syntax**

mbcboundary.Tree.InBest

### **Description**

This is a property of mbcboundary. Tree and mbcboundary. Two Stage Tree.

mbcboundary. Tree. InBest Specify a logical array indicating which boundary models to select as best.

You can combine models into a single boundary model for the boundary tree. The logical array specifies which models to include in the best boundary model. The BestModel property gives the best boundary model for the boundary tree.

Including boundary models InBest corresponds to combining boundary models in best in the Boundary Editor. For further information, see "Combining Best Boundary Models" in the Model Browser documentation.

### See Also

BestModel

# InputData

Input data for model

# **Syntax**

D = M.InputData

# **Description**

This is a property of mbcmodel. model. It returns an array of the input variable data currently in the model.

# **Examples**

D = knot.InputData;

### See Also

OutputData

## **Inputs**

Inputs for test plan, model, boundary model, design, or constraint

### **Syntax**

```
testplan.Inputs
model.Inputs
design.Inputs
boundary.Inputs
```

## **Description**

This is a property of mbcmodel.testplan, mbcmodel.model, mbcdoe.design, mbcdoe.designconstraint, and boundary model object mbcboundary.AbstractBoundary and all its subclasses.

For mbcmodel.testplan, this property returns a cell array of mbcmodel.modelinput objects (one array for each stage). You cannot change the number of stages after creation of the test plan.

For mbcmodel.model and mbcboundary objects, this property returns an mbcmodel.modelinput object. You cannot edit this object when it is attached to a response. You cannot change number of inputs after creation.

In both cases, verification of valid variable names and symbols occurs before assigning inputs to model at the command line. Names and Symbols must be unique.

Boundary model inputs use an array of mbcmodel.modelinput objects. You set the number of boundary model inputs when you create the boundary model. You can change the name, symbol, and range of the inputs.

For mbcdoe.design, D.Inputs = NewInputs updates the inputs. You cannot change the number of design inputs. Many designs have Limits properties in addition to model

input ranges. These properties allow you to restrict the range of the design without changing the model or losing points via a constraint.

## See Also

CreateTestplan | modelinput

## InputSetupDialog

Open Input Setup dialog box to edit inputs

### **Syntax**

```
[NEWMODEL, OK] = InputSetupDialog(OLDMODEL)
[NEWTESTPLAN, OK] = InputSetupDialog(OLDTESTPLAN)
```

### **Description**

This is a method of mbcmodel.model and mbcmodel.testplan.

[NEWMODEL, OK] = InputSetupDialog(OLDMODEL) opens the Input Setup dialog box, where you can edit the model inputs (names, symbols, and ranges).

[NEWTESTPLAN, OK] = InputSetupDialog(OLDTESTPLAN) opens the Input Setup dialog box, where you can edit the test plan inputs (names, symbols, and ranges).

If you click **Cancel** to dismiss the dialog box, OK = false and NEWMODEL = OLDMODEL. If you click **OK** to close the dialog box, then OK = true and NEWMODEL is your new chosen model setup. The new model is refitted when you click **OK**.

#### Introduced in R2007a

# InputSignalNames

Names of signals in data that are being modeled

## **Syntax**

```
inputs = A.InputSignalNames
```

## **Description**

This is a property of mbcmodel.testplan and the modeling objects mbcmodel.hierarchicalresponse, mbcmodel.localresponse and mbcmodel.response.

A can be a test plan (T) or model (L, R, HR) object.

## **Examples**

```
inputs = T.'InputSignalNames;
InputFactors = thisRF.InputSignalNames';
```

#### See Also

SignalNames

## InputsPerLevel

Number of inputs at each level in model

### **Syntax**

```
L = T.InputsPerLevel
```

## **Description**

This is a property of mbcmodel.testplan.

This is a vector of length Levels. Each element defines the number of inputs at that level. See "Understanding Model Structure for Scripting" for an explanation of the levels in a test plan.

## **Examples**

```
L = T.InputsPerLevel
L =
    2 4
```

This answer means the test plan T has 2 local inputs and 4 global inputs.

#### See Also

Levels | Level

## **IsAlternative**

Test alternative fit algorithm

## **Syntax**

OK = IsAlternative(F1, F2)

## **Description**

This is a method of mbcmodel.fitalgorithm.

 $\label{eq:ok} \begin{array}{ll} \text{OK = IsAlternative} \ (\text{F1, F2}) \ tests \ whether \ F \ is \ an \ alternative \\ \text{mbcmodel.fitalgorithm for F1.} \end{array}$ 

#### See Also

CreateAlgorithm | getAlternativeNames

Introduced in R2007a

## **IsBeingEdited**

Boolean signaling if data or model is being edited

## **Syntax**

OK = D.IsBeingEdited

### **Description**

This is a property of mbcmodel.data and mbcmodel.model.

This Boolean property indicates that the data or model is currently being edited.

For data, it also indicates that previously there was a successful call to BeginEdit and hence that whatever changes have been applied can be undone by calling RollbackEdit. It does not indicate that a call to CommitEdit will necessarily succeed. See CommitEdit for an example of this case.

## **Examples**

```
OK = D.IsBeingEdited;
OK = knot.IsBeingEdited;
```

#### See Also

BeginEdit | IsEditable | CommitEdit | RollbackEdit

#### **IsEditable**

Boolean signaling whether data is editable

### **Syntax**

```
OK = D.IsEditable
```

### **Description**

This is a property of mbcmodel.data.

This Boolean property indicates if a particular piece of data is editable. The following rules apply:

- If the data was created using mbcmodel.CreateData and was not Attached to a test plan it is editable.
- If the data was created or retrieved from the project and was not Attached to a test plan it is editable.
- If the data was Attached to a test plan and was subsequently retrieved from that test plan it is editable.

## **Examples**

```
D = p.Data;
D1 = p.Data;
BeginEdit(D1);
tp = p.Testplan;
Attach(tp, D);
```

Where p is an mbcmodel.project object, and D and D1 are mbcmodel.data objects.

At this point D1.IsEditable becomes false because D1 is now Attached to the test plan and hence can only be modified from the test plan. If you now enter:

```
OK = D1.IsEditable
```

the answer is false.

## See Also

BeginEdit | IsBeingEdited | CommitEdit | RollbackEdit

#### Jacobian

Calculate Jacobian matrix for model at existing or new X points

## **Syntax**

```
J = Jacobian (model, optional X)
```

## **Description**

This is a method of mbcmodel. model.

This calculates the Jacobian matrix for the model at existing or new X points. If X is not specified then the existing data is used. The Jacobian is the regression matrix for linear models and RBF models.

The Jacobian matrix (for linear and RBF models) is the same as the Regression Matrix in the Design Evaluation Tool GUI. These matrices only include the terms currently selected in the model.

If all terms are included (none removed by Stepwise) then the Jacobian (for linear and RBF models) is the same as the Full FX matrix found in the Design Evaluation Tool GUI. The Jacobian matrix only includes the currently selected model terms.

To determine the condition number, use the MATLAB command cond(J).

### **Examples**

```
J = Jacobian(knot)
```

#### Introduced before R2006a

#### Level

Level in test plan of response

### **Syntax**

level = R.Level

### **Description**

This is a property for all model objects: mbcmodel.hierarchicalresponse, mbcmodel.localresponse and mbcmodel.response.

R is the response for which you want the level.

The level is usually 0 for hierarchical models, usually 1 for local models, and usually 2 or 1 for response models. See "Understanding Model Structure for Scripting" for an explanation of what Level indicates about a response.

## **Examples**

level = R.Level;

#### See Also

Levels

## Levels

Number of levels in hierarchical model

## **Syntax**

levels = T.Levels

# **Description**

This is a property of mbcmodel.testplan.

See "Understanding Model Structure for Scripting" for an explanation of what Levels mean.

## **Examples**

levels = T.Levels;

#### See Also

Level

#### Load

Load existing project file

# **Syntax**

```
P = Load(P, Filename)
```

# **Description**

This is a method of mbcmodel.project.

P is a project object, and Filename is the full path to the project you want to load.

## **Examples**

```
P2 = Load(P2, 'D:/MBCwork/TQproject2.mat');
```

## See Also

New

Introduced before R2006a

# LoadProject

Load mbcmodel.project

## **Syntax**

P = mbcmodel.LoadProject(filename)

# **Description**

P = mbcmodel.LoadProject (filename) loads a mbcmodel.project from the file filename.

#### See Also

CreateProject | Load

Introduced in R2007a

#### Local

Local boundary model tree

## **Syntax**

## **Description**

This is a property of mbcboundary. TwoStageTree.

The Local property contains a local boundary model tree (read only).

Point-by-point and two-stage boundary models are fitted in the local boundary model tree. These boundary models fit local boundary models for each operating point and combine into a single boundary model that includes the global inputs.

#### Introduced in R2009b

## LocalBoundaries

Array of local boundary models for each operating point

## **Syntax**

LocalBoundaries(B)

## **Description**

This is a property of mbcboundary. PointByPoint.

LocalBoundaries (B) returns a cell array of local boundary models for each operating point (read only).

Introduced in R2009b

#### LocalModel

Definition of local boundary model

### **Syntax**

B.LocalModel

### **Description**

This is a property of mbcboundary. Point ByPoint and mbcboundary. TwoStage.

B.LocalModel returns the definition of the local boundary model for every operating point.

For mbcboundary. TwoStage, LocalModel requires a type of either Range or Ellipsoid.

For mbcboundary. PointByPoint, the LocalModel type can be any valid type for mbcboundary. Model (such as Range, Ellipsoid, Star-shaped, or Convex Hull).

## **LocalModel Properties**

Edit local model properties

### **Syntax**

Props = localmodel.Properties

## **Description**

This is a property of the mbcmodel.localmodel object, which is a subclass of mbcmodel.model.

See "Understanding Model Structure for Scripting" for an explanation of the relationship between the different response types.

Every local model object has an mbcmodel.modelproperties object (within the Properties property). In this object, each local model type has specific properties, as described in the following tables.

#### **Local Polynomial Properties**

| Property            | Description                                                           |  |
|---------------------|-----------------------------------------------------------------------|--|
| Order               | Polynomial order (vector int: {[0,Inf],2})                            |  |
| InteractionOrder    | Maximum order of interaction terms (int: [0,Inf])                     |  |
| TransformInputRange | Transform inputs (Boolean)                                            |  |
| ParameterNames      | List of parameter names (read-only)                                   |  |
| StepwiseStatus      | Stepwise status {'Always','Never','Step'} (cell)                      |  |
| Transform           | Transform function (char) or empty ('')                               |  |
| CovarianceModel     | Covariance Model  (enum: {'None', 'Power',   'Exponential', 'Mixed'}) |  |
| CorrelationModel    | Correlation Model (enum:<br>{'None','MA(1)','AR(1)',<br>'AR(2)'})     |  |

#### **Local Hybrid Spline Properties**

| Property                               | Description                                                       |  |
|----------------------------------------|-------------------------------------------------------------------|--|
| Order                                  | Spline and polynomial order (vector int: { [0,3],2})              |  |
| SplineVariable                         | Spline variable                                                   |  |
| SplineInteraction                      | Order of interaction between spline and polynomial (int: [0,3])   |  |
| Knots: Position of knots (vector real) | ParameterNames: List of parameter nam (read-only)                 |  |
| StepwiseStatus                         | Stepwise status { 'Always', 'Never', 'Step' } (cell)              |  |
| Transform                              | Transform function (char) or empty ('')                           |  |
| CovarianceModel                        | Covariance Model  (enum: {'None','Power', 'Exponential','Mixed'}) |  |
| CorrelationModel                       | Correlation Model (enum:<br>{'None','MA(1)','AR(1)',<br>'AR(2)'}) |  |

#### Local Polynomial Spline Properties

| Property         | Description                                                          |  |
|------------------|----------------------------------------------------------------------|--|
| HighOrder        | Polynomial order above knot (int: [2, Inf])                          |  |
| LowOrder         | Polynomial order below knot (int: [2, Inf])                          |  |
| Transform        | Transform function (char) or empty ('')                              |  |
| CovarianceModel  | Covariance Model  (enum: {'None', 'Power',  'Exponential', 'Mixed'}) |  |
| CorrelationModel | Correlation Model (enum:<br>{'None','MA(1)','AR(1)',<br>'AR(2)'})    |  |
| DatumType        | <pre>Datum Type (enum: {'None','Maximum','Minimum', 'Linked'})</pre> |  |

#### **Local Polynomial With Datum Properties**

| Property         | Description                                                                 |  |
|------------------|-----------------------------------------------------------------------------|--|
| Order            | Polynomial order (int: [0, Inf])                                            |  |
| Transform        | Transform function (char) or empty ('')                                     |  |
| CovarianceModel  | <pre>Covariance Model (enum: {'None','Power', 'Exponential','Mixed'})</pre> |  |
| CorrelationModel | Correlation Model (enum: { 'None', 'MA(1)', 'AR(1)', 'AR(2)'})              |  |
| DatumType        | <pre>Datum Type (enum: {'None','Maximum','Minimum', 'Linked'})</pre>        |  |

#### **Local Free Knot Spline Properties**

| Property         | Description                                                    |  |
|------------------|----------------------------------------------------------------|--|
| Order            | Spline Order (int: [0, Inf])                                   |  |
| NumKnots         | Number of knots (int: 'Positive')                              |  |
| Transform        | Transform function (char) or empty ('')                        |  |
| CovarianceModel  | Covariance Model                                               |  |
|                  | <pre>(enum: {'None','Power', 'Exponential','Mixed'})</pre>     |  |
| CorrelationModel | Correlation Model (enum: { 'None', 'MA(1)', 'AR(1)', 'AR(2)'}) |  |

#### Local Truncated Power Series Properties

| Property         | Description                                                    |  |
|------------------|----------------------------------------------------------------|--|
| Order            | Polynomial order (int: 'Positive')                             |  |
| NumKnots         | Number of knots (int: 'Positive')                              |  |
| Transform        | Transform function (char) or empty ('')                        |  |
| CovarianceModel  | Covariance Model                                               |  |
|                  | (enum: {'None', 'Power',                                       |  |
|                  | <pre>'Exponential','Mixed'})</pre>                             |  |
| CorrelationModel | Correlation Model (enum: { 'None', 'MA(1)', 'AR(1)', 'AR(2)'}) |  |

#### **Local Growth Properties**

| Property           | Description                                                                                              |  |
|--------------------|----------------------------------------------------------------------------------------------------|--|
| Model              | <pre>Growth model (enum: {'expgrowth','gomp', 'logistic','logistic4', 'mmf','richards', 'weibul'})</pre> |  |
| AlternativeModels  | List of growth models (read-only)                                                                        |  |
| Transform          | Transform function (char) or empty ('')                                                                  |  |
| TransformBothSides | Transform both sides (Boolean)                                                                           |  |
| CovarianceModel    | Covariance Model  (enum: {'None', 'Power',  'Exponential', 'Mixed'})                                     |  |
| CorrelationModel   | Correlation Model (enum: {'None','MA(1)','AR(1)','AR(2)'})                                               |  |

#### **Local User-Defined Properties**

| Property Description | Description                                                                      |  |
|----------------------|----------------------------------------------------------------------------------|--|
| Model                | Name of user-defined model (enum: {'exponential'})                               |  |
| AlternativeModels    | List of registered user-defined models (read-only)                               |  |
| Transform            | Transform function (char) or empty ('')                                          |  |
| TransformBothSides   | Transform both sides (Boolean)                                                   |  |
| CovarianceModel      | <pre>Covariance Model (enum: {'None', 'Power',    'Exponential', 'Mixed'})</pre> |  |
| CorrelationModel     | Correlation Model (enum: { 'None', 'MA(1)', 'AR(1)', 'AR(2)'})                   |  |

#### **Local Transient Properties**

| Property           | Description                                                                 |  |
|--------------------|-----------------------------------------------------------------------------|--|
| Model              | Name of transient model (enum: { 'fuelPuddle'})                             |  |
| AlternativeModels  | List of registered transient models (read-<br>only)                         |  |
| Transform          | Transform function (char) or empty (''')                                    |  |
| TransformBothSides | Transform both sides (Boolean)                                              |  |
| CovarianceModel    | <pre>Covariance Model (enum: {'None','Power', 'Exponential','Mixed'})</pre> |  |
| CorrelationModel   | Correlation Model (enum: { 'None', 'MA(1)', 'AR(1)', 'AR(2)'})              |  |

#### Local Multiple Models Properties

| Property             | Description                                                                                                    |  |
|----------------------|----------------------------------------------------------------------------------------------------|--|
| ModelCandidates      | List of candidate models (cell)                                                                                                    |  |
| SelectionStatistic   | Selection statistic for automatic model selection (char). See below for input names and descriptions. The list of valid statistics is the summary statistics in common with all model candidates (e.g., if an interpolating RBF is one of the candidates, only RMSE will be available). |  |
| AutomaticInputRanges | Use data range as model input ranges (Boolean)                                                                                                    |  |
| Transform            | Transform function (char) or empty ('')                                                                                                    |  |

| Model Type                                 | List of SelectionStatistic Inputs                                                                                                   |
|--------------------------------------------|----------------------------------------------------------------------------------------------------|
| Polynomial, Hybrid Spline, RBF, Hybrid RBF | 'PRESS RMSE', 'RMSE', 'GCV', 'Weighted PRESS', '-2logL', 'AIC', 'AICc', 'BIC', 'R^2', 'R^2 adj', 'PRESS R^2', 'DW', 'Cp', 'cond(J)' |
| Neural Network                             | 'RMSE','R^2','R^2<br>adj','-2logL','AIC','AICc','BIC'                                                                               |
| Free Knot Spline                           | 'PRESS RMSE', 'RMSE', 'GCV', 'Weighted PRESS', '-2logL', 'AIC', 'AICc', 'BIC', 'R^2', 'R^2 adj', 'PRESS R^2', 'DW', 'Cp'            |
| Interpolating RBF                          | 'RMSE'                                                                                                    |

| SelectionStatistic Input Argument | Description                                 |                               |
|-----------------------------------|---------------------------------------------|-------------------------------|
| 'PRESS RMSE'                      | Predicted Standard Error                    | 'sqrt(PRESS/N)'               |
| 'RMSE'                            | Root Mean Square Error                      | 'sqrt(SSE/(N-p))'             |
| 'GCV'                             | Generalized Cross-<br>validation Variance   | 'N*SSE/(N-p)^2'               |
| 'Weighted PRESS'                  | Weighted Predicted<br>Standard Error        | 'sqrt(PRESS/(N-p-1))'         |
| '-2logL'                          | -2 * log likelihood                         | 'N*log(SSE/N)'                |
| 'AIC'                             | Akaike Information Criteria                 | '-2logL + 2*(p+1)'            |
| 'AICc'                            | Small Sample Akaike<br>Information Criteria | '-2logL + 2(p+1)*N/(N-<br>p)' |
| 'BIC'                             | Bayesian Information<br>Criteria            | '-2logL + 2*log(N)*(p<br>+1)' |
| 'R^2'                             | R^2                                         | '1 - SSE/SST'                 |
| 'R^2 adj'                         | Adjusted R^2                                | '1 - SSE/SST*(N-1)/(N-p)'     |
| 'PRESS R^2'                       | PRESS R^2                                   | '1 - PRESS/SST'               |

| SelectionStatistic Input Argument | Description                       |                                                |
|-----------------------------------|-----------------------------------|------------------------------------------------|
| 'DW'                              | Durbin-Watson Statistic           | <pre>'sum((e_i-e_{i+1})^2)/ sum(e_i^2) '</pre> |
| 'Cp'                              | Mallow's Statistic                | 'SSE/(SSEmax/(N-pmax)) - N + 2*p'              |
| 'cond(J)'                         | Condition of Regression<br>Matrix | 'cond(J)'                                      |

#### **Local Average Fit Properties**

| Property  | Description                             |
|-----------|-----------------------------------------|
| Model     | [1x1 mbcmodel.linearmodel]              |
| Transform | Transform function (char) or empty ('') |

## **Examples**

To create a local model object, create a model specifying any model Type that begins with the word "local", e.g.,

```
L = mbcmodel.CreateModel('Local Polynomial',2);
```

To show properties, at the command line enter:

To set the Order property to a quadratic, enter:

```
>> P.Order = [2,2]
```

To update the local model, the properties object must be reassigned to the model as follows:

```
>> L.Properties = P
L =
    1 + 2*X1 + 5*X2 + 3*X1^2 + 4*X1*X2 + 6*X2^2
    InputData: [0x2 double]
    OutputData: [0x1 double]
    Status: Being Edited
    Linked to Response: not linked
```

#### See Also

CreateModel | Type (for models) | ResponseFeatures(Local Model)

## LocalResponses

Array of local responses for response

## **Syntax**

local = response.LocalResponses

## **Description**

This is a property of the mbcmodel.hierarchicalresponse object.

It returns the local model response objects that belong to the hierarchical response R.

See "Understanding Model Structure for Scripting" for an explanation of the relationship between the different response types.

## **Examples**

local = response.LocalResponses;

## MakeHierarchicalResponse

Build two-stage model from response feature models

### **Syntax**

OK = MakeHierarchicalResponse(L, MLE)

### **Description**

This method of mbcmodel.localresponse builds a two-stage model from the response feature models and optionally runs MLE (Maximum Likelihood Estimation). If there are more response features than the number of parameters in the local model, the subset of response features that leads to the best hierarchical response is chosen. The best hierarchical response is chosen using PRESS RMSE (root mean square prediction error—see "PRESS statistic") if all the response feature models are linear. Otherwise, the best hierarchical response is chosen using Two-stage RMSE.

This performs a similar function to ChooseAsBest for response models. You can call MakeHierarchicalResponse directly or indirectly by calling CreateAlternativeModels for a local model. If you call CreateAlternativeModels for a local model, MakeHierarchicalResponse is called automatically.

If the local and response models are not ready to calculate a two-stage model, an error is generated. This situation can occur if you have created alternative models and not chosen the best. A sufficient number of response features models to calculate the two-stage model must be selected.

L is the local model object.

MLE can be true or false. If true, MLE will be calculated.

## **Examples**

```
OK = MakeHierarchicalResponse(L, true)
```

## See Also

ChooseAsBest

Introduced before R2006a

## MatchInputs

Match design constraint inputs

### **Syntax**

```
C = MatchInputs(C, DesignInputs)
C = MatchInputs(C, DesignInputs, mapping)
```

## **Description**

MatchInputs is a method of mbcdoe.designconstraint. Use it to match inputs for constraints from different sources.

```
C = MatchInputs (C, DesignInputs) matches DesignInputs and inputs in C.
```

C = MatchInputs (C, DesignInputs, mapping) matches inputs where mapping defines the relationship between the inputs in C, and DesignInputs.

### **Examples**

A design constraint does not have required inputs EXH\_RET and INT\_ADV. Use MatchInputs to match the constraint inputs to the design inputs as follows:

```
c = BoundaryModel(p.Testplans,'all')
c =
Star(N-3.5e+003,L-0.54)

originalInputs=c.Inputs
originalInputs =
    SPEED (N) [rpm] [500,6000]
    LOAD (L) [%] [0.06,0.95]

designInputs = Design.Inputs
designInputs =
    SPEED (N) [rpm] [500,6000]
```

```
LOAD (L) [%] [0.06,0.95]

EXH_RET (ECP) [DegCrank] [-5,50]

INT_ADV (ICP) [DegCrank] [-5,50]

c2=MatchInputs(c,designInputs,[1 2]);

newInputs=c2.Inputs

newInputs =

SPEED (N) [rpm] [500,6000]

LOAD (L) [%] [0.06,0.95]

EXH_RET (ECP) [DegCrank] [-5,50]

INT ADV (ICP) [DegCrank] [-5,50]
```

#### See Also

CreateConstraint

#### Introduced in R2008a

## **Maximin**

Maximum of minimum of distance between design points

# **Syntax**

s = Maximin(D)

## **Description**

Maximin is a method of mbcdoe.design.

s = Maximin(D) returns the maximum of the minimum distance between design points. Maximin is defined over the unconstrained design and is only available for space-filling design types.

#### See Also

Minimax

Introduced in R2008a

## mbcboundary.AbstractBoundary

Base boundary model class

### **Description**

Do not use this class directly because the mbcboundary. AbstractBoundary class is the base class for all boundary model classes in the Model-Based Calibration Toolbox software.

The following subclasses inherit all the properties and methods of the mbcboundary. AbstractBoundary class:

- · mbcboundary.Model
- · mbcboundary.Boolean
- mbcboundary.PointByPoint
- mbcboundary.TwoStage

Properties of mbcboundary. AbstractBoundary

Fit Algorithm Fit algorithm for model or boundary model

Fitted Indicate whether boundary model has been fitted

Inputs Inputs for test plan, model, boundary model, design, or

constraint

Name of object

Number Of Inputs Number of model, boundary model, or design object inputs

Type (for boundary models) Boundary model type

Methods of mbcboundary. AbstractBoundary

Create Boundary Create boundary model

designconstraint Convert boundary model to design constraint

Evaluate model, boundary model, or design constraint

getAlternativeTypes Alternative model or design types

#### Introduced in R2009b

## mbcboundary.Boolean

Boolean boundary model class

### Description

You can create Boolean boundary models, which are useful as design constraints, in two ways. You can either use logical operators (&, |,~) on other boundary models, or you can include more than one boundary model in the best boundary model for a boundary tree. If you combine boundary models using logical operators you cannot add the resulting Boolean boundary model to a boundary tree.

When working in projects, you can combine boundary models by including them InBest. For example, you can use subsets of input factors to build boundary models (see ActiveFactors). You can then combine the subset boundary models for the most accurate boundary. This approach can provide more effective results than including all inputs. If the BestModel property of the boundary tree includes more than one boundary model, then the boundary model is an mbcboundary. Boolean object.

This class is a subclass of mbcboundary. AbstractBoundary.

Properties of mbcboundary. Boolean

Fit Algorithm Fit algorithm for model or boundary model

Fitted Indicate whether boundary model has been fitted

Inputs Inputs for test plan, model, boundary model, design, or

constraint

Name of object

Number Of Inputs Number of model, boundary model, or design object inputs

Type (for boundary models) Boundary model type

Methods of mbcboundary. Boolean

Create Boundary Create boundary model

designconstraint Convert boundary model to design constraint

Evaluate model, boundary model, or design constraint

getAlternativeTypes Alternative model or design types

#### Introduced in R2009b

# mbcboundary.Model

Boundary model class

### **Description**

The mbcboundary. Model class represents the basic boundary model types in the Model-Based Calibration Toolbox software.

You can fit boundary models in mbcmodel projects using the boundary tree class mbcboundary. Tree, or you can fit boundary models directly to data.

You can combine boundary models using the logical operators &, | and ~.

This class is a subclass of mbcboundary. AbstractBoundary.

Properties of mbcboundary. Model

ActiveInputs Active boundary model inputs

Fit Algorithm Fit algorithm for model or boundary model

Fitted Indicate whether boundary model has been fitted

Inputs Inputs for test plan, model, boundary model, design, or

constraint

Name of object

Number Of Inputs Number of model, boundary model, or design object inputs

Type (for boundary models) Boundary model type

Methods of mbcboundary. Model

CreateBoundary Create boundary model

designconstraint Convert boundary model to design constraint

Evaluate model, boundary model, or design constraint

Fit Fit model or boundary model to new or existing data, and provide

summary statistics

getAlternativeTypes Alternative model or design types

#### Introduced in R2009b

## mbcboundary.PointByPoint

Point-by-point boundary model class

### **Description**

You can only create and fit point-by-point boundary models in the local boundary tree in two ways. You can use either a two-stage test plan or an existing boundary of type, either 'Point-by-point' or 'Two-stage'. You cannot create or fit these types of boundary models outside a project. Fit them by adding to the boundary model to the boundary tree.

A separate boundary model is fitted to each operating point. Point-by-point boundary models are only valid at the observed operating points.

This class is a subclass of mbcboundary. AbstractBoundary.

Properties of mbcboundary. PointByPoint

Fit Algorithm Fit algorithm for model or boundary model

Fitted Indicate whether boundary model has been fitted

Inputs Inputs for test plan, model, boundary model, design, or

constraint

LocalBoundaries Array of local boundary models for each operating point

LocalModel Definition of local boundary model

Name of object

Number Of Inputs Number of model, boundary model, or design object inputs

Operating Points Model operating point sites

Type (for boundary models) Boundary model type

Methods of mbcboundary. Point By Point

Create Boundary Create boundary model

designconstraint Convert boundary model to design constraint

Evaluate model, boundary model, or design constraint

getAlternativeTypes Alternative model or design types

#### Introduced in R2009b

## mbcboundary.Tree

Boundary tree class

### Description

The boundary Tree is a container for all the boundary models you create. You access the boundary tree from the Boundary property of mbcmodel.testplan. The root of the boundary tree for a one-stage test plan is an mbcboundary. Tree object. The root of the boundary tree for a two-stage test plan is a mbcboundary. TwoStageTree, and this object has mbcboundary. Tree objects in its Local, Global and Response properties.

Use the Models and BestModel properties of the boundary Tree to access your boundary models.

Properties of mbcboundary. Tree

BestModel Combined best boundary models

Data Array of data objects in project, boundary tree, or test plan

InBest Boundary models selected as best

Models Array of boundary models

TestPlan Test plan containing boundary tree

Methods of mbcboundary. Tree

Add Add boundary model to tree and fit to test plan data

CreateBoundary Create boundary model

Remove Remove project, test plan, model, or boundary model
Update Update boundary model in tree and fit to test plan data

#### Introduced in R2009b

## mbcboundary.TwoStage

Two-stage boundary model class

## **Description**

You can only create and fit two-stage boundary models in the local boundary tree in two ways. You can use a two-stage test plan or an existing boundary of type, either 'Pointby-point' or 'Two-stage'. You cannot create or fit these types of boundary models outside a project. Fit them by adding the boundary model to the boundary tree.

Local boundary model parameters are fitted using interpolating RBFs for global inputs. Two-stage boundary models are valid at any operating point.

This class is a subclass of mbcboundary. AbstractBoundary.

Properties of mbcboundary. Two Stage

Fit Algorithm Fit algorithm for model or boundary model

Fitted Indicate whether boundary model has been fitted GlobalModel Interpolating global boundary model definition

Inputs Inputs for test plan, model, boundary model, design, or

constraint

LocalModel Definition of local boundary model

Name of object

Number Of Inputs Number of model, boundary model, or design object inputs

Type (for boundary models) Boundary model type

Methods of mbcboundary. Two Stage

Create Boundary Create boundary model

designconstraint Convert boundary model to design constraint

Evaluate Evaluate model, boundary model, or design constraint

getAlternativeTypes Alternative model or design types

getLocalBoundary Local boundary model for operating point

#### Introduced in R2009b

## mbcboundary.TwoStageTree

Root boundary tree class in two-stage test plans

## **Description**

You access the boundary tree from the Boundary property of mbcmodel.testplan. The root of the boundary tree for two-stage test plans contains boundary trees (mbcboundary.Tree objects) for local, global and response boundary models in the Local, Global and Response properties respectively.

#### Details of properties:

Local — Local boundary model tree (read only).

Point-by-point and two-stage boundary models are fitted in the local boundary model tree. These boundary models fit local boundary models for each operating point and combine into a single boundary model that includes the global inputs.

Global —Global boundary model tree (read only).

Boundary models in the global model boundary tree are fitted with one point per test (the average value of the global variables for that test).

Response — Response boundary model tree (read only).

Boundary models in the response model boundary tree are fitted with all local and global input data for the test plan.

• BestModel — Best boundary model (local, global, and response) (read only).

BestModel is the boundary model combining the best local, global, and response boundary models. You can select which boundary models to include in the best model with InBest. If the best boundary model includes more than one boundary model, that boundary model is an mbcboundary.Boolean object.

InBest — Logical array indicating which boundary models you selected as best.

You can combine local, global, and response boundary models into a single boundary model for the test plan. The logical array specifies whether to include, in order, the

best local, global, and response boundary models, in the best boundary model for the test plan. The BestModel property gives the best boundary model for the test plan.

• TestPlan — Test plan object that contains this boundary tree (read only).

Properties of mbcboundary. Two Stage Tree

BestModel Combined best boundary models

Global Global boundary model tree

InBest Boundary models selected as best

Local Local boundary model tree Response Response for model object

TestPlan Test plan containing boundary tree

### See Also

Introduced in R2009b

# mbcconfig

Configuration tool

## **Syntax**

```
mbcconfig -visioninterface
[result, msg] = mbcconfig(arg)
```

## **Description**

mbcconfig -visioninterface installs the ATI Vision MATLAB COM Interface. For details see "Importing and Exporting Calibrations".

[result, msg] = mbcconfig(arg) returns a logical result indicating whether the requested operation succeeded, and in the case of failure, a char array msg detailing the failure.

### See Also

Apps
MBC Model Fitting | MBC Optimization

Introduced in R2010b

# mbcPointByPointModel

Class for evaluating point-by-point models and calculating PEV

### **Description**

If you convert an mbcmodel.localresponse object using Export and you have not created a two-stage model (hierarchical response object), then the output is an mbcPointByPointModel object. Point-by-point models are created from a collection of local models for different operating points. mbcPointByPointModel objects share all the same methods as xregstatsmodel except dferror. See xregstatsmodel.

#### Introduced in R2010a

# Merge

Merge designs

# **Syntax**

```
D = Merge(D1, D2, ...)
```

# **Description**

Merge is a method of mbcdoe.design.

D = Merge(D1, D2, ...) merges the specified designs D1, D2, etc. into a single design D. The resulting design is a custom design Style.

### See Also

Style | Augment

Introduced in R2008a

## **Minimax**

Minimum of maximum distance between design points

# **Syntax**

s = Minimax(D)

# **Description**

Minimax is a method of mbcdoe.design.

s = Minimax (D) returns the minimum of the maximum distance between design points. Minimax is defined over the unconstrained design and is only available for space-filling designs.

### See Also

Maximin

Introduced in R2008a

# Model (for designs)

Model for design

## **Syntax**

D.Model = NewModel

# **Description**

Model is a property of mbcdoe.design.

D.Model = NewModel changes the model for the design to NewModel.

The number of inputs cannot be changed. Many designs have Limits properties in addition to model input ranges.

Setting this property changes optimal designs to custom if the new model does not support optimal designs.

### See Also

Inputs

Introduced in R2008a

## Model Object

Model object within response object

## **Syntax**

```
M = response.Model
```

### **Description**

This is a property of all mbcmodel.response objects.

Each response contains a model object (mbcmodel.model) that can be extracted and manipulated independently of the project.

Extract a model object from any response object (see Response), and then:

- Fit to new data (Fit).
- Change model type, properties, and fit algorithm settings (ModelSetup, Type (for models); Properties (for models), CreateAlgorithm).
- Create a copy of the model with the same inputs (CreateModel).
- Include and exclude terms to improve the model (StepwiseRegression).
- Examine coefficient values, predicted values, and regression matrices (ParameterStatistics; PredictedValue; Jacobian).
- If you change the model you need to use UpdateResponse to replace the new model back into the response object in the project. When you use UpdateResponse the new model is fitted to the response data.

## **Examples**

```
M = response.Model;
```

## **ModelForTest**

Model for specified test

# **Syntax**

```
model = ModelForTest(L,TestNo);
```

# **Description**

This is a method of mbcmodel.localresponse.

model = ModelForTest(L, TestNo); gets the model for test TestNo.

# **Examples**

To get the model for test 22, enter:

```
model = ModelForTest(L,22);
```

Introduced in R2007b

# modelinput

Create modelinput object

## **Syntax**

```
Inputs =
mbcmodel.modelinput('Property1', value1, 'Property2', value2,...);
Inputs = mbcmodel.modelinput(NUMINPUTS);
Inputs = mbcmodel.modelinput(INPUTCELLARRAY);
```

# **Description**

This is the constructor for the mbcmodel.modelinput object.

```
Inputs =
mbcmodel.modelinput('Property1', value1, 'Property2', value2,...); creates
the mbcmodel.modelinput object.
```

You can set the properties shown in the following table.

| Property           | Description                                                                                           |
|--------------------|----------------------------------------------------------------------------------------------------|
| Range              | [min,max]                                                                                             |
| NonlinearTransform | {'','1./x','sqrt(x)', 'log10(x)','x.^2', 'log(x)'}                                                    |
| Name               | Character vector. Signal name from dataset. Inputs for a test plan must be set before selecting data. |
| Symbol             | Character vector. Short name for plot labels and for use in CAGE.                                     |
| Units              | Character vector. Units are overwritten from the dataset units when a data is selected.               |

Specify "property, value" pairs as follows:

```
Inputs = mbcmodel.modelinput('Symbol', {'A', 'B'},...
    'Range', {[0 100], [-20 20]});

Scalar expansion of properties is supported, e.g.,

Inputs = mbcmodel.modelinput('Symbol', {'A', 'B'},...
    'Range', [0 100]);

Inputs = mbcmodel.modelinput(NUMINPUTS);

NUMINPUTS is the number of inputs. Symbols are automatically set to 'X1', 'X2',..., 'Xn'. The default range is [-1,1]. For example:

Inputs = mbcmodel.modelinput(2);
```

INPUTCELLARRAY is a cell array with one row per input and 5 columns to specify factor names, symbols, ranges and nonlinear transforms as follows.

The columns of INPUTCELLARRAY must be:

- **1** Factor symbol (character vector)
- 2 Minimum (double)
- **3** Maximum (double)
- **4** Transform (character vector) empty for none

Inputs = mbcmodel.modelinput(INPUTCELLARRAY);

5 Signal name

These columns are the same as the columns in the Model Factor Setup dialog box, which can be launched from the test plan in the model browser.

## **Examples**

To create a modelinput object with 2 inputs, enter:

```
Inputs = mbcmodel.modelinput(2);
```

To create a modelinput object and define symbols and ranges, enter:

```
Inputs = mbcmodel.modelinput('Symbol', {'A', 'B'},...
  'Range', {[0 100], [-20 20]});
Inputs = mbcmodel.modelinput('Symbol', {'A', 'B'},...
  'Range', [0 100]);
```

To create a modelinput object and define inputs with a cell array, enter:

```
Inputs = mbcmodel.modelinput( {...
'N', 800, 5000, '', 'ENGSPEED'
'L', 0.1, 1, '', 'LOAD'
'EXH', -5, 50, '', 'EXHCAM'
'INT', -5, 50, '', 'INTCAM'});
```

### See Also

CreateModel | CreateTestplan

Introduced in R2007b

# Models

Array of boundary models

# **Syntax**

Models(T)

# Description

This is a property of mbcboundary. Tree.

Models (T) returns a cell array of boundary models (read only).

Introduced in R2009b

## ModelSetup

Open Model Setup dialog box where you can alter model type

## **Syntax**

```
[newModel, OK] = ModelSetup(oldModel)
```

### **Description**

This is a method of mbcmodel.model objects.

This method opens the **Model Setup** dialog box where you can choose new model types and settings. If you click **Cancel** to dismiss the dialog, OK = false and newModel = oldModel. If you click **OK** to close the dialog box, then OK = true and newModel is your new chosen model setup. Data and response remain the same as oldModel. The new model is refitted when you click OK.

Call UpdateResponse to put the new model type back into the response.

### **Examples**

```
[RBF, OK] = ModelSetup(Cubic);
```

### See Also

UpdateResponse | Fit

Introduced in R2006a

# Modified

Boolean signaling whether project has been modified

# **Syntax**

Name = P.Modified

# **Description**

This is a property of mbcmodel.project.

# **Examples**

Name = Project.Modified;

## ModifyFilter

Modify user-defined filter in dataset

## **Syntax**

```
D = ModifyFilter(D, Index, expr)
```

## **Description**

This is a method of mbcmodel.data.

You call this method to modify the expression that defines existing filters.

D is a data object.

Index is the input index to indicate which of the available filters you wish to modify. Use the property Filters to find the index for each filter.

expr is the input character vector holding the expression that defines the filter, as for AddFilter.

## **Examples**

```
ModifyFilter(D, 3, 'AFR < AFR CALC + 20');</pre>
```

The effect of this filter is to modify filter number 3 to keep all records where AFR < AFR\_CALC + 20.

```
ModifyFilter(D, 2, 'MyNewFilterFunction(AFR, RPM, TQ, SPK)');
```

This modifies filter number 2 to apply the function MyNewFilterFunction.

### See Also

```
AddFilter | RemoveFilter | Filters
```

# ModifyTestFilter

Modify user-defined test filter in dataset

### **Syntax**

```
D = ModifyTestFilter(D, Index, expr)
```

### **Description**

This is a method of mbcmodel.data.

You call this method to modify the expression that defines existing filters.

D is a data object.

Index is the input index to indicate which of the available test filters you wish to modify. Use the property TestFilters to find the index for each test filter.

expr is the input character vector holding the expression that defines the test filter, as for AddTestFilter.

## **Examples**

```
ModifyTestFilter(d1, 2, 'any(n>2000)');
```

The effect of this is to modify test filter number 2 to include all tests in which any records have speed (n) greater than 1000.

### See Also

```
AddTestFilter | RemoveTestFilter | TestFilters
```

# **ModifyVariable**

Modify user-defined variable in dataset

### **Syntax**

```
D = ModifyVariable(D, Index, expr, units)
```

## **Description**

This is a method of mbcmodel.data.

You call this method to modify the expression that defines existing variables.

D is a data object.

Index is the input index to indicate which of the available variables you wish to modify. Use the property UserVariables to find the index for each variable.

expr is the input character vector holding the expression that defines the variable, as for AddVariable.

units is an optional input character vector holding the units of the variable.

## **Examples**

```
ModifyVariable(D, 2, 'MY_NEW_VARIABLE = TQ*AFR/2');
```

### See Also

```
AddVariable | RemoveVariable | UserVariables
```

# **MultipleVIF**

Multiple VIF matrix for linear model parameters

# **Syntax**

VIF = MultipleVIF(LINEARMODEL)

# **Description**

This is a method of mbcmodel.linearmodel.

 $\mbox{\tt VIF = MultipleVIF (LINEARMODEL) calculates the multiple Variance Inflation Factor (VIF) matrix for the linear model parameters.}$ 

# **Examples**

VIF = MultipleVIF(knot\_model)

### See Also

ParameterStatistics

Introduced in R2007a

### Name

Name of object

## **Syntax**

name = A.Name

## **Description**

This is a property of project, data, test plan, input, model, fitalgorithm, design, design constraint, and boundary model objects.

A can be any test plan (T), data (D), project (P) model (L, R, HR), fitalgorithm (F), design (D), design constraint (C) or boundary model (B) object.

You can change the names of these objects as follows:

```
A.Name = newName
```

For response (output or Y data) signal names, see ResponseSignalName.

For mbcmodel.model.Name, the Name property refers to the model output name. The toolbox sets this property to the data signal name when the response is created or if you assign a model to a response. You cannot set this property when a response is attached to the model.

For model parameter names, see Names.

For testplan and response object input names, see InputSignalNames, and for data objects, see SignalNames.

Names of boundary models are read only and provide a description of the boundary model type and active inputs.

# **Examples**

ResponseFeatureName = thisRF.Name;

### See Also

Names | InputSignalNames | SignalNames | ResponseSignalName

### **Names**

Model parameter names

### **Syntax**

```
N = params.Names
```

# **Description**

This is a property of mbcmodel.modelparameters. It returns the names of all the parameters in the model. These are read-only.

# **Examples**

```
N = paramsknot.Names
N =
'1'
'N'
'N^2'
'N*L'
'N*A'
'L'
'L^2'
'L^4'
'A'
```

### See Also

NumberOfParameters | Values | Name

### New

Create new project file

# **Syntax**

P = New(P)

# **Description**

This is a method of mbcmodel.project. Use this to modify a project object to make a new project from scratch. Note the current project gets removed from memory when you open a new one.

P is the new project object.

# **Examples**

New(P);

### See Also

Load

# NumberOfInputs

Number of model, boundary model, or design object inputs

### **Syntax**

N = model.NumberOfInputs

# **Description**

This is a property of

- mbcmodel.model and mbcmodel.modelproperties
- The design objects mbcdoe.design, mbcdoe.generator, mbcdoe.candidateset, and mbcdoe.designconstraint
- The boundary model object mbcboundary. AbstractBoundary and all its subclasses: mbcboundary. Model, mbcboundary. Boolean, mbcboundary. PointByPoint and mbcboundary. TwoStage. You set the number of boundary model inputs when you create the boundary model.

It returns the number of inputs to the model, boundary model, or design object.

### **Examples**

N = knot.NumberOfInputs;

### **NumberOfParameters**

Number of included model parameters

### **Syntax**

N = knotparams.NumberOfParameters

## **Description**

This is a read-only property of mbcmodel.linearmodelparameters, for linear models only.

The number returned is the number of parameters currently in the model (you can remove some parameters by using StepwiseRegression). To see which parameters are currently in the model, use StepwiseSelection. Only parameters listed as 'in' are currently included.

To see the total possible number of parameters in a linear model, use SizeOfParameterSet.

Use Names and Values to get the parameter names and values.

### **Examples**

N = knotparams.NumberOfParameters;

### See Also

SizeOfParameterSet | StepwiseSelection | StepwiseRegression | Names | Values

### **NumberOfPoints**

Number of design points

## **Syntax**

D.NumberOfPoints

## **Description**

NumberOfPoints is a read only property of mbcdoe.design (constrained number of points).

D. Number Of Points is the number of points in the design after applying the constraints.

You specify the number of points for a design using the generator object. The NumberOfPoints property of mbcdoe.generator is the number of points before any constraints are applied. You cannot specify the number of points for all design types (e.g., it is not allowed for Central Composite, Box Behnken). To see which design types have an editable NumberOfPoints property, see the tables in Type (for designs and generators).

### See Also

Type (for designs and generators)

# **NumberOfRecords**

Total number of records in data object

# **Syntax**

numRecords = D.NumberOfRecords

# **Description**

This is a property of data objects: mbcmodel.data.

# **Examples**

numRecords = Data.NumberOfRecords;

## **NumberOfTests**

Total number of tests being used in model

## **Syntax**

numtests = A.NumberOfTests

# **Description**

This is a property of all model objects: mbcmodel.hierarchicalresponse, mbcmodel.localresponse and mbcmodel.response, and data objects mbcmodel.data.'A' can be any model or data object.

## **Examples**

numTests = TQ\_response.NumberOfTests;

### See Also

DefineTestGroups

# **OperatingPoints**

Model operating point sites

## **Syntax**

OperatingPoints(B)

## **Description**

This is a property of mbcboundary. PointByPoint.

OperatingPoints (B) returns the operating point sites for models (read only).

Introduced in R2009b

## **OptimalCriteria**

Optimal design criteria (V, D, A, G)

## **Syntax**

```
s = OptimalCriteria(D)
s = OptimalCriteria(D,Criteria)
```

## **Description**

OptimalCriteria is a method of mbcdoe.design. OptimalCriteria can only be used for optimal designs.

s = OptimalCriteria (D) returns an array with the values of optimal criteria [V,D,A,G].

s = OptimalCriteria (D, Criteria) returns the specified optimal criteria. Criteria must be one of V,D, A, or G.

#### Introduced in R2008a

## **OutlierIndices**

Indices of DoubleInputData marked as outliers

## **Syntax**

```
indices = OutlierIndices(R)
```

## **Description**

This is a method of all model objects: mbcmodel.hierarchicalresponse, mbcmodel.localresponse and mbcmodel.response.

## **Examples**

```
ind = OutlierIndices(R);
bad = OutlierIndices(thisRF);
```

#### See Also

DoubleInputData

## **OutlierIndicesForTest**

Indices marked as outliers for test

### **Syntax**

```
indices = OutlierIndicesForTest(R, TestNumber)
```

## **Description**

This is a method of the local model object, mbcmodel.localresponse.

This shows the current records discarded as outliers.

You can use ':' to use all tests.

### **Examples**

```
ind = OutlierIndicesForTest(R, ':');
bad = OutlierIndicesForTest(local, tn);
```

#### See Also

OutlierIndices

# OutputData

Output (or response) data for model

## **Syntax**

D = M.OutputData

## **Description**

This is a property of mbcmodel. model.

It returns an array of the response data currently in the model.

## **Examples**

D = knot.OutputData;

#### See Also

InputData

#### **Owner**

Object from which data was received

## **Syntax**

O = D1.Owner

# **Description**

This property of mbcmodel.data is:

- · Empty if the data was created using mbcmodel.CreateData
- · An mbcmodel.project object if the data was extracted from a project
- · An mbcmodel.testplan object if the data was extracted from a test plan

## **Examples**

O = D1.Owner;

#### **Parameters**

Model parameters

### **Syntax**

P = model.Parameters

### **Description**

This is a property of mbcmodel.model., that contains an object mbcmodel.modelparameters. This object contains a number of read-only parameters that describe the model.

All models have these properties:

- SizeOfParameterSet
- Names
- Values

Linear models also have these properties:

- StepwiseStatus
- NumberOfParameters
- · StepwiseSelection

Radial Basis Function (RBF) models have all the above properties and these additional properties:

- · Centers
- · Widths

### **Examples**

P = model.Parameters;

### See Also

SizeOfParameterSet | Names | Values | StepwiseStatus | NumberOfParameters | StepwiseSelection | Centers | Widths

### **ParameterStatistics**

Calculate parameter statistics for linear model

### **Syntax**

values = ParameterStatistics(linearmodel, optional statType)

## **Description**

This is a method of mbcmodel.model, for linear models only. This calculates parameter statistics for the linear model. If you don't specify statType, then a structure with all valid types is output. statType may be a character vector specifying a particular statistic or a cell array of character vectors specifying a number of statistics to output. If statType is a character vector, then values is an array of doubles. If statType is a cell array of character vectors, then values is a cell array of doubles.

The valid types are:

```
'Alias'
'Covariance'
'Correlation'
'VIFsingle'
'VIFmultiple'
'VIFpartial'
'Stepwise'
```

These types (except Stepwise) appear in the Design Evaluation tool; see the documentation for this tool for details of these matrices.

The Stepwise field contains the values found in the Stepwise table. In this array (and in the Stepwise GUI) you can see for each parameter in the model: the value of the

coefficient, the standard error of the coefficient, the t value and Next PRESS (the value of PRESS if the status of this term is changed at the next iteration). See the documentation for the Stepwise table. You can also see these Stepwise values when you use StepwiseRegression.

## **Examples**

```
values = ParameterStatistics(knot)
values =
          Alias: [7x3 double]
     Covariance: [7x7 double]
    Correlation: [7x7 double]
      VIFsingle: [5x5 double]
    VIFmultiple: [7x1 double]
     VIFpartial: [5x5 double]
       Stepwise: [10x4 double]
values.Stepwise
ans =
  1.0e+003 *
    0.0190
              0.0079
                         0.0210
                                      NaN
    0.0000
              0.0000
                         0.0210
                                   1.9801
    0.0000
              0.0000
                         0.0200
                                   0.2984
   -0.0000
              0.0000
                         0.0200
                                   0.2768
    0.0000
              0.0000
                         0.0200
                                   0.2890
   -0.0526
              0.0367
                         0.0210
                                   0.2679
    0.0911
              0.0279
                         0.0210
                                   0.3837
   -0.0041
              0.0024
                         0.0210
                                   0.2728
   -0.0178
              0.0095
                         0.0200
                                   0.2460
    0.0001
              0.0000
                         0.0210
                                   0.3246
```

#### See Also

StepwiseRegression

## **PartialVIF**

Partial VIF matrix for linear model parameters

## **Syntax**

STATS = PartialVIF(LINEARMODEL)

## **Description**

This is a method of mbcmodel.linearmodel.

STATS = PartialVIF (LINEARMODEL) calculates the partial Variance Inflation Factor (VIF) matrix for the linear model parameters.

## **Examples**

VIF = PartialVIF(knot model)

#### See Also

ParameterStatistics

Introduced in R2007a

#### PEV

Predicted error variance of model at specified inputs

## **Syntax**

```
pev = PEV(R, X)
```

## **Description**

This is a method of the hierarchical, local response, response, and model objects: mbcmodel.hierarchicalresponse, mbcmodel.response, and mbcmodel.model.

R is the model object, and X is the array of input values where you want to evaluate the PEV of the model. For a local response, the predicted value uses the hierarchical model.

Note that for an mbcmodel.model and mbcmodel.response objects only, the X is optional. That is, the syntax is:

```
PEV = PEV (model, optional X)
```

This calculates the Predicated Error Variance at X. If X is not specified, then X is the existing input values. An array is returned of PEV values evaluated at each data point.

### **Examples**

```
pev = PEV(R, X);
```

#### See Also

PEVForTest

### **PEVForTest**

Local model predicted error variance for test

### **Syntax**

```
pev = PEVforTest(L, TestNumber, X)
```

## **Description**

This is a method of the local model object, mbcmodel.localresponse.

L is the local model object.

TestNumber is the test for which you want to evaluate the model PEV.

X is the array of inputs where you want to evaluate the PEV of the model.

## **Examples**

```
pev = PEVforTest(L, TestNumber, X);
```

#### See Also

PEV

### **Points**

Matrix of design points

## **Syntax**

designPoints = D.Points

### Description

Points is a property of mbcdoe.design.

designPoints = D.Points returns the matrix of design points.

You can perform any valid MATLAB operation on this matrix. The number of columns of the points matrix must be the same as the number of inputs when setting Points. If you make an assignment to the Points, the design type changes to Custom. Points are only updated in the underlying design if they have changed.

#### See Also

FixPoints | PointTypes | RemovePoints | NumberOfPoints

## **PointTypes**

Fixed and free point status

### **Syntax**

D.PointTypes

### **Description**

PointType is a property of mbcdoe.design. Each point has a type of free, fixed or data.

You can specify fixed points. free is the default. If a point has been matched to data then it is of type data.

D. PointTypes returns a cell array of PointTypes, one for each design point. You cannot change a PointType of data to something else as the data is set by the test plan when matching the design to data.

You can use the method FixPoints to fix all the points in a design.

#### See Also

FixPoints | Points | RemovePoints

### **PredictedValue**

Predicted value of model at specified inputs

### **Syntax**

```
y = PredictedValue(R,X)
y = PredictedValue(R)
```

## **Description**

This is a method of the hierarchical, response, local response, and model objects: mbcmodel.hierarchicalresponse, mbcmodel.response, mbcmodel.localresponse, and mbcmodel.model.

y = PredictedValue(R,X) evaluates the model at the specified inputs, where R is the model object, and X is the array of inputs where you want to evaluate the output of the model.

Note that for an mbcmodel.model.mbcmodel.localresponse and mbcmodel.response objects, the X is optional. If X is not specified then the X is the existing input values. That is, the syntax is:

```
y = PredictedValue (model, optional X)
```

y = PredictedValue(R) calculates the predicted value at the fit data. An array is returned of predicted values evaluated at each data point. For local models, this is equivalent to y= PredictedValue(L, L.InputData).

Note that you cannot evaluate model output for a local response or hierarchical response until you have constructed it using MakeHierarchicalResponse (or CreateAlternativeModels). If you have created alternative response feature models then a best model must be selected. If you have made changes such as removing outliers since choosing a model as best, you may need to choose a new best model. For a local response, the predicted value uses the hierarchical model. If no data is specified then the data from all tests is used.

## **Examples**

```
y = PredictedValue(R, X);
modelPred = PredictedValue(thisRF, x);
```

### See Also

PredictedValueForTest | ChooseAsBest | PEV | Evaluate

### **PredictedValueForTest**

Predicted local model response for test

## **Syntax**

```
y = PredictedValueForTest(L, TestNumber, X)
```

## **Description**

This is a method of the local model object, mbcmodel.localresponse.

L is a local model object.

TestNumber is the test for which you want to evaluate the model.

X is the array of inputs where you want to evaluate the output of the model.

## **Examples**

```
y = PredictedValueForTest(L, TestNumber, X);
```

#### See Also

PredictedValue

## Properties (for candidate sets)

View and edit candidate set properties

## **Syntax**

```
properties(CS)
CS.PropertyName = NewValue
```

## **Description**

"Properties" is a method of mbcdoe.candidateset, which returns a list of properties.

properties (CS) lists the candidate set properties.

CS.PropertyName = NewValue sets the candidate set property.

The candidate set Type determines which properties you can set.

The following table lists the properties available for each candidate set type.

#### Candidate Set Properties (for Optimal Designs)

| Candidate Set Type                                                                  | Property                                                | Description                                                                       |
|-------------------------------------------------------------------------------------|---------------------------------------------------------|-----------------------------------------------------------------------------------|
| All built-in: Grid/ Lattice,<br>Grid, Lattice, Stratified<br>Lattice, Sobol, Halton | NumberOfPoints (read-only<br>for Grid and Grid/Lattice) | Number of points (int: [0,Inf])                                                   |
|                                                                                     | Limits                                                  | Design Limits                                                                     |
| Grid                                                                                | Levels                                                  | Selection criteria for best<br>LHS design (cell)                                  |
|                                                                                     | NumberPerLevel                                          | Symmetric design (vector int: {[-Inf,Inf], NumberOfInputs})                       |
| Lattice                                                                             | Generators                                              | Prime number generators<br>for lattice (vector int:<br>{[0,Inf], NumberOfInputs}) |
| Stratified Lattice                                                                  | StratifyLevels                                          | Number of levels for each factors (vector int: {[0,Inf], NumberOfInputs})         |
| Sobol Sequence                                                                      | Scramble                                                | Scramble method (enum: {'none', 'MatousekAffineOwen'}                             |
|                                                                                     | SkipMode                                                | Skip mode options (enum: {'None','2^k','Custom'})                                 |
|                                                                                     | Skip                                                    | Skip size (int: [0,Inf])                                                          |
| Halton Sequence                                                                     | Scramble                                                | Scrambling method for sequence (enum: {'None','RR2'})                             |
|                                                                                     | PrimeLeap                                               | Leap sequence points using prime number (boolean)                                 |
|                                                                                     | SkipZero                                                | Skip zero point (boolean)                                                         |
| User-defined                                                                        | NumberOfPoints                                          | User-defined points (read-<br>only)                                               |
|                                                                                     | Points                                                  | User-defined points                                                               |

## **Examples**

You can use property value pairs to specify candidate set properties as part of the CreateCandidateSet command, or you can set properties individually.

To create a candidate set with type grid and specified grid levels:

```
CandidateSet = augmentedDesign.CreateCandidateSet...
( 'Type', 'Grid' );
CandidateSet.NumberOfLevels = [21 21 21 21];
```

#### See Also

CreateCandidateSet

Introduced in R2008a

## Properties (for design constraints)

View and edit design constraint properties

## **Syntax**

```
properties(C)
C.PropertyName = NewValue
```

## **Description**

"Properties" is a method of  ${\tt mbcdoe.designconstraint},$  which returns a list of properties.

properties (C) lists the constraint properties.

C. PropertyName = NewValue sets the constraint property.

The constraint Type determines which properties you can set. For more information, see the following table or Type (for design constraints).

The following table lists the properties available for each constraint type.

#### **Constraint Properties**

| Constraint Type                                                                | Property          | Description                                                                                        |
|--------------------------------------------------------------------------------|-------------------|----------------------------------------------------------------------------------------------------|
| Linear design constraint:<br>1*Input1 + 1* Input2 + 1*<br>Input3 <= 0          | A                 | Matrix for linear constraint (matrix: [1,NumberOfInputs])                                          |
|                                                                                | b                 | Bound for linear constraint (double)                                                               |
| Ellipsoid design constraint:<br>Ellipsoid at (Input1=0,<br>Input2=0, Input3=0) | CenterPoint       | Center of ellipse (vector:<br>NumberOfInputs)                                                      |
|                                                                                | Matrix            | Ellipsoid form matrix<br>(positive semi-definite)<br>(matrix: [NumberOfInputs,<br>NumberOfInputs]) |
| 1D Table design constraint:<br>InputY(InputX) <= InputY<br>max                 | Table             | Table constraint (vector)                                                                          |
|                                                                                | Breakpoints       | Breakpoints for rows (vector)                                                                      |
|                                                                                | Inequality        | Relational Operator (enum: {'<=', '>='})                                                           |
|                                                                                | InputFactor       | Column input symbol (enum: { 'InputX', 'InputY'})                                                  |
|                                                                                | TableFactor       | Table input symbol (enum: {'InputX','InputY'})                                                     |
| 2D Table design constraint:                                                    | Table             | : Table constraint (matrix) )                                                                      |
| InputZ(InputX,InputY) <=InputZmax                                              | RowBreakpoints    | Breakpoints for rows (vector)                                                                      |
|                                                                                | ColumnBreakpoints | Breakpoints for columns (vector)                                                                   |
|                                                                                | Inequality        | Relational operator (enum: {'<=', '>='})                                                           |
|                                                                                | RowFactor         | Row input symbol (enum: {'InputX', 'InputY, 'InputZ'})                                             |

| Constraint Type | Property     | Description                                                         |
|-----------------|--------------|---------------------------------------------------------------------|
|                 | ColumnFactor | <pre>Column input symbol (enum: {'InputX','InputY, 'InputZ'})</pre> |
|                 | TableFactor  | <pre>Table input symbol (enum: {'InputX','InputY', 'InputZ'}</pre>  |

## **Examples**

You can use property value pairs to specify constraint properties as part of the CreateConstraint command, or you can set properties individually.

For examples, see CreateConstraint.

#### See Also

CreateConstraint

Introduced in R2008a

## Properties (for design generators)

View and edit design generator properties

### **Syntax**

```
properties(Generator)
Generator.PropertyName = NewValue
```

## **Description**

"properties" (lower case p) is a method of mbcdoe.generator, which returns a list of properties.

properties (Generator) lists the generator properties.

Generator.PropertyName = NewValue sets the generator property.

The design generator object Type determines which properties you can set. For more information, see Type (for designs and generators).

The settings are applied immediately, you do not need to call generate on the design object.

The following tables list the properties available for each design type.

#### Optimal Design Properties (D-, V- and A-Optimal)

| Property              | Description                                                                                    |
|-----------------------|------------------------------------------------------------------------------------------------|
| NumberOfPoints        | Number of points (int: [0,Inf])                                                                |
| InitialPoints         | Initial design points (Matrix)                                                                 |
| CandidateSet          | Candidate set (mbcdoe.candidateset)                                                            |
| AllowReplicates       | Allow replicate points (boolean)                                                               |
| AugmentMethod         | Methods to add points (enum: {'random', 'optimal'})                                            |
| Tolerance             | Tolerance (numeric: 'positive')                                                                |
| MaxIterations         | Maximum Iterations (int: 'positive')                                                           |
| NumberOfPointsToAlter | Number of points to alter per iteration using the random augment method (p) (int: 'positive')  |
| NoImprovement         | Number of iterations with no improvement using the random augment method (p) (int: 'positive') |

Note Optimal designs have dependencies between NumberOfPoints, InitialPoints and CandidateSets. When you change NumberOfPoints, an initial point is drawn from the existing candidate set. Setting NumberOfPoints updates InitialPoints. Likewise setting InitialPoints updates NumberOfPoints. When changing the candidate set a new initial design is drawn from the new candidate set.

#### **Space-Filling Design Properties**

| Design Type                                                                                                    | Property          | Description                                                                                                    |
|----------------------------------------------------------------------------------------------------|-------------------|----------------------------------------------------------------------------------------------------|
| All space-filling design<br>types (Lattice, Latin<br>Hypercube Sampling,<br>Stratified Latin Hypercube,<br>Sobol, Halton) | NumberOfPoints    | Number of points (int: [0,Inf])                                                                                   |
|                                                                                                    | Limits            | Design Limits (matrix: [NumberOfInputs,2])                                                                        |
| Lattice                                                                                                    | PrimeGenerators   | Prime number generators<br>for lattice for each input<br>(vector int: [0,Inf])                                    |
| Latin Hypercube Sampling<br>and Stratified Latin<br>Hypercube                                                             | SelectionCriteria | Selection criteria for best LHS design (enum: {'discrepancy', 'minimax', 'maximin', 'cdfvariance', 'cdfmaximum'}) |
|                                                                                                    | Symmetry          | Symmetric design (boolean)                                                                                        |
| Stratified Latin Hypercube                                                                                                | StratifyLevels    | Number of levels for each factors (vector int: {[0,Inf], NumberOfInputs})                                         |
|                                                                                                    | StratifyValues    | Stratify levels (cell)                                                                                            |
| Sobol Sequence                                                                                                    | Scramble          | <pre>Scramble method (enum: {'none', 'MatousekAffineOwen'}</pre>                                                  |
|                                                                                                    | SkipMode          | Skip mode options (enum: {'None','2^k', 'Custom'})                                                                |
|                                                                                                    | Skip              | Skip size (int: [0,Inf])                                                                                          |
| Halton Sequence                                                                                                    | Scramble          | Scrambling method for sequence (enum: {'None','RR2'})                                                             |

| Design Type | Property  | Description                                       |
|-------------|-----------|---------------------------------------------------|
|             | PrimeLeap | Leap sequence points using prime number (boolean) |
|             | SkipZero  | Skip zero point (boolean)                         |

#### Classical Design Properties

| Design Type                                                                                     | Property                   | Description                                                                                                    |
|-------------------------------------------------------------------------------------------------|----------------------------|----------------------------------------------------------------------------------------------------|
| All (Box-Behnken, Central<br>Composite, Full Factorial,<br>Plackett-Burman, Regular<br>Simplex) | NumberOfPoints (read-only) | Number of points (int: [0,Inf])                                                                                                    |
|                                                                                                 | Limits                     | Design limits                                                                                                    |
| All except Plackett-Burman                                                                      | NumberOfCenterPoints       | Number of center points (int: [0,Inf])                                                                                                    |
| Central Composite                                                                               | StarPoints                 | <pre>Star point position (enum: {'FaceCenteredCube', 'Spherical', 'Rotatable', 'Custom'})</pre>                                                                                               |
|                                                                                                 | Inscribe                   | Inscribe points (boolean)                                                                                                    |
|                                                                                                 | Alpha                      | <pre>Specify 'Custom' star point location: (vector: {'positive', NumberOfInputs}) For 'FaceCenteredCube', alpha = 1 For 'Spherical', alpha = sqrt(nf) For 'Rotatable', alpha = 2^(nf/4)</pre> |
| Full Factorial                                                                                  | Levels                     | Cell array of levels for each input (cell)                                                                                                    |
|                                                                                                 | NumberOfLevels             | Number of levels for each input (vector int: {'positive', NumberOfInputs})                                                                                                    |

### **Examples**

You can use property value pairs to specify design generator properties as part of the Generate and Augment commands. You can also set properties individually. Some examples:

To create a full factorial design and specify the number of levels when generating the design:

```
design = CreateDesign( inputs, 'Type', 'Full Factorial' );
design = Generate( design, 'NumberOfLevels', [50 50] );
```

To create a latin hypercube sampling design:

```
globalDesign = TP.CreateDesign(2,...
'Type', 'Latin Hypercube Sampling');
```

To create and generate a halton design with 50 points:

```
haltonDesign = CreateDesign( inputs, 'Type',...
  'Halton Sequence', 'Name', 'Halton' );
haltonDesign = Generate( haltonDesign, 50 );
```

To explicitly specify the NumberOfPoints property:

```
haltonDesign = Generate( haltonDesign, 'NumberOfPoints', 50 );
```

To create and generate a halton design with specified scrambling and other properties:

```
haltonDesignWithScrambling = haltonDesign.CreateDesign...
( 'Name', 'Scrambled Halton' );
haltonDesignWithScrambling = Generate...
( haltonDesignWithScrambling,...
  'Scramble', 'RR2', 'PrimeLeap', true );
```

To generate an optimal design with specified properties:

```
OptDesign = Generate(OptDesign,...
'Type','V-optimal',...
'CandidateSet',C,...
'MaxIterations',200,...
'NoImprovement', 50,...
'NumberOfPoints',200);
```

The previous code is equivalent to setting the properties individually and then calling Generate as follows:

```
P = OptDesign.Generator;
P.Type = 'V-optimal';
P.CandidateSet.NumberOfLevels(:)=21;
P.MaxIterations = 200;
P.NumberOfPoints = 200;
P.NoImprovement = 50;
OptDesign.Generator = P;
```

To augment a design optimally with 20 points:

```
OptDesign = Augment(OptDesign,...
'Type','V-optimal',...
'MaxIterations',200,...
'NoImprovement', 50,...
'NumberOfPoints',20);
```

#### See Also

CreateDesign | Generate | Augment | Properties (for candidate sets) |
Properties (for design constraints)

#### Introduced in R2008a

## Properties (for models)

View and edit model properties

### **Syntax**

```
modelprop=M.Properties
M.Properties.PropertyName = NewValue
properties(M.Properties)
f=M.Properties.properties
```

### **Description**

"Properties" is a property of mbcmodel. model.

modelprop=M. Properties returns a mbcmodel.modelproperties object.

To edit a property, use the syntax M. Properties. PropertyName = NewValue

"properties" is a method of mbcmodel.fitalgorithm and mbcmodel.modelproperties which returns a list of properties.

properties (M. Properties) lists the property names, types and allowed values.

f=M. Properties. properties returns the property names as a cell array.

The model Type determines which properties you can set. For more information, see Type (for models).

To get a mbcmodel.modelproperties object from a model:

```
>> M = mbcmodel.CreateModel('Polynomial', 4);
>> disp(M)
mbcmodel.linearmodel:Polynomial
>>modelproperties=M.Properties
```

```
modelproperties =
Polynomial Properties
                  Order: [3 3 3 3]
       InteractionOrder: 3
    TransformInputRange: 1
         ParameterNames: {35x1 cell}
         StepwiseStatus: {35x1 cell}
                 BoxCox: 1
To create a model and list the properties:
>> M = mbcmodel.CreateModel('RBF',2)
M =
   A radial basis function network using a multiquadric kernel
        with 0 centers
   and a global width of 2.
   The regularization parameter, lambda, is 0.0001.
   InputData: [0x2 double]
   OutputData: [0x1 double]
   Status: Not fitted
   Linked to Response: <not linked>
>> properties (M. Properties)
RBF Properties
     Kernel: RBF kernel (enum: {'multiquadric',...
'recmultiquadric', 'gaussian', 'thinplate', 'logisticrbf', ...
'wendland', 'linearrbf', 'cubicrbf'})
     Continuity: Continuity for Wendland kernel...
 (0,2,4,6) (int: [0,6])
     ParameterNames: List of parameter names (read-only)
     StepwiseStatus: Stepwise status {'Always','Never',...
'Step'} (cell)
     BoxCox: Box-Cox transform (power) (numeric: [-3,3])
The following syntax returns the properties as a cell array:
>> f=M.Properties.properties
f =
    'Kernel'
    'Continuity'
    'ParameterNames'
```

```
'StepwiseStatus'
```

Change a property as follows:

```
>>M.Properties.Kernel = 'thinplate';
```

The model changes state to 'Being Edited'. The settings are not applied until you call Fit on the model object.

The following sections list the properties available for each model type.

#### Gaussian Process Models — Properties

```
KernelFunction: Kernel function (enum:
```

{'Exponential','ARDExponential','SquaredExponential','ARDSquaredExponential','Mater n32','ARDMatern32','ARDMatern52','RationalQuadratic','ARDRationalQuadratic'})

```
BasisFunction: Explicit basis function (enum: {'None', 'Constant', 'Linear', 'PureQuadratic'})
```

Threshold: Threshold to switch to large data fitting algorithm (int: [1,Inf])

ActiveSetSize: Active set size (int: [1,Inf])

ActiveSetMethod: Large scale active set method (enum: {'SGMA','Entropy','Likelihood','Random'})

FitMethod: Large data fit method (enum: {'SD','FIC','SR'})

PredictMethod: Large data predict method (enum: {'Exact', 'BCD', 'SD', 'FIC', 'SR'})

InitializeMethod: Initialize hyperparameters method (enum: {'LOO-loss','logML','none'})

BoxCox: Box-Cox transform (power) (numeric: [-3,3])

### Linear Models — Polynomial Properties

mbcmodel.linearmodel:Polynomial

<sup>&#</sup>x27;BoxCox'

Order: Polynomial order (vector int: {[0,Inf],NumberOfInputs})

InteractionOrder: Maximum order of interaction terms (int: [0,Inf])

TransformInputRange: Transform inputs (Boolean)

ParameterNames: List of parameter names (read-only)

StepwiseStatus: Stepwise status {'Always','Never','Step'} (cell)

BoxCox: Box-Cox transform (power) (numeric: [-3,3])

#### Linear Models — Hybrid Spline Properties

mbcmodel.linearmodel:Hybrid Spline

Order: Spline and polynomial order (vector int: {[0,3],NumberOfInputs})

SplineVariable: Spline variable

SplineInteraction: Order of interaction between spline and polynomial (int: [0,3])

Knots: Position of knots (vector real)

ParameterNames: List of parameter names (read-only)

 $Stepwise Status: Stepwise status \ \{'Always', 'Never', 'Step'\} \ (cell)$ 

BoxCox: Box-Cox transform (power) (numeric: [-3,3])

#### Linear Models — RBF Properties

mbcmodel.linearmodel:RBF

Kernel: RBF kernel (enum:

{'multiquadric','recmultiquadric','gaussian','thinplate','logisticrbf','wendland',

'linearrbf', 'cubicrbf'})

Continuity: Continuity for Wendland kernel (0,2,4,6) (int: [0,6])

ParameterNames: List of parameter names (read-only)

StepwiseStatus: Stepwise status {'Always','Never','Step'} (cell)

BoxCox: Box-Cox transform (power) (numeric: [-3,3])

#### Linear Models — Polynomial-RBF Properties

mbcmodel.linearmodel:Polynomial-RBF

Order: Polynomial order (vector int: {[0,Inf],NumberOfInputs})

InteractionOrder: Maximum order of interaction terms (int: [0,Inf])

Kernel: RBF kernel (enum:

{'multiquadric', 'recmultiquadric', 'gaussian', 'thinplate', 'logisticrbf', 'wendland',

'linearrbf','cubicrbf'})

Continuity: Continuity for Wendland kernel (0,2,4,6) (int: [0,6])

ParameterNames: List of parameter names (read-only)

StepwiseStatus: Stepwise status {'Always','Never','Step'} (cell)

BoxCox: Box-Cox transform (power) (numeric: [-3,3])

### Linear Models — Hybrid Spline-RBF Properties

 $mbc model. linear model: Hybrid\ Spline-RBF$ 

 $Order: Spline \ and \ polynomial \ order \ (vector \ int: \{[0,3], Number Of Inputs\})$ 

SplineVariable: Spline variable

SplineInteraction: Order of interaction between spline and polynomial (int: [0,3])

Knots: Position of knots (vector real)

Kernel: RBF kernel (enum:

{'multiquadric', 'recmultiquadric', 'gaussian', 'thinplate', 'logisticrbf', 'wendland',

'linearrbf', 'cubicrbf'})

Continuity: Continuity for Wendland kernel (0,2,4,6) (int: [0,6])

ParameterNames: List of parameter names (read-only)

StepwiseStatus: Stepwise status {'Always','Never','Step'} (cell)

BoxCox: Box-Cox transform (power) (numeric: [-3,3])

#### Nonlinear Models — Free Knot Spline Properties

mbcmodel.model:Free Knot Spline

Order: Spline order (int: [0,3])

NumKnots: Number of knots (int: 'Positive')

#### Nonlinear Models — Neural Network Properties

mbcmodel.model:Neural Network

HiddenLayers: Number of hidden layers (int: [1,2])

Neurons: Number of Neurons in each hidden layer (vector int: 'Positive')

### **Examples**

```
1 + 2*X1 + 10*X4 + 15*X2 + 18*X3 + 3*X1^2 + 6*X1*X4
...+ 8*X1*X2 + 9*X1*X3 +
    11*X4^2 + 13*X4*X2 + 14*X4*X3 + 16*X2^2 + 17*X2*X3
...+ 19*X3^2 + 4*X1^3 +
    5*X1^2*X4 + 7*X1*X4^2 + 12*X4^3
    InputData: [0x4 double]
    OutputData: [0x1 double]
    Status: Being Edited
    Linked to Response: <not linked>
```

### See Also

Type (for models) | LocalModel Properties

## RecordsPerTest

Number of records in each test

## **Syntax**

numRecords = D.RecordsPerTest

# **Description**

This is a property of data objects: mbcmodel.data. It returns an array, of length NumberOfTests, containing the number of records in each test.

## **Examples**

numRecords = D.RecordsPerTest;

#### Remove

Remove project, test plan, model, or boundary model

## **Syntax**

OK = Remove (A) removes project, test plan, or model object A.

## **Description**

This is a method of all the nondata objects: projects, test plans, all models, and boundary trees.

A can be any project, test plan, or model object.

You cannot remove datum models if other models use them.

For boundary trees, specify which boundary model to remove: Remove (BoundaryTree, Index).

## **Examples**

```
OK = Remove(R3);
```

### RemoveData

Remove data from project

# **Syntax**

```
P = RemoveData(P, D)
P = RemoveData(P, Index)
```

## **Description**

This is a method of mbcmodel.project.

You can refer to the data object either by name or index.

P is the project object.

D is the data object you want to remove.

Index is the index of the data object you want to remove.

## **Examples**

```
RemoveData(P, D);
```

#### See Also

CreateData | Data | CopyData

## RemoveDesign

Remove design from test plan

## **Syntax**

```
RemoveDesign(T,Name)
RemoveDesign(T,Level,Name)
RemoveDesign(T,D)
RemoveDesign(T,Level,D)
```

## **Description**

RemoveDesign is a method of mbcmodel.testplan.

RemoveDesign (T, Name) removes a design with a matching name from the test plan T.

Name can be a character vector, or a cell array of character vectors.

RemoveDesign (T, Level, Name) removes a design with a matching name from the specified level of the test plan. By default the level is the outer level (i.e., Level 1 for one-stage, Level 2 (global) for two-stage).

RemoveDesign (T,D) removes D, an array of designs to be deleted. All designs with matching names are deleted.

RemoveDesign (T, Level, D) removes D from the specified level.

#### See Also

AddDesign | UpdateDesign | FindDesign

#### Introduced in R2008a

# RemoveFilter

Remove user-defined filter from dataset

## **Syntax**

```
D = RemoveFilter(D, Index)
```

## **Description**

This is a method of the mbcmodel.data object.

Index is the input index indicating the filter to remove. Use the property Filters to find out which filters are present.

## **Examples**

```
RemoveFilter(D1, 3);
```

### See Also

AddFilter | Filters

### RemoveOutliers

Remove outliers in input data by index or rule, and refit models

### **Syntax**

```
R = RemoveOutliers(R, Selection);
R = RemoveOutliers(L, LocalSelection, GlobalSelection)
```

## **Description**

This is a method of the local model object, mbcmodel.localresponse and the response feature model object mbcmodel.response.

All the response feature models are refitted after the local models are refitted. Outlier selection is applied to all tests.

For a response model:

- R is a response object.
- Selection specifies either a set of indices or the name of an outlier selection function, of the following form:

```
Indices = myMfile(model, data, factorName)
```

The factors are the same as defined in DiagnosticStatistics.

- data contains the factors as columns of a matrix.
- factorNames is a cell array of the names for each factor.

#### For a local model:

- LocalSelection is the local outlier selection indices or function.
- GlobalSelection is the global outlier selection indices or function.

Outlier selection functions must conform to this prototype:

```
Indices = myMfile(model, data, factorName)
```

The factors are the same as appear in the scatter plot in the Model Browser.

- · data contains the factors as columns of a matrix.
- factorNames is a cell array of the names for each factor.

## **Examples**

```
outlierind = [1 4 6 7];
RemoveOutliers(thisRF, outlierind);
```

### See Also

RemoveOutliersForTest

### RemoveOutliersForTest

Remove outliers on test by index or rule and refit models

### **Syntax**

```
L = RemoveOutliersForTest(LOCALRESPONSE, TESTNUMBER, LOCALSELECTION)
L = RemoveOutliersForTest(LOCALRESPONSE, TESTNUMBER, LOCALSELECTION,
doUpdate)
```

### **Description**

This is a method of mbcmodel.localresponse.

L = RemoveOutliersForTest(LOCALRESPONSE, TESTNUMBER, LOCALSELECTION) removes outliers, refits the local model, and refits the response feature models.

L = RemoveOutliersForTest(LOCALRESPONSE, TESTNUMBER, LOCALSELECTION, doUpdate) removes outliers and if doUpdate is true, refits all response features after the local model is refitted.

TESTNUMBER is the single test number to refit.

LOCALSELECTION can either be a set of indices or a function name.

An outlier selection function must take the following form:

```
INDICES = MYMFILE(MODEL, DATA, FACTORNAME);
```

The factors are the same as defined in Diagnostic Statistics.

DATA contains the factors as columns of a matrix, and FACTORNAME is a cell array of the names for each factor.

## **Examples**

For a local response LOCALRESPONSE, to remove first two data points and do not update response features:

```
RemoveOutliersForTest (LOCALRESPONSE, 1, 1:2, false);
To find list of indices of removed data points:
```

```
indices = OutliersForTest(LOCALRESPONSE,1);
```

#### To restore first data point:

```
RestoreDataForTest(LOCALRESPONSE, 1, 1, false);
```

#### To restore all data:

```
RestoreDataForTest(LOCALRESPONSE, 1, ':', false);
```

#### To update response features:

UpdateResponseFeatures(LOCALRESPONSE);

#### See Also

UpdateResponseFeatures | RestoreDataForTest | OutlierIndicesForTest |
RemoveOutliers

### RemovePoints

Remove all nonfixed design points

## **Syntax**

```
D = RemovePoints(D)
D = RemovePoints(D, PointType)
D = RemovePoints(D, indices)
```

## **Description**

RemovePoints is a method of mbcdoe.design.

```
D = RemovePoints(D) removes all nonfixed points from the design.
```

```
D = RemovePoints (D, PointType) removes the specified type of points, where PointType is one of 'free', 'fixed' or 'data'.
```

D = RemovePoints (D, indices) removes the points specified by indices.

### **Examples**

To remove all free points:

```
Design = RemovePoints(Design,'free');
```

#### See Also

FixPoints

#### Introduced in R2008a

## RemoveTestFilter

Remove user-defined test filter from dataset

## **Syntax**

```
D = RemoveTestFilter(D, Index)
```

## **Description**

This is a method of mbcmodel.data.

D is the data object.

Index is the input index indicating the filter to remove.

Use the property TestFilters to find the index of the test filter you want to remove.

## **Examples**

```
RemoveTestFilter(D1, 2);
```

### See Also

AddTestFilter | TestFilters

### RemoveVariable

Remove user-defined variable from dataset

### **Syntax**

D = RemoveVariable(D, Index)

## **Description**

This is a method of mbcmodel.data.

D is the data object.

Index is the input index indicating the variable to remove.

Use UserVariables to find the index of the variable you want to remove.

## **Examples**

RemoveVariable(D1, 2);

### See Also

AddVariable | UserVariables

## Response

Response for model object

### **Syntax**

R = model.Response

### **Description**

*Models*. This is a property of mbcmodel.model. It returns the response the model object came from (e.g. a response object).

If you make changes to the model object (for example by changing the model type using ModelSetup, or using StepwiseRegression) you must use UpdateResponse to return the new model object to the response in the project.

Boundary models. This is a property of mbcboundary. TwoStageTree.

The Response property contains a response boundary model tree (read only). Boundary models in the response model boundary tree are fitted with all local and global input data for the test plan.

## **Examples**

R = model.Response;

#### See Also

UpdateResponse | ModelSetup

# ResponseFeatures(Local Model)

Set of response features for local model

## **Syntax**

RFs = L.ResponseFeatures

## **Description**

This is a property of the local model object, mbcmodel.localmodel.

RFs = L.ResponseFeatures returns a mbcmodel.responsefeatures object. L is the local model.

See "Understanding Model Structure for Scripting" in the Getting Started documentation for an explanation of the relationships between local models, local responses, and other responses.

Available properties and methods are described in the following tables.

| Property                 | Description                                                                                                    |
|--------------------------|----------------------------------------------------------------------------------------------------|
| EvaluationPoints         | Cell array of evaluation points for the response feature set (read-only). An element of EvaluationPoints is empty if the response feature does not use the Evaluation point. This property is set up when the response feature is created (see the Add method). |
| Types                    | Cell array of types for response feature set (read-<br>only). This property is set up when the response<br>feature is created (see the Add method).                                                                                                    |
| NumberOfResponseFeatures | Number of response features in set (read-only).                                                                                                    |
| IsFitted                 | The local model has been fitted.                                                                                                    |

| Method              | Description                                                                                                    |
|---------------------|----------------------------------------------------------------------------------------------------|
| Add                 | Add new response feature to response feature set                                                                                                    |
|                     | RF = Add(RF,RFtype)                                                                                                    |
|                     | RFtype is a description character vector belonging to the set of alternative response features. See getAlternativeTypes.                                                                                                    |
|                     | RF = Add(RF,RFtype,EvaluationPoint)                                                                                                    |
|                     | EvaluationPoint is a row vector with an element for each model input and is used for response features that require an input value to evaluate the response feature (e.g., function evaluation, derivatives). It is an error to specify an evaluation point for a response feature type that does not require an evaluation point. |
| Remove              | Remove a response feature from the response feature set  RF = Remove(RF,index)                                                                                                    |
| Select              | Select a subset of response features from the response feature set                                                                                                    |
|                     | RF = Select(RF, indices)                                                                                                    |
| getDefaultSet       | List of default response features                                                                                                    |
|                     | RF = getDefaultSet(RF)                                                                                                    |
|                     | Returns an mbcmodel.responsefeatures object with the default set of response features for the local model.                                                                                                    |
| getAlternativeTypes | List of all alternative response feature types for local model                                                                                                    |
|                     | RFtypes = getAlternativeTypes(RF)                                                                                                    |
|                     | Returns a cell array of response feature type character vectors for the local model.                                                                                                    |

| Method          | Description                                                                                                    |
|-----------------|----------------------------------------------------------------------------------------------------|
| Evaluate        | Evaluate response features                                                                                                    |
|                 | rfvals = Evaluate(RF);                                                                                                    |
|                 | Returns the values for the response features for the current local model.                                                                                   |
|                 | [rfvals,stderr] = Evaluate(RF)                                                                                                    |
|                 | Also returns the standard errors for the response features for the current local model. The local model must be fitted before evaluating response features. |
| Jacobian        | Jacobian matrix of response features with respect to parameters                                                                                             |
|                 | J = Jacobian(RF)                                                                                                    |
|                 | The local model must be fitted before calculating the Jacobian matrix.                                                                                      |
| Covariance      | Covariance matrix for response features                                                                                                    |
|                 | rfvals = Covariance(RF);                                                                                                    |
|                 | The local model must be fitted before calculating the covariance matrix.                                                                                    |
| Correlation     | Correlation matrix for response features                                                                                                    |
|                 | rfvals = Correlation(RF)                                                                                                    |
|                 | Errors occur if model is not fitted.                                                                                                    |
| ReconstructSets | List of subsets of response features which can be used to reconstruct the local model                                                                       |
|                 | RFlist = ReconstructSets(RF)                                                                                                    |
|                 | RFlist is a cell array of mbcmodel.responsefeatures.  Each element of RFlist can be used to reconstruct the local model from response feature values.       |

## **Examples**

First, create a local model object:

```
L = mbcmodel.CreateModel('Local Polynomial',2)

L =
    1 + 2*X1 + 8*X2 + 3*X1^2 + 6*X1*X2 + 9*X2^2 + 4*X1^3...
+ 5*X1^2*X2 + 7*X1*X2^2 +
    10*X2^3
    InputData: [0x2 double]
    OutputData: [0x1 double]
    Status: Not fitted
    Linked to Response: not linked
```

The properties of the local model object are the same as the properties of an mbcmodel.model object with the additional property "ResponseFeatures". Look at the response features property as follows:

```
>> RFs = L.ResponseFeatures
RFs =
Response features for Polynomial
    'Beta 1'
    'Beta X1'
    'Beta X1^2'
    'Beta X1^3'
    'Beta X1^2*X2'
    'Beta X1*X2'
    'Beta X1*X2^2'
    'Beta X2'
    'Beta X2^2'
    'Beta X2^3'
% Set up response features
RFtypes = getAlternativeTypes(RFs);
RF = Add(RF, RFtypes\{end\}, -10);
% assign to local model
L.ResponseFeatures = RFs;
```

# ResponseFeatures(Local Response)

Array of response features for local response

### **Syntax**

RFs = L.ResponseFeatures

## **Description**

This is a property of the local model object, mbcmodel.localresponse.

L is the local response.

See "Understanding Model Structure for Scripting" in the Getting Started documentation for an explanation of the relationships between local responses and other responses.

## **Examples**

RFs = Local.ResponseFeatures;

# ResponseSignalName

Name of signal or response feature being modeled

## **Syntax**

ysignal = R.ResponseSignalName

### **Description**

This is a property of all response objects: mbcmodel.hierarchicalresponse, mbcmodel.localresponse and mbcmodel.response.

R can be a hierarchical response, local response or response.

# **Examples**

yName = local.ResponseSignalName;

#### See Also

InputSignalNames

# Responses

Array of available responses for test plan

## **Syntax**

R = T.Responses

## **Description**

This is a property of mbcmodel.testplan.

T is the test plan object.

See "Understanding Model Structure for Scripting" for an explanation of the relationship between test plans and responses.

## **Examples**

R = T.Responses;

#### RestoreData

Restore removed outliers

### **Syntax**

```
R = RestoreData(RESPONSE)
R = RestoreData(RESPONSE, OUTLIERINDICES)
```

## **Description**

This is a method of mbcmodel.localresponse and mbcmodel.response.

R = RestoreData (RESPONSE) restores all data previously removed as outliers.

R = RestoreData(RESPONSE, OUTLIERINDICES) restores all removed data specified in OutlierIndices. For a local response, the indices refer to record numbers for all tests.

### **Examples**

```
RemoveOutliers(R, 1:5)
RestoreData(R, 1:2)
```

#### See Also

RemoveOutliersForTest | RemoveOutliers | OutlierIndices

#### Introduced in R2007a

#### RestoreDataForTest

Restore removed outliers for test

### **Syntax**

```
L = RestoreDataForTest(LOCALRESPONSE, TESTNUMBER, Indices)
L = RestoreDataForTest(LOCALRESPONSE, TESTNUMBER, Indices, doUpdate)
```

### **Description**

This is a method of mbcmodel.localresponse.

L = RestoreDataForTest(LOCALRESPONSE, TESTNUMBER, Indices) restores all removed data for TESTNUMBER specified in Indices.

L = RestoreDataForTest (LOCALRESPONSE, TESTNUMBER, Indices, doUpdate) restores all specified removed data and if doUpdate is true, refits all response features. By default, all response feature models will be updated. If a number of tests are being screened it is more efficient to set doUpdate to false and call UpdateResponseFeatures when all the tests have been screened.

Indices must be numbers and must belong to the set of outliers in OutliersForTest.

### **Examples**

For a local response LOCALRESPONSE, to remove first two data points without updating response features:

```
RemoveOutliersForTest(LOCALRESPONSE, 1, 1:2, false);
```

To find list of indices of removed data points:

```
indices = OutliersForTest(LOCALRESPONSE, 1);
```

To restore first data point:

```
RestoreDataForTest (LOCALRESPONSE, 1, 1, false);

To restore all data:

RestoreDataForTest (LOCALRESPONSE, 1, ':', false);

To update response features:
```

UpdateResponseFeatures(LOCALRESPONSE);

### See Also

UpdateResponseFeatures | RemoveOutliersForTest | OutlierIndicesForTest

#### Introduced in R2007a

#### RollbackEdit

Undo most recent changes to data

### **Syntax**

```
D = RollbackEdit(D)
```

### **Description**

This is a method of mbcmodel.data. Use this if you change your mind about changes you have made to the data since you called BeginEdit, such as importing or appending data, applying filters or creating new user variables.

There are no input arguments. If for your data object D, IsBeingEdited is true, then RollbackEdit will return it to the same state as it was when BeginEdit was called. If IsEditable (D) is true then you can still modify it, if not it will revert to being read-only. See the example below.

## **Examples**

```
D = P.Data;
BeginEdit(D);
AddVariable(D, 'TQ = tq', 'lbft');
AddFilter(D, 'TQ < 200');
DefineTestGroups(D, {'RPM' 'AFR'}, [50 10], 'MyLogNo');
RollbackEdit(D);</pre>
```

This returns the data object D to the same state as when BeginEdit was called. If the data object IsEditable then the returned object will still return true for IsBeingEdited, else it will not be editable.

For an example case where IsEditable is false and IsBeingEdited is true:

```
D = p.Data;
D1 = p.Data;
```

```
BeginEdit(D1);
tp = p.Testplan;
Attach(tp, D);
```

Where p is an mbcmodel.project object, and D and D1 are mbcmodel.data objects.

At this point IsEditable for D1 becomes false because it is now Attached to the test plan and hence can only be modified from the test plan. However

```
OK = D1.IsBeingEdited
```

will still be true at this point, and trying to call CommitEdit will fail.

### See Also

BeginEdit | CommitEdit | IsBeingEdited

### Save

Save project

## **Syntax**

```
OK = Save(P)
OK = Save(P, filename)
```

## **Description**

This is a method of mbcmodel.project.

OK = Save(P) saves the project P to the currently selected Filename. The project Name is used as the Filename if none has previously been specified. If neither has been specified then you see a warning that your project has been saved to Untitled.mat.

OK = Save (P, filename) saves the project P with the name specified by filename.

# **Examples**

```
OK = Save(proj, 'Example.mat');
```

#### See Also

SaveAs

## SaveAs

Save project to new file

# **Syntax**

```
OK = SaveAs(P, Name)
```

# **Description**

This is a method of mbcmodel.project.

# **Examples**

```
OK = SaveAs(proj, 'Example.mat');
```

#### See Also

Save

### Scatter2D

Plot design points

## **Syntax**

```
Scatter2D(D, Xindex, Yindex)
Scatter2D(D, xindex, yindex, plotArguments)
```

## **Description**

Scatter2D is a method of mbcdoe.design.

Scatter2D (D, Xindex, Yindex) creates a scatter plot of the design points in design D, where X and Y are the indices or symbols for the input factors to plot on the X and Y axis.

Scatter2D(D, xindex, yindex, plotArguments) creates a scatter plot with additional arguments.plotArguments specifies additional arguments to the MATLAB plot command. The plot command used in Scatter2D is

```
plot(D.Points(:,v1),D.Points(:,v2),varargin{:})
```

The default for varargin is '.'.

## **Examples**

```
Scatter2D( mainDesign, 1, 2 );
```

#### Introduced in R2008a

### **SetTermStatus**

Set status of model terms

## **Syntax**

```
M. Properties = M. Properties. SetTermStatus (Terms, Status)
```

## **Description**

This is a method of mbcmodel.linearmodelproperties.

M.Properties = M.Properties.SetTermStatus(Terms, Status) sets the status of the specified terms in this model. Status must be a cell array of status character vectors.

The stepwise status for each term can be Always, Never or Step. The status determines whether you can use the StepwiseRegression function to throw away terms in order to try to improve the predictive power of the model.

M is an mbcmodel.linearmodel object.

### **Examples**

```
M = mbcmodel.CreateModel('Polynomial', 2);
M.Properties = M.Properties.SetTermStatus([1 2; 1 0],
{'Never', 'Always'});
```

This example sets the status of the X1\*X2^2 term to Never and the X1 term to Always.

#### See Also

GetTermStatus | StepwiseStatus

#### Introduced in R2007a

## SetupDialog

Open fit algorithm setup dialog box

## **Syntax**

[OPT,OK] = SetupDialog(F)

### Description

This is a method of mbcmodel.fitalgorithm.

[OPT,OK] = SetupDialog(F) opens the fit algorithm setup dialog box, where you can edit the algorithm parameters. F is a mbcmodel.fitalgorithm object.

If you click **Cancel** to dismiss the dialog, OK = false and no changes are made. If you click **OK** to close the dialog box, then OK = true and your new chosen algorithm parameters are set up.

## **Examples**

[OPT,OK] = SetupDialog(F)

#### See Also

CreateAlgorithm | getAlternativeNames

Introduced in R2007a

# **SignalNames**

Names of signals held by data

### **Syntax**

names = D.SignalNames

### **Description**

This is a property of mbcmodel.data.

This is a cell array of character vectors that hold the names of the signals within the data. These names can be used to reference the appropriate signals in the Value method. The subset of these names that are being used for modeling may also be found in the test plan and responses InputSignalNames properties.

## **Examples**

names = D.SignalNames;

#### See Also

SignalUnits | InputSignalNames | Value

# **SignalUnits**

Names of units in data

## **Syntax**

units = D.SignalUnits

## **Description**

This is a property of mbcmodel.data.

D is the data object.

It returns a cell array of character vectors holding the units of the signals.

## **Examples**

units = D.SignalUnits;

#### See Also

SignalNames

# **SingleVIF**

Single VIF matrix for linear model parameters

## **Syntax**

VIF = SingleVIF(LINEARMODEL)

## **Description**

This is a method of mbcmodel.linearmodel.

VIF = SingleVIF (LINEARMODEL) calculates the single Variance Inflation Factor (VIF) matrix for the linear model parameters.

## **Examples**

VIF = SingleVIF(knot\_model)

#### See Also

ParameterStatistics

Introduced in R2007a

### SizeOfParameterSet

Number of model parameters

## **Syntax**

N = params.SizeOfParameterSet

## **Description**

This is a property of mbcmodel.linearmodelparameters, for linear models only. It returns the total possible number of parameters in the model. Note that not all of these terms are necessarily currently included in the model, as you may remove some using StepwiseRegression.

Call NumberOfParameters to see how many terms are currently included in the model. Call StepwiseSelection to see which terms are included and excluded.

Use Names and Values to get the parameter names and values.

### **Examples**

N = knotparams.SizeOfParameterSet

#### See Also

NumberOfParameters | StepwiseSelection | Names | Values

## **StatisticsDialog**

Open summary statistics dialog box

### **Syntax**

[model,OK] = StatisticsDialog(model)

#### **Description**

This is a method of mbcmodel. model.

[model,OK] = StatisticsDialog (model) opens the Summary Statistics dialog box, where you can select the summary statistics you want to use.

If you click **Cancel** to dismiss the dialog, OK = false and no changes are made. If you click **OK** to close the dialog box, then OK = true and your new chosen summary statistics are set up.

#### See Also

SummaryStatistics

Introduced in R2007a

#### **Status**

Model status: fitted, not fitted or best

### **Syntax**

S = model.Status

### **Description**

This is a property of mbcmodel.model. It returns a character vector: `Fitted' if the model is fitted, `Not fitted' if the model is not fitted (for example there is not enough data to fit the model), or `Best' if the model has been selected as best from some alternative models. A model must be Fitted before it can be selected as Best.

#### **Examples**

```
S = knot.Status
S =
    `Fitted'
```

#### See Also

ChooseAsBest

## StepwiseRegression

Change stepwise selection status for specified terms

#### **Syntax**

[S, model] = StepwiseRegression(model, optional toggleTerms)

### **Description**

This is a method of mbcmodel.model, for linear models only. This method returns the Stepwise table (as in the Stepwise values for ParameterStatistics). Leave out toggleTerms to get the current Stepwise values. You can choose to remove or include parameters using StepwiseRegression, as long as their StepwiseStatus is Step.

The Stepwise values returned are the same as those found in the table in the Stepwise GUI. For each parameter, the columns are: the value of the coefficient, the standard error of the coefficient, the t value and Next PRESS (the value of PRESS if the status of this term is changed at the next iteration). Look for the lowest Next PRESS to indicate which terms to toggle in order to improve the predictive power of the model.

Call StepwiseRegression to toggle between in and out for particular parameters. toggleTerms can be either an index that specifies which parameters to toggle, or an array or logical where a true value indicates that a toggle should occur. The example shown toggles parameter 4, after inspection of the Next PRESS column indicates changing the status of this term will result in the lowest PRESS. StepwiseRegression returns the new Stepwise values after toggling a parameter.

After making changes to the model using StepwiseRegression you must call UpdateResponse.

Use StepwiseStatus (on the child modelparameters object) to see which parameters have a status of Step; these can be toggled between in and out using StepwiseRegression (on the parent model object).

Use StepwiseSelection (on the child modelparameters object) to view which terms are in and out, as shown in the example.

#### **Examples**

```
[S, knot] = StepwiseRegression(knot)
  1.0e+003 *
    0.1316
              0.0606
                         0.0200
                                      NaN
    0.0000
              0.0000
                         0.0200
                                   2.0919
    0.0000
              0.0000
                         0.0190
                                   0.2828
   -0.0000
              0.0000
                         0.0190
                                   0.2531
    0.0000
              0.0000
                         0.0190
                                   0.2680
   -0.0551
              0.0347
                         0.0200
                                   0.2566
    0.0919
              0.0264
                         0.0200
                                   0.3672
   -0.0040
              0.0023
                         0.0200
                                   0.2564
   -0.0178
              0.0095
                         0.0200
                                   0.2644
    0.0008
              0.0004
                         0.0200
                                   0.2787
[S, knot] = StepwiseRegression(knot, 4)
S =
  129.8406
             60.1899
                        19.0000
                                      NaN
              0.0008
                        19.0000
                                 662.3830
    0.0048
    0.0000
              0.0000
                        18.0000 290.8862
   -0.0021
              0.0019
                        19.0000
                                245.9833
    0.0001
              0.0002
                        18.0000 281.4104
  -50.4091
             34.7401
                        19.0000 262.8346
   94.9675
             26.3690
                        19.0000 400.6572
   -4.0887
              2.2488
                        19.0000
                                 262.6588
  -17.9412
              9.4611
                        19.0000 276.7535
    0.8229
              0.3734
                        19.0000 292.0827
params = knot.Parameters;
N = params.StepwiseSelection
N =
    'in'
    'in'
    'out'
    'in'
    'out'
    'in'
    'in'
```

```
'in'
    'in'
    'in'
>> StepwiseRegression(knot, 4);
params = knot.Parameters;
N = params.StepwiseSelection
N =
    'in'
    'in'
    'out'
    'out'
    'out'
    'in'
    'in'
    'in'
    'in'
    'in'
```

#### See Also

StepwiseSelection | StepwiseStatus | UpdateResponse

#### Introduced before R2006a

## **StepwiseSelection**

Model parameters currently included and excluded

### **Syntax**

```
N = paramsknot.StepwiseSelection
```

#### **Description**

This is a read-only property of mbcmodel.linearmodelparameters, for linear models only. It returns a status for each parameter in the model, in or out, depending on whether the term is included or excluded. You can choose to remove or include parameters using StepwiseRegression, as long as their StepwiseStatus is Step. Call StepwiseRegression (on the parent model object) to toggle between in and out for particular parameters. You must then call UpdateResponse before calling StepwiseSelection.

### **Examples**

```
N = paramsknot.StepwiseSelection
N =
    'in'
    'in'
    'out'
    'out'
    'out'
    'in'
    'in'
    'in'
    'in'
    'in'
    'in'
    'in'
```

## See Also

StepwiseRegression | StepwiseStatus | NumberOfParameters |
UpdateResponse

## **StepwiseStatus**

Stepwise status of parameters in model

#### **Syntax**

```
N = paramsknot.StepwiseStatus
```

#### **Description**

This is a method of mbcmodel.linearmodelparameters, for linear models only. It returns the stepwise status of each parameter in the model.

The stepwise status for each term can be Always, Never or Step. The status determines whether you can use the StepwiseRegression function to throw away terms in order to try to improve the predictive power of the model.

- · Always Always included in the model.
- Never Never included in the model.
- Step You can choose whether to include or exclude this term. Do this by using StepwiseRegression to toggle between in and out for particular parameters.

Use StepwiseSelection to find out which terms are currently included and excluded.

## **Examples**

- 'Step'
- 'Step'
- 'Step'

## See Also

StepwiseRegression | StepwiseSelection

Introduced before R2006a

## Style

Style of design type

### **Syntax**

D.Style

## **Description**

Style is a read-only property of mbcdoe.design.

D. Style returns the style of the design.

The style of the design is one of:

- · 'User-defined'
- · 'Optimal'
- · 'Space-filling'
- · 'Classical'
- · 'Experimental data'

The read-only Style property is derived from the design Type.

#### See Also

Type (for designs and generators)

## **SummaryStatistics**

Summary statistics for response

#### **Syntax**

```
S = SummaryStatistics(M)
S = SummaryStatistics(M, Names)
```

### **Description**

This is a method of all model objects (mbcmodel.model and mbcmodel.localmodel) and response objects (mbcmodel.hierarchicalresponse, mbcmodel.localresponse, and mbcmodel.response).

These statistics appear in the Summary Statistics pane of the Model Browser GUI.

- S = SummaryStatistics (M) returns summary statistics for the model or response in a structure array containing Statistics and Names fields.
- S = SummaryStatistics (M, Names) returns summary statistics specified by Names for the model or response in an array. Names can be a char array, or a cell array of character vectors.

### **Examples**

```
S = SummaryStatistics(R2);
```

#### See Also

DiagnosticStatistics | AlternativeModelStatistics

#### Introduced before R2006a

## SummaryStatisticsForTest

Statistics for specified test

#### **Syntax**

```
SS = SummaryStatisticsForTest( LocalResponse, TestNumber )
SS = SummaryStatisticsForTest(LocalResponse, TestNumber, Names)
```

### **Description**

This is a method of mbcmodel.localresponse.

SS = SummaryStatisticsForTest(LocalResponse, TestNumber) returns a structure array containing Statistics and Names fields values for the local model for test TestNumber.

SS = SummaryStatisticsForTest(LocalResponse, TestNumber, Names) returns an array of the statistics specified by Names. Names can be a char array, or a cell array of character vectors.

#### **Examples**

```
SS = SummaryStatisticsForTest( L, 22 )
```

#### See Also

SummaryStatistics

#### Introduced in R2007b

#### **TestFilters**

Structure array holding user-defined test filters

#### **Syntax**

testf = data.TestFilters

#### **Description**

This is a property of mbcmodel.data.

It returns a structure array holding information about the currently defined test filters for the data object D. The array will be the same length as the number of currently defined test filters, with the following fields for each filter:

- Expression The character vector expression as defined in AddTestFilter or ModifyTestFilter.
- AppliedOK Boolean indicating that the filter was successfully applied.
- RemovedTests Boolean vector indicating which tests the filter removed. Note that many filters could remove the same test.
- Message Character vector holding information on the success or otherwise of the filter.

#### **Examples**

testf = data.TestFilters;

#### See Also

AddTestFilter | ModifyTestFilter | RemoveTestFilter

# **TestPlan**

Test plan containing boundary tree

## **Syntax**

Tree.TestPlan

## **Description**

This is a property of mbcboundary. Tree and mbcboundary. Two Stage Tree.

Tree. TestPlan returns the test plan object that contains this boundary tree (read only).

# **Testplans**

Array of test plan objects in project

# **Syntax**

tps = project.Testplans

# **Description**

This is a property of mbcmodel.project.

P is the project object.

# **Examples**

tps = project.Testplans;

## Type (for boundary models)

Boundary model type

#### **Syntax**

B. Type

### **Description**

This is a property of mbcboundary. AbstractBoundary and all subclasses.

B. Type returns the boundary model type. You can only choose a type when you create the boundary. Use the Type input argument with CreateBoundary to specify what kind of boundary model you want to create, such as 'Star-shaped', 'Range', 'Ellipsoid', 'Convex Hull'.

Use getAlternativeTypes to find out what types are available for the specified boundary model.

Available types depend on the boundary model, for example:

- For mbcboundary. Model, type can be 'Star-shaped', 'Range', 'Ellipsoid', or 'Convex Hull'
- For mbcboundary. TwoStage, LocalModel requires a type of either Range or Ellipsoid, and GlobalModel requires a type of Interpolating RBFonly.
- For mbcboundary. PointByPoint, the LocalModel type can be any valid type for mbcboundary. Model.

You can only create boundaries of type 'Point-by-point' or 'Two-stage' from a Local boundary tree, or from an existing boundary of type 'Point-by-point' or 'Two-stage'. You cannot create or fit these types of boundary models outside a project. Fit them by adding the boundary model to the boundary tree.

## **Examples**

The following example creates a point-by-point boundary model from the Local boundary tree:

```
B = CreateBoundary(T.Boundary.Local, 'Point-by-point');
```

Create a local boundary with type range:

```
B.LocalModel = CreateBoundary(B.LocalModel, 'Range');
```

#### See Also

CreateBoundary | getAlternativeTypes

## Type (for candidate sets)

Candidate set type

#### **Syntax**

C. Type

#### **Description**

This is a property of mbcdoe.candidateset.

C. Type returns the candidate set type. You can only choose a type when you create the candidate set, when calling CreateCandidateset.

You can specify the candidate set type during creation by using the Type property, e.g.,

```
CandidateSet = augmentedDesign.CreateCandidateSet...
( 'Type', 'Grid' );
```

Other available properties depend on the candidate set type. To see the properties you can set, see the table of candidate set properties, Candidate Set Properties (for Optimal Designs).

#### See Also

CreateCandidateSet

## Type (for designs and generators)

Design type

#### **Syntax**

```
D.Type
G.Type = NewType
```

### **Description**

This is a read-only property of mbcdoe.design, and a settable property of mbcdoe.generator.

D. Type returns the design type. You can only choose a type when you create designs. After design creation, you can only set the Type of a mbcdoe.generator object, or when calling Generate or Augment.

G. Type = NewType changes the Type, where G is a mbcdoe.generator object.

The design Type determines which properties you can set. To set properties, see Properties (for design generators).

Get a list of types which could be used as alternative designs for current design, using getAlternativeTypes, by entering the following syntax:

```
Dlist = getAlternativeTypes(D)
```

where D is an mbcdoe.design object.

The design Type must be one shown in the following table. The read-only Style property is derived from the Type.

| Style   | Туре      |
|---------|-----------|
| Optimal | D-Optimal |
|         | V-Optimal |

| Style             | Туре                                                                            |  |
|-------------------|---------------------------------------------------------------------------------|--|
|                   | A-Optimal                                                                       |  |
| Classical         | Box-Behnken                                                                     |  |
|                   | Central Composite                                                               |  |
|                   | Full Factorial                                                                  |  |
|                   | Plackett-Burman                                                                 |  |
|                   | Regular Simplex                                                                 |  |
| Space-filling     | Lattice                                                                         |  |
|                   | Latin Hypercube Sampling                                                        |  |
|                   | Stratified Latin Hypercube                                                      |  |
|                   | Sobol Sequence                                                                  |  |
|                   | Halton Sequence                                                                 |  |
| Experimental data | Design points replaced by data points                                           |  |
| Custom            | Any design with a mix of Types (eg an optimally augmented space-filling design) |  |

## **Examples**

To specify the Type while creating and then generating a design of a given size:

```
D = CreateDesign(model,'Type','Sobol Sequence')
D = Generate(D,128);
```

#### See Also

Properties (for design generators) | Generate | Augment

## Type (for design constraints)

Design constraint type

## **Syntax**

C.Type

### **Description**

This is a property of mbcdoe.constraint.

C. Type returns the design constraint type. You can only choose a type when you create the constraint, when calling CreateConstraint.

You can specify the constraint type during creation by using the Type property, e.g.,

```
c = D.CreateConstraint('Type','Linear')
```

Other available properties depend on the constraint type. See the table Constraint Properties.

The constraint Type must be one shown in the following table.

| Constraint Type | Description                                                              |
|-----------------|--------------------------------------------------------------------------|
| 'Linear'        | Linear design constraint:<br>1*Input1 + 1* Input2 + 1* Input3 <= 0       |
| 'Ellipsoid'     | Ellipsoid design constraint: Ellipsoid at (Input1=0, Input2=0, Input3=0) |
| '1D Table'      | 1D Table design constraint:<br>InputY(InputX) <= InputY max              |
| '2D Table'      | 2D Table design constraint:<br>InputZ(InputX,InputY) <=InputZmax         |

## See Also

CreateConstraint | Constraint Properties

# Type (for models)

Valid model types

### **Syntax**

```
model.Type
M = mbcmodel.CreateModel(Type, NUMINPUTS)
M2 = CreateModel(M, Type)
```

#### **Description**

This is a property of mbcmodel. model.

model. Type returns the model type. This property is set at creation time. See CreateModel.

The model Type determines which properties you can set. To set properties, see Properties (for models), and LocalModel Properties.

**Note** Spaces and case in model Type are ignored.

The model type must be one shown in the following table.

| Туре              | Model Object         |
|-------------------|----------------------|
| Polynomial        | mbcmodel.linearmodel |
| Hybrid Spline     | mbcmodel.linearmodel |
| RBF               | mbcmodel.linearmodel |
| Hybrid RBF        | mbcmodel.linearmodel |
| Polynomial-RBF    | mbcmodel.linearmodel |
| Hybrid Spline-RBF | mbcmodel.linearmodel |
| Multiple Linear   | mbcmodel.linearmodel |

| Туре                         | Model Object        |
|------------------------------|---------------------|
| Free Knot Spline             | mbcmodel.model      |
| Transient                    | mbcmodel.model      |
| User-Defined                 | mbcmodel.model      |
| Neural Network               | mbcmodel.model      |
| Interpolating RBF            | mbcmodel.model      |
| Local Polynomial Spline      | mbcmodel.localmodel |
| Local Polynomial with Datum  | mbcmodel.localmodel |
| Local Polynomial             | mbcmodel.localmodel |
| Local Hybrid Spline          | mbcmodel.localmodel |
| Local Truncated Power Series | mbcmodel.localmodel |
| Local Free Knot Spline       | mbcmodel.localmodel |
| Local Multiple Models        | mbcmodel.localmodel |
| Local Growth                 | mbcmodel.localmodel |
| Local User-Defined           | mbcmodel.localmodel |
| Local Transient              | mbcmodel.localmodel |
| Local Average Fit            | mbcmodel.localmodel |

Get a list of types, using getAlternativeTypes, by entering the following syntax:

Mlist = getAlternativeTypes(M)

where M is an mbcmodel.model object.

Create an alternative model as follows: M = mbcmodel.CreateModel(Type, NUMINPUTS) or M2 = CreateModel(M, Type).

#### See Also

Properties (for models) | getAlternativeTypes | CreateModel

#### **Units**

Model output units

### **Syntax**

model.Units
modelinput.Units

## **Description**

This is a property of mbcmodel.model and mbcmodel.modelinput objects.

model. Units or modelinput. Units return the units of the model or modelinput object.

This property is set to the data signal units when the response is created or if a model is assigned to a response. This property cannot be set when a response is attached to the model.

## **Update**

Update boundary model in tree and fit to test plan data

### **Syntax**

```
B = Update(Tree,Index,B)
B = Update(Tree,Index,B,InBest)
```

### **Description**

This is a method of mbcboundary. Tree.

B = Update (Tree, Index, B) updates the boundary model B in the boundary tree Tree, and fits the boundary model to the test plan data. Tree is an mbcboundary. Tree object, Index is the index to boundary model in the tree, and B is a boundary model object. The boundary model must have the same inputs as the boundary tree. The boundary model is always fitted when you add it to the boundary tree. This fitting ensures that the fitting data is compatible with the test plan data. The method returns the fitted boundary model.

B = Update (Tree, Index, B, InBest) updates the boundary model in the tree and InBest specifies whether to include the boundary model in the best boundary model for the boundary tree. By default, the boundary model retains its previous InBest status after calling Update.

#### See Also

Add | Remove | CreateBoundary

Introduced in R2009b

## UpdateDesign

Update design in test plan

### **Syntax**

```
D = UpdateDesign(T,D)
D = UpdateDesign(T,Level,D)
```

#### **Description**

UpdateDesign is a method of mbcmodel.testplan. You must call UpdateDesign to replace an edited design in the test plan.

```
D = UpdateDesign(T,D) updates the design.
D = UpdateDesign(T,Level,D)
```

D is the array of designs to be updated in the test plan, T.

Level is the test plan level. By default the level is the outer level (i.e., Level 1 for One-stage, Level 2 (global) for Two-stage).

The design Name is used to decide what to update. If no name match is found in the test plan, the design is added.

Design names must be unique so any repeated names will be changed. The array of designs is an output.

#### See Also

AddDesign | RemoveDesign | FindDesign

#### Introduced in R2008a

## **UpdateResponse**

Replace model in response

#### **Syntax**

```
UpdateResponse(model)

M = UpdateResponse( M , R); updates the response specified by R
```

#### **Description**

This is a method of mbcmodel. model. This takes the model and places it back into the response it came from. Appropriate action is taken if a refit is necessary because you have modified either the model, response data or model data in the interim. For example, if you have changed the model type, the new model is fitted to the response data. If you have changed the response data (e.g. removed an outlier), the model is fitted to the new response data.

Note that when changing the model type or settings (using the ModelSetup command) the response is not refitted until you call UpdateResponse. If you have changed the model by using StepwiseRegression you must call UpdateResponse.

```
UpdateResponse( M )
updates the model in the response associated with the model.
M = UpdateResponse( M , R);
updates the response specified by R.
```

### **Examples**

```
UpdateResponse(knot);
```

## See Also

ModelSetup

Introduced before R2006a

## **UpdateResponseFeatures**

Refit response feature models

### **Syntax**

UpdateResponseFeatures(L)

#### **Description**

This is a method of mbcmodel.localresponse.

UpdateResponseFeatures (L) refits all response feature models. You need to call this if you used RemoveOutliersForTest without specifying refitting the response features (doUpdate set to false).

## **Examples**

For a local response LOCALRESPONSE, to remove first two data points without updating response features:

```
RemoveOutliersForTest(LOCALRESPONSE, 1, 1:2, false);
```

To update response features:

UpdateResponseFeatures(LOCALRESPONSE);

#### See Also

RemoveOutliersForTest | RestoreDataForTest

#### Introduced in R2007a

#### **UserVariables**

Structure array holding user-defined variables

#### **Syntax**

```
userV = D.UserVariables
```

#### **Description**

This is a property of mbcmodel.data.

This returns a structure array holding information about the currently defined filters. The array will be the same length as the number of currently defined variables, with fields

- Variable variable name
  - Expression The character vector expression as defined in AddVariable or ModifyVariable
  - Units The character vector defining the units
  - AppliedOK Boolean indicating that the variable expression was successfully applied
  - Message Character vector holding information on the success or otherwise of the variable

#### **Examples**

```
myvars = D1.UserVariables
```

This returns the following information about the user-defined variable in the example data object D1:

```
Variable: 'BSFC'
Expression: 'BSFC = FUELFLO./(BTQ.*(ENGSPEED*2*pi/60))'
```

```
Units: 'kg/Nm'
AppliedOK: 1
  Message: 'Variable successfully added'
```

Variable is the parsed name of the variable being added. Note that this might differ from the name used in AddVariable because the SignalName must be a valid MATLAB variable name, and hence MBC will parse and modify the input name appropriately.

#### See Also

AddVariable | ModifyVariable | RemoveVariable

#### Value

Double data from data object

### **Syntax**

```
val = Value(D, varNames, testNumbers)
```

### **Description**

This is a method of mbcmodel.data.

Use this to extract particular data values.

varNames is an optional input that specifies either the name of the signal that you want to extract (such as 'SPK') or an array of names ({'SPK' 'AFR' 'TQ'}) the indices of the signals ([1 4 5]). Defaults to ':' meaning all.

testNumbers is an optional input that specifies which test indices you want. Defaults to ':' meaning all.

val outputs the double values held in the data.

#### **Examples**

```
dblValues = Value(D, 'SPK', 1);
dblValues = Value(D, {'SPK' 'AFR'}, ':');
dblValues = Value(D, [1 3 4 5]);
dblValues = Value(D, ':', [1 4 6 8]);
```

#### See Also

SignalNames

#### Introduced before R2006a

### **Values**

Values of model parameters

## **Syntax**

vals = paramsknot.Values

## **Description**

This is a read-only property of mbcmodel.modelparameters. It returns the value of each parameter in the model. Use Names to find out the names of these terms.

## **Examples**

vals = paramsknot.Values;

#### See Also

Names

#### Widths

Width data from RBF model

#### **Syntax**

Width = params. Widths

#### **Description**

This is a property of mbcmodel.rbfmodelparameters, for Radial Basis Function (RBF) models only.

Width is usually a single value, but can also be of size 1 by number of variables in the case of the width per dimension algorithm, or number of centers by number of variables in the case of tree regression.

### **Examples**

Width = params.Widths;

#### See Also

Centers

## xregstatsmodel

Class for evaluating models and calculating PEV

### **Syntax**

```
y = StatsModel(X)
Y = EvalModel(StatsModel, X)
[pev, Y] = pev(StatsModel, X)
C = ceval(StatsModel, X)
df = dferror(StatsModel)
Interval = predint(StatsModel, X, Level);
n = nfactors(StatsModel)
[n,symbols,units] = nfactors(StatsModel)
```

### **Description**

Use the xregstatsmodel class to evaluate a model and calculate the prediction error variance.

You can create an xregstatsmodel object by either:

- Exporting a model from the Model Browser to the workspace.
- Converting any command line response or model object to an xregstatsmodel by using the Export method.

Use the Export method to convert mbcmodel.hierarchicalresponse, mbcmodel.localresponse, mbcmodel.response and mbcmodel.model objects to xregstatsmodel objects. Use the syntax ExportedModel = Export (MODEL). The default format is 'MATLAB' so you do not need to specify the format.

After you create an xregstatsmodel object, you can use the following methods to evaluate the model and calculate the prediction error variance:

EvalModel — evaluate model
 pev — evaluate prediction error variance

```
ceval — evaluate boundary model

dferror — degrees of freedom for error

predint — calculate confidence intervals for model prediction

nfactors — get number of input factors
```

If you convert an mbcmodel.localresponse object using Export and you have not created a two-stage model (hierarchical response object), then the output is an mbcPointByPointModel object. Point-by-point models are created from a collection of local models for different operating points. mbcPointByPointModel objects share all the same methods as xregstatsmodel except dferror.

y = StatsModel(X) evaluates the xregstatsmodel model object StatsModel at input values X. X is a (N-by-NF) array, where NF is the number of inputs, and N the number of points to evaluate the model at.

Y = EvalModel (StatsModel, X) evaluates the model at input values X. You can also evaluate models using parentheses, e.g., y = StatsModel (X)

[pev, Y] = pev(StatsModel, X) calculates the prediction error variance of the model at X, pev, and also returns Y the evaluated model at X.

C = ceval(StatsModel, X) evaluates the boundary model constraints at X.

df = dferror(StatsModel) gets the degrees of freedom for the model.

Interval = predint (StatsModel, X, Level); calculates the confidence interval for model prediction. A Level confidence interval of the predictions is calculated about the predicted value. The default value for Level is 99. Interval is a Nx2 array where the first column is the lower bound and the second column is the upper bound.

n = nfactors(StatsModel) gets the number of input factors of the model.
[n,symbols,units] = nfactors(StatsModel) returns the number, symbols and units of the input factors in the model.

#### See Also

Export

#### Introduced in R2010a